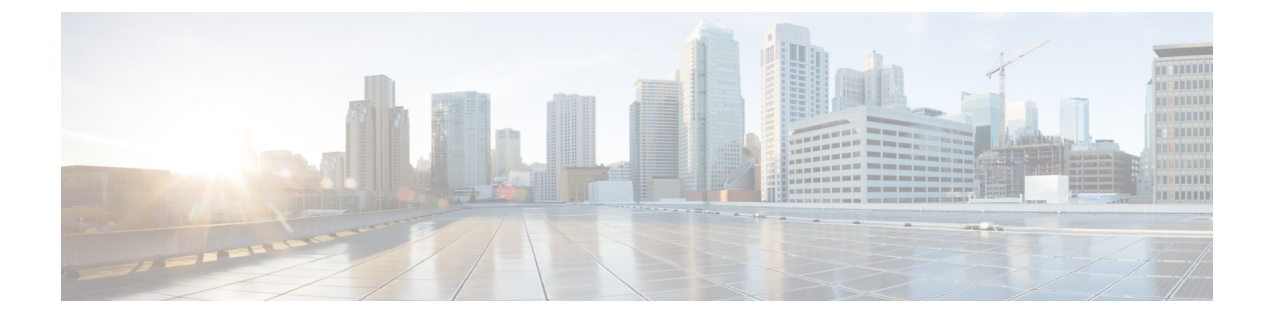

# ポリシーを使用したスマートライセンシン グのコマンドリファレンス

ここでは、スマート ライセンシング コマンドの完全なコマンド構文について説明します。

- license smart (グローバル コンフィギュレーション) (1 ページ)
- license smart (特権 EXEC) (17 ページ)
- show license all  $(26 \sim \sim \mathcal{V})$
- show license authorization  $(32 \lt \lt \lt)$
- show license data  $(41 \sim \rightarrow \sim)$
- show license eventlog  $(41 \sim \rightarrow \sim)$
- show license history message  $(44 \sim \rightarrow \sim)$
- show license reservation  $(45 \sim \rightarrow \sim)$
- show license rum  $(46 \sim \rightarrow \sim)$
- show license status  $(54 \sim -\gamma)$
- show license summary  $(63 \sim +\ \ \ \ \ \ \ \ \ \ \$
- show license tech  $(66 \sim \rightarrow \sim)$
- show license udi  $(77 \sim -\gamma)$
- show license usage  $(78 \sim \div \cancel{\vee})$
- show platform software sl-infra  $(82 \sim \sim \gamma)$

# **license smart**(グローバル コンフィギュレーション)

製品インスタンスが Cisco Smart Software Manager (CSSM)、Cisco Smart Licensing Utility (CSLU)、または Smart Software Manager オンプレミス(SSM オンプレミス)との通信に使 用するトランスポートモードや URL などのライセンス関連の設定を行い、使用状況レポート の間隔を設定し、ライセンス使用状況レポート(RUM レポート)に含めるか除外する必要が ある情報を設定し、ライセンスデータを送信するように VRF を設定するには、グローバル コ ンフィギュレーション モードで **license smart** コマンドを入力します。デフォルト値に戻すに は、コマンドの **no** 形式を使用します。

**license smart** { **custom\_id** *ID* | **enable** | **privacy** { **all** | **hostname** | **version** } | **proxy** { **address** *address\_hostname* | **port** *port* } | **reservation** | **server-identity-check** | **transport** { **automatic** | **callhome** | **cslu** | **off** | **smart** } | **url** { *url* | **cslu** *cslu\_or\_on-prem\_url* | **default** | **smart** *smart\_url* | **utility** *secondary\_url* } | **usage** { **customer-tags** { **tag1** | **tag2** | **tag3** | **tag4** } *tag\_value* | **interval** *interval\_in\_days* } | **utility** [ **customer\_info** { **city** *city* | **country** *country* | **id** *id* | **name** *name* | **postalcode** *postalcode* | **state** *state* | **street** *street* } ] | **vrf** *vrf\_string* }

**no license smart** { **custom\_id** | **enable** | **privacy** { **all** | **hostname** | **version** } | **proxy** { **address** *address\_hostname* | **port** *port* } | **reservation** | **server-identity-check** | **transport** | **url** { *url* | **cslu** *cslu\_or\_on-prem\_url* | **default** | **smart** *smart\_url* | **utility** *secondary\_url* } | **usage** { **customer-tags** { **tag1** | **tag2** | **tag3** | **tag4** } *tag\_value* | **interval** *interval\_in\_days* } | **utility** [ **customer\_info** { **city** *city* | **country** *country* | **id** *id* | **name** *name* | **postalcode** *postalcode* | **state** *state* | **street** *street* } ] | **vrf** *vrf\_string* }

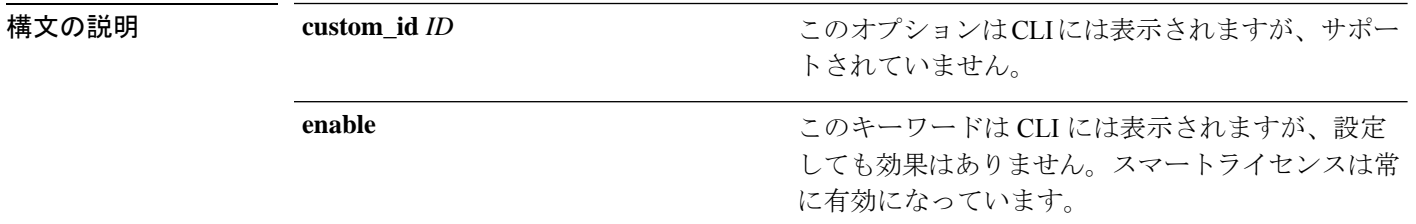

I

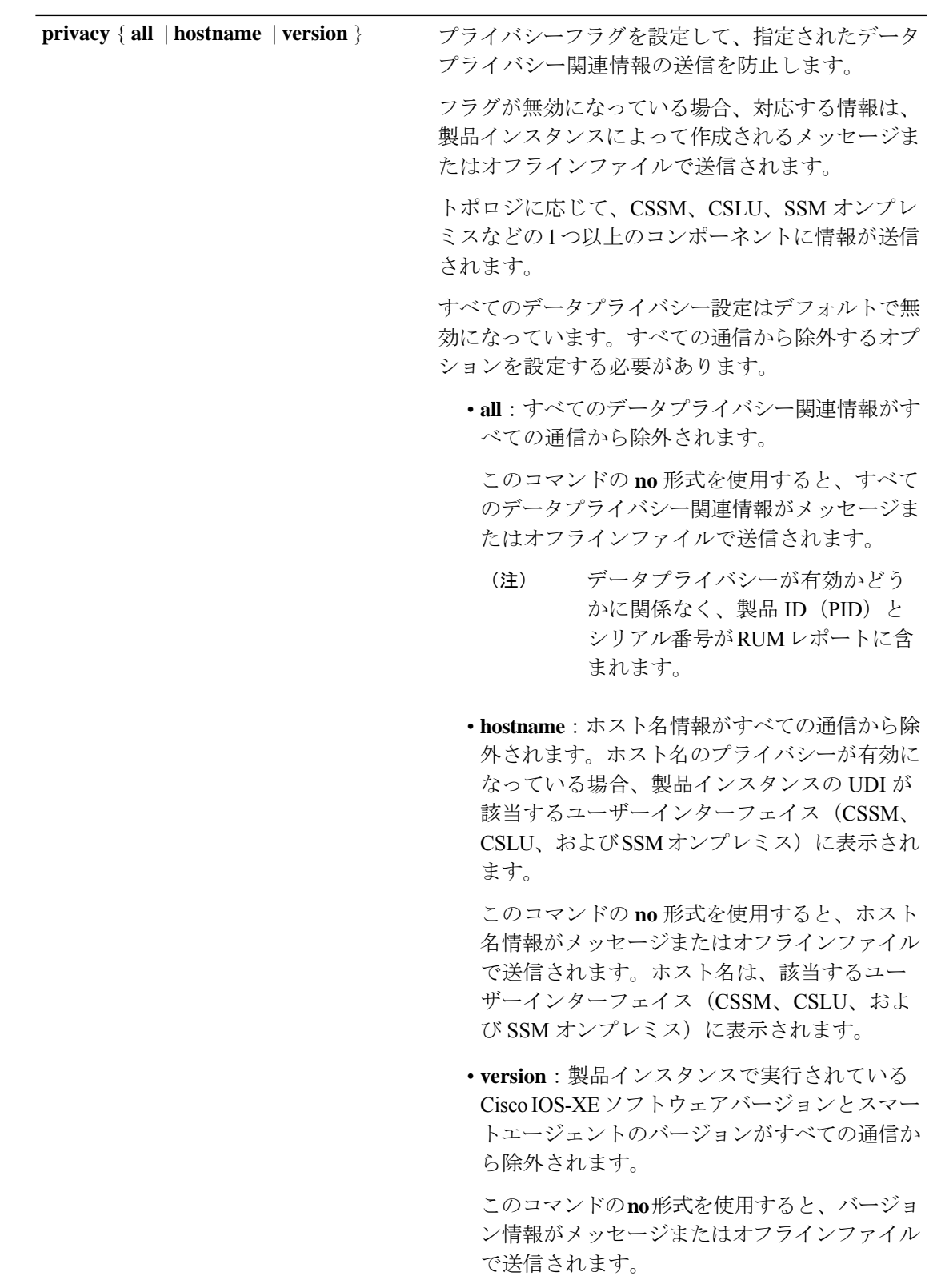

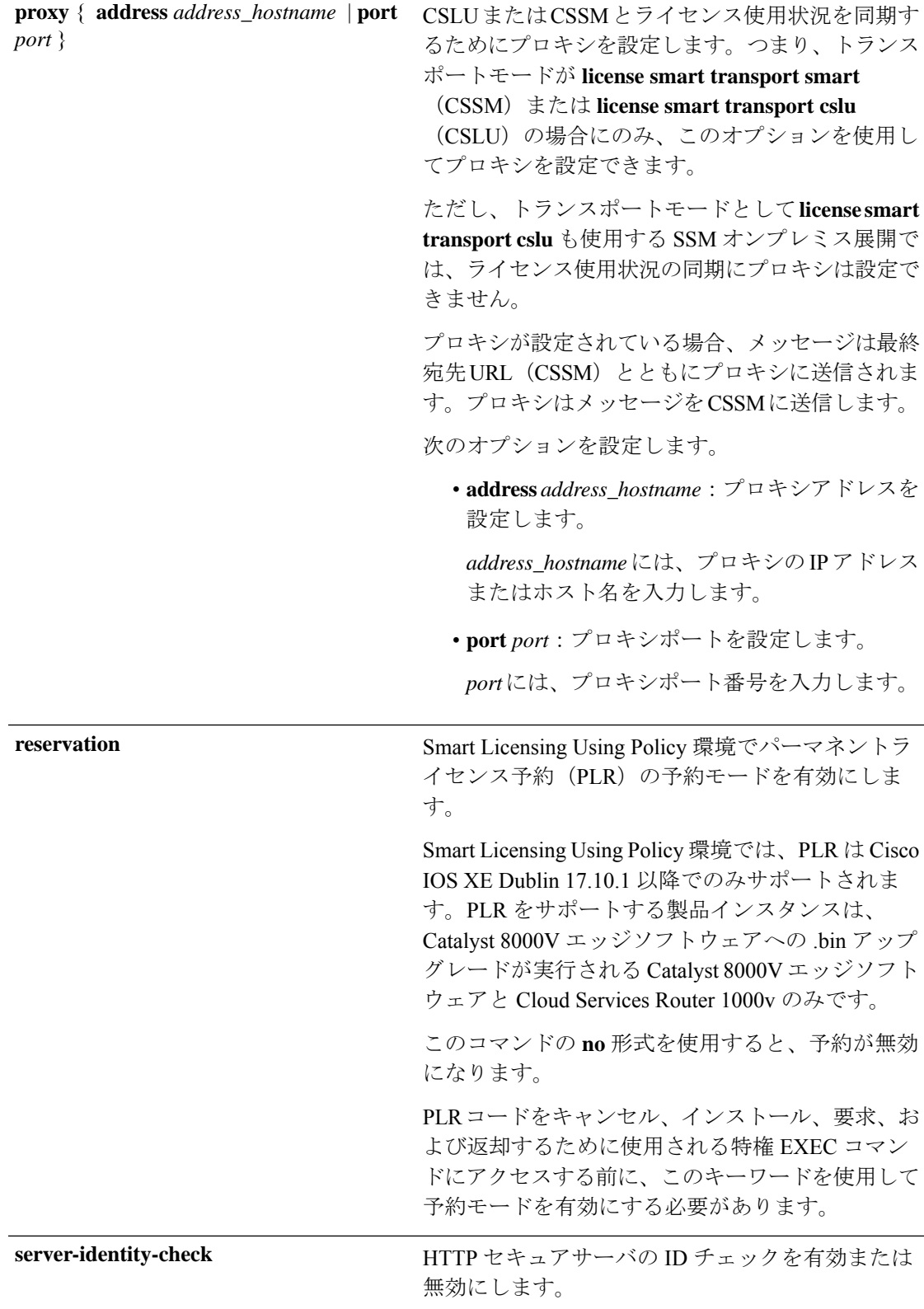

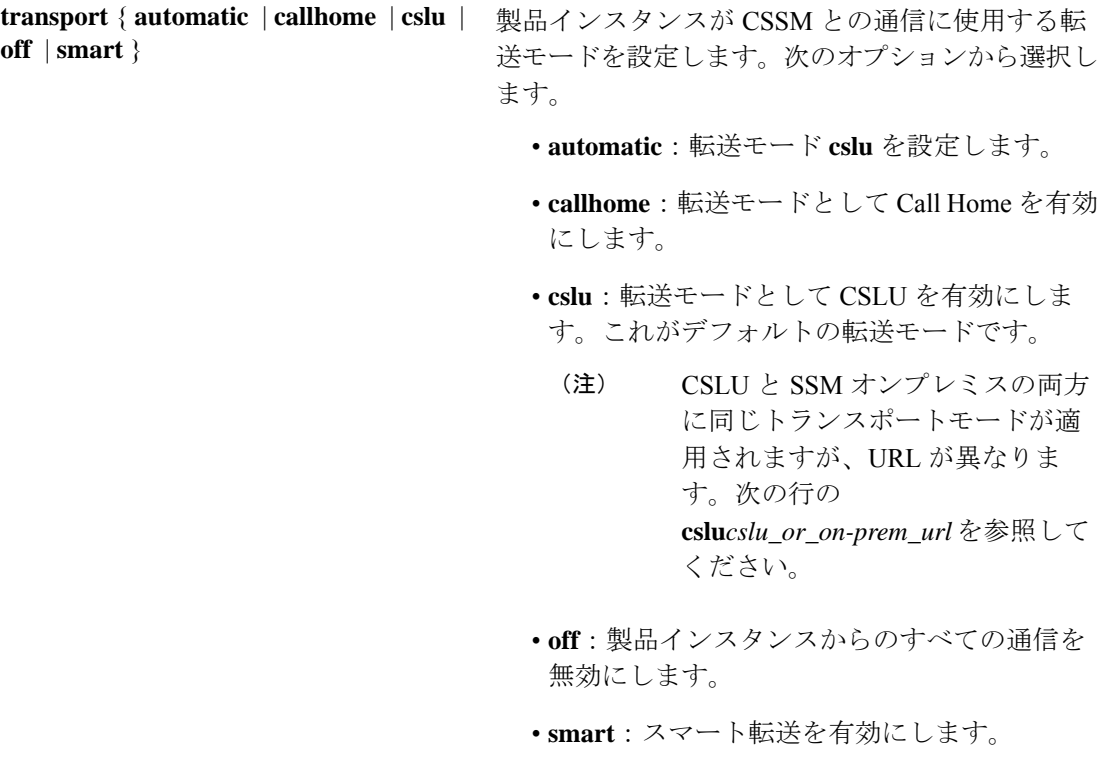

**url** { *url* | **cslu***cslu\_or\_on-prem\_url* |**default** | **smart** *smart\_url* | **utility** *secondary\_url* }

設定された転送モードに使用する URL を設定しま す。次のオプションから選択します。

• *url*:転送モードとして **callhome** を設定してい る場合は、このオプションを設定します。 CSSM URL を次のように正確に入力します。

https://software.cisco.com/#module/SmartLicensing

**no license smarturl** *url*コマンドは、デフォルト の URL に戻ります。

- **cslu** *cslu\_or\_on-prem\_url*:トランスポートモー ドを **cslu** として設定している場合は、必要に 応じて CSLU または SSM オンプレミスの URL を使用してこのオプションを設定します。
	- CSLUを使用している場合は、次のように URL を入力します。

http://<cslu\_ip\_or\_host>:8182/cslu/v1/pi

<cslu\_ip\_or\_host> には、CSLU をインス トールした Windows ホストのホスト名や IP アドレスを入力します。8182 はポート 番号であり、CSLUが使用する唯一のポー ト番号です。

**no license smarturl cslu***cslu\_or\_on-prem\_url* コマンドは

http://cslu-local:8182/cslu/v1/piに戻り ます。

• SSMオンプレミスを使用している場合は、 次のように URL を入力します。

http://<ip>/cslu/v1/pi/<tenant ID>

<ip>には、SSMオンプレミスをインストー ルしたサーバのホスト名または IP アドレ スを入力します。<tenantID>はデフォルト のローカルバーチャルアカウントIDにす る必要があります。

SSMオンプレミスからURL全 体を取得できます。「[トラン](b-sl-using-policy_chapter5.pdf#nameddest=unique_101) ヒント スポートURL[の取得\(](b-sl-using-policy_chapter5.pdf#nameddest=unique_101)SSMオ [ンプレミス](b-sl-using-policy_chapter5.pdf#nameddest=unique_101) UI)」を参照して ください

**no license smarturl cslu***cslu\_or\_on-prem\_url* コマンドは

http://cslu-local:8182/cslu/v1/piに戻り

- ます。
- **default**:設定されている転送モードによって異 なります。このオプションでは、**smart**および **cslu** 転送モードのみがサポートされます。

転送モードが **cslu** に設定されている場合、 **license smart url default** を設定すると、CSLU URL は自動的に設定されます

(https://cslu-local:8182/cslu/v1/pi)。

- 転送モードが **smart** に設定されている場合、 **license smart url default** を設定すると、スマー ト URL は自動的に設定されます (https://smartreceiver.cisco.com/licservice/license)。
- **smart** *smart\_url*:転送タイプとして **smart** を設 定している場合は、このオプションを設定しま す。URL を次のように正確に入力します。

https://smartreceiver.cisco.com/licservice/license

このオプションを設定すると、システムは **license smart url** *url* で自動的に URL の複製を 作成します。重複するエントリは無視できま す。これ以上の操作は必要ありません。

- **no license smarturlsmart***smart\_url* コマンドは、 デフォルトの URL に戻ります。
- **utility** *smart\_url*:このオプションは CLI では使 用できますがサポートされていません。

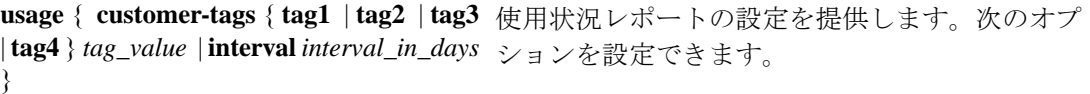

• **customer-tags**{**tag1**|**tag2**|**tag3**|**tag4**}*tag\_value*: テレメトリ用のデータモデルに含める文字列を 定義します。最大4つの文字列(またはタグ) を定義できます。

*tag\_value* には、定義する各タグの文字列値を 入力します。

• **interval** *interval\_in\_days*:レポート間隔の日数 を設定します。デフォルトでは、RUM レポー トは 30 日ごとに送信されます。有効な値の範 囲は 1 ~ 3650 です。

この値をゼロに設定すると、適用されるポリ シーの指示に関係なく、RUM レポートは送信 されません。これは、CSLUまたはCSSMが受 信側にある可能性があるトポロジに適用されま す。

ゼロより大きい値を設定し、通信タイプがオフ に設定されている場合、*interval\_in\_days* と Ongoing reporting frequency(days):のポリシー 値の間で、値の小さい方が適用されます。たと えば、*interval\_in\_days* が 100 に設定され、ポリ シーの値が Ongoing reporting frequency (days):90 の場合、RUM レポートは 90 日ごと に送信されます。

間隔を設定せず、デフォルトが有効な場合、レ ポート間隔は完全にポリシー値によって決定さ れます。たとえば、デフォルト値が有効で、適 用されていないライセンスのみが使用されてい る場合、ポリシーでレポートが不要と記述され ていると、RUM レポートは送信されません。

ユーティリティモードを使用している場合、レ ポート間隔は 7 日以内にすることを推奨しま す。7 日以内にすることで、ユーティリティ モードの製品インスタンスに適用される 30 日 間の ACK 要件がタイムリーに満たされます。

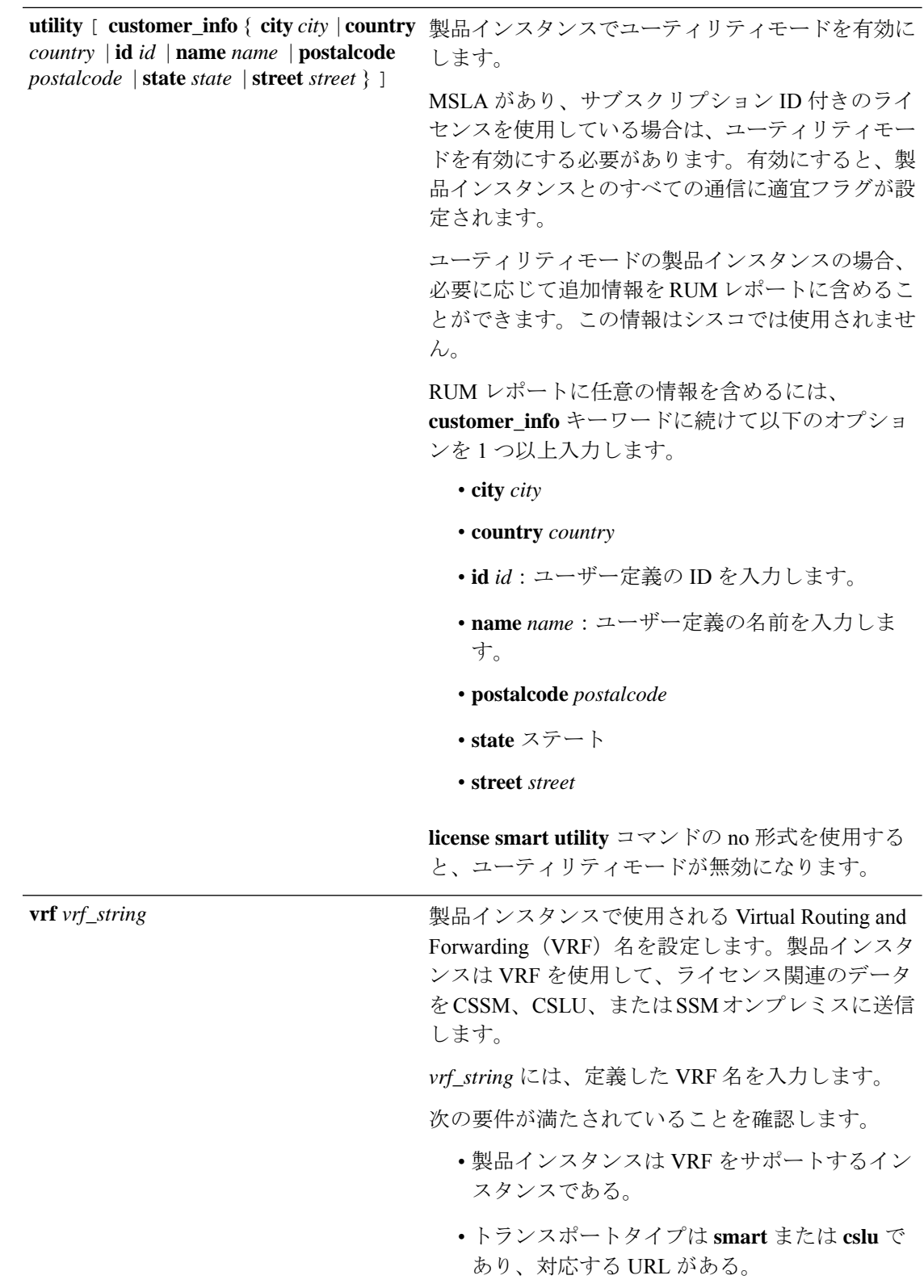

 $\overline{\phantom{a}}$ 

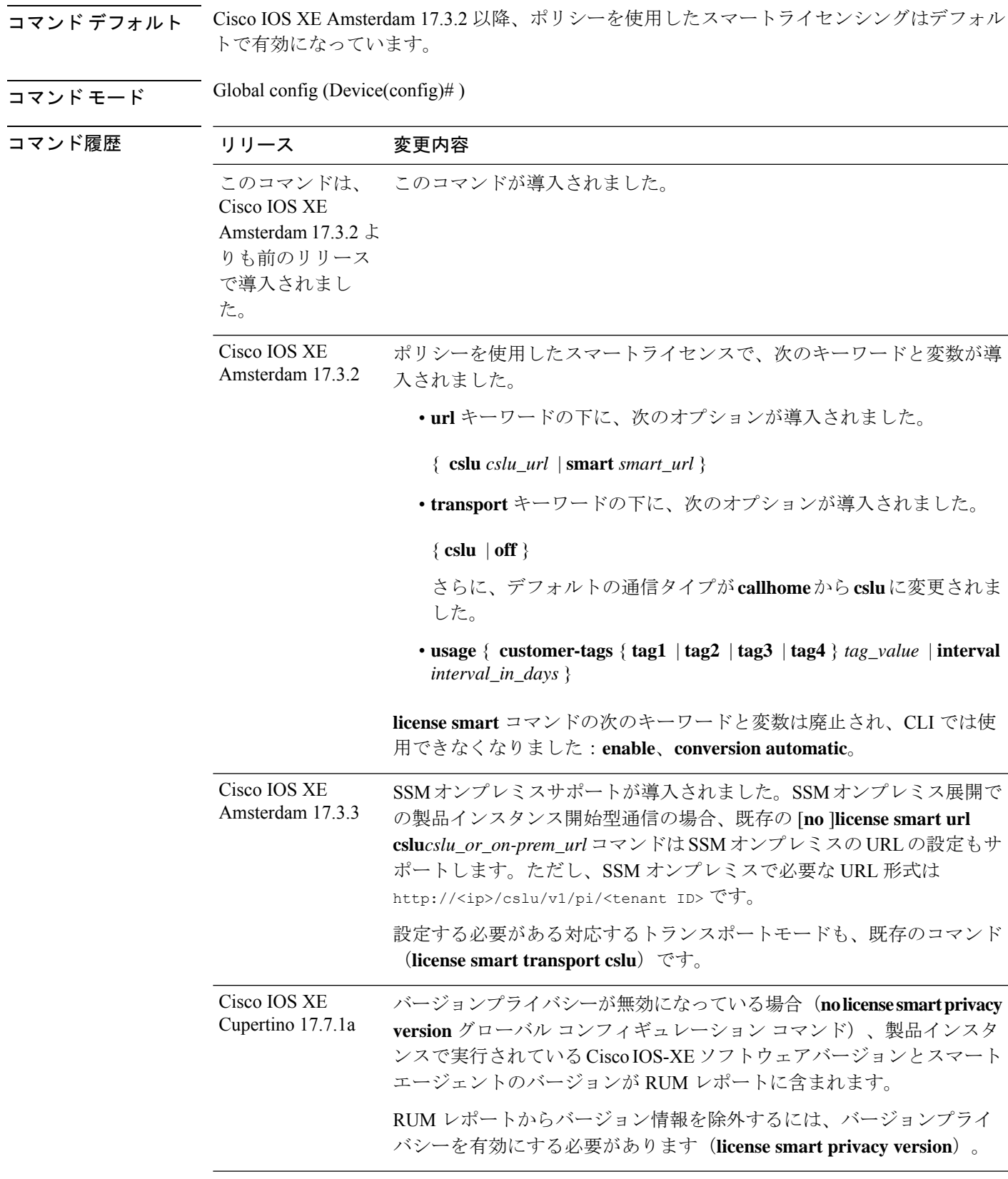

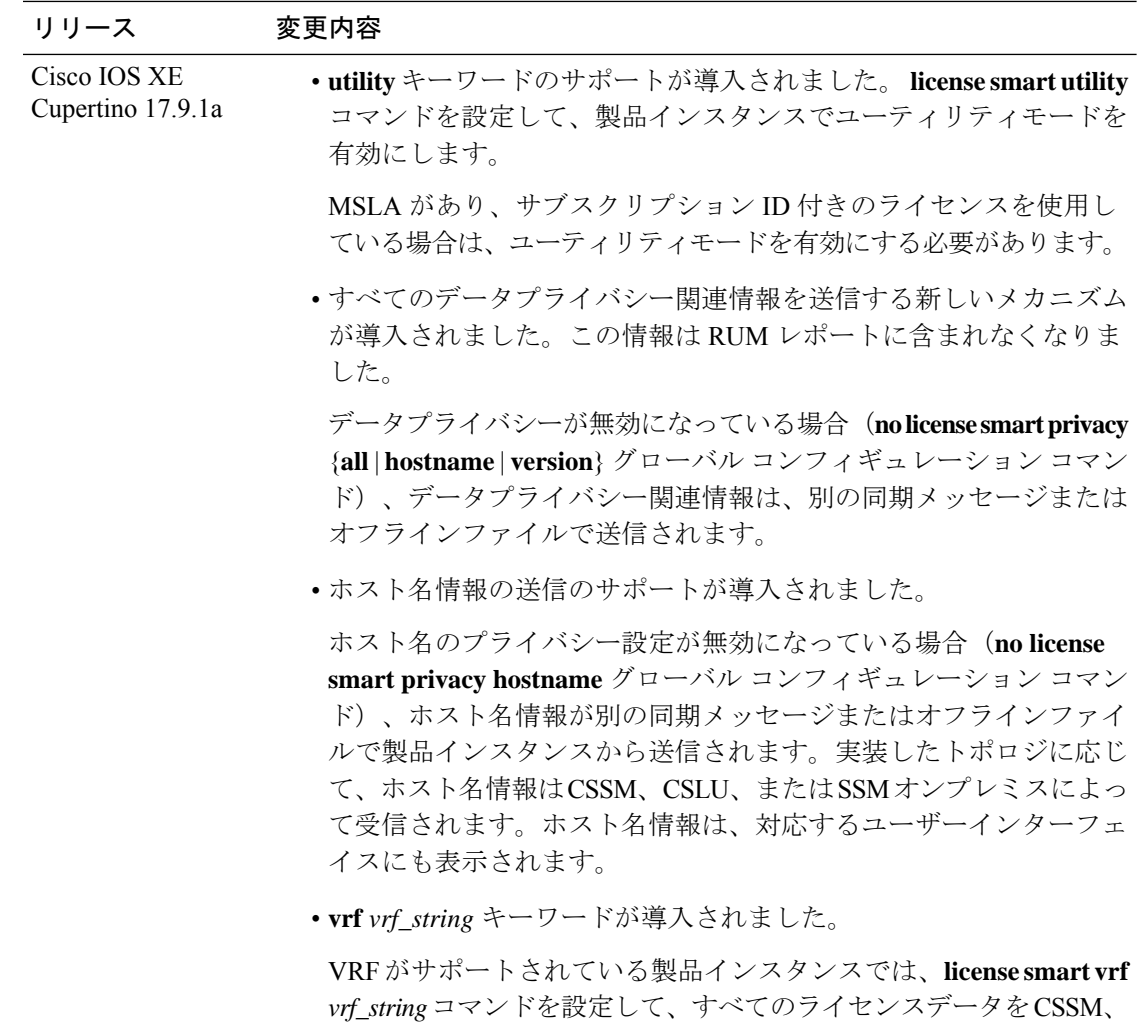

CSLU、または SSM オンプレミスに送信できます。

**reservation** キーワードのサポートが導入されました。 Cisco IOS XE Dublin

17.10.1

[**no**] **license smart reservation** コマンドでは、サポート対象製品インスタ ンスの予約モードを有効または無効にします。

# 使用上のガイドライン データプライバシー設定

プライバシー設定を無効にすると、実装したトポロジによって、受信者、および情報が宛先に 到達する方法が決まります。

• 情報の受信者は、CSSM、CSLU、および SSM オンプレミスのうち 1 つ以上である可能性 があります。プライバシー設定は、コントローラ (Cisco DNA Center) には影響を及ぼし ません。

**hostname**キーワードの場合、CSSM、CSLU、またはSSMオンプレミスがホスト名情報を 受信すると、対応する UI にも表示されます(該当する場合)。その後、プライバシーを 有効にすると、対応する UI は製品インスタンスの UDI の表示に戻ります。

• 情報の送信方法。

• 製品インスタンスが通信を開始するトポロジの場合、製品インスタンスは、CSSM、 CSLU、または SSM オンプレミスへのメッセージでこの情報の送信を開始します。

製品インスタンスは、イベント(製品インスタンスの起動、ホスト名の変更、高可用 性セットアップでのスイッチオーバー)の1つが発生するたびに送信されるホスト名 を送信します。

• CSLUまたはSSMオンプレミスが通信を開始するトポロジの場合、対応するコンポー ネントが製品インスタンスからのプライバシー情報の取得を開始します。

ホスト名は、CSLU または SSM オンプレミスで設定した頻度で取得されます。

• 製品インスタンスがエアギャップネットワークにあるトポロジの場合、**license smart save usage** 特権 EXEC コマンドの入力時に生成されるオフラインファイルにプライバ シー情報が含まれます。

(注)

すべてのトポロジにおいて、データプライバシー関連情報はRUM レポートに含まれません。

データプライバシー関連情報は、送信または保存する前に製品インスタンスによって保存 されないため、情報が送信される場合、送信時または保存時のデータプライバシー設定と 一致することが保証されます。

#### 通信障害とレポート

設定したレポート間隔 (license smart usage interval *interval* in days コマンド)によって、製品 インスタンスが RUM レポートを送信する日時が決まります。スケジュールされた間隔が通信 障害と一致する場合、製品インスタンスは、スケジュールされた時間が経過した後、最大4時 間 RUM レポートの送信を試みます。(通信障害が続くために)それでもレポートを送信でき ない場合、システムは間隔を 15 分にリセットします。通信障害が解消されると、レポート間 隔はユーザが最後に設定した値に戻ります。

通信障害の場合に表示される可能性があるシステムメッセージ

は、%SMART\_LIC-3-COMM\_FAILEDです。このエラーの解決とレポート間隔値の復元につい ては、「ポリシーを使用したスマートライセンシングのトラブルシューティング」セクション を参照してください。

#### プロキシサーバーの受け入れ

**license smart proxy** {**address** *address\_hostname* | **port***port*} コマンドを設定するとき、Cisco IOS XE Bengaluru 17.6.1 以降、プロキシサーバーの受け入れ基準が変更されたことに注意してくだ さい。プロキシサーバーの応答のステータスコードのみがシステムによって検証され、理由フ レーズは検証されません。RFC 形式は、status-line = HTTP-version SP status-code SP reason-phrase CRLF で、ステータスコードは 3 桁の数値コードになります。ステータス行の詳 細については、RFC [7230](https://tools.ietf.org/html/rfc7230) [のセクション](https://datatracker.ietf.org/doc/html/rfc7230#section-3.1.2) 3.1.2 を参照してください。

### ユーティリティモードの設定

ユーティリティモードが有効になっていて(**license smartutility**)、サブスクリプションIDの ないライセンスが使用されている場合、[%SMART\\_LIC-4-UTILITY\\_SUBSCRIPTION\\_LICENSE](b-sl-using-policy_chapter7.pdf#nameddest=unique_122/unique_122_Connect_42_SMART_LIC-4-UTILITY_SUBSCRIPTION_LICENSE) システムメッセージが生成されます(ライセンスごとに 1 回、およびサブスクリプション ID が検出されない状態でライセンスを使用してから 30 日後に生成)。

この状況を解決するには、サブスクリプション ID が CSSM 内の正しいスマートアカウントと バーチャルアカウントに保存されていることを確認します。これにより、すべての通信に適宜 フラグが設定されます。

ユーティリティモードをサポートするには、トランスポートタイプを次のいずれかのオプショ ンに設定する必要があります。

- **smart**:製品インスタンスが CSSM に直接接続されている場合。
- **cslu**:製品インスタンスが CSSM、CSLU、または SSM オンプレミスに接続されている場 合。
- **off**:製品インスタンスがエアギャップネットワークにある場合。

#### **VRF** の使用

**license smart vrf** *vrf\_string* グローバル コンフィギュレーション コマンドを使用する場合、実 装するトポロジは、製品インスタンスが CSSM、CSLU、または SSM オンプレミスに接続され ているトポロジである必要があります(VRFの使用時にサポートされるトランスポートタイプ は、**smart** および **cslu** のみです)。

さらに、CSLU または SSM オンプレミスを介して CSSM に接続している場合は、製品インス タンス開始型通信のトポロジを実装する必要があります。CSLUまたはSSMオンプレミスは、 CSSM に接続することも切断することもできます。

VRF を使用してライセンスデータを送信するには、サポートする他の VRF 設定も必要な場合 があり、ネットワークによって異なります。詳細については、IP[ルーティング:プロトコル非](https://www.cisco.com/c/en/us/td/docs/ios-xml/ios/iproute_pi/configuration/xe-17/iri-xe-17-book/m_mp-multi-vrf-vrf-lite.html) [依存コンフィギュレーション](https://www.cisco.com/c/en/us/td/docs/ios-xml/ios/iproute_pi/configuration/xe-17/iri-xe-17-book/m_mp-multi-vrf-vrf-lite.html) ガイド、Cisco IOS XE 17 [英語] を参照してください。

サンプルの VRF 設定については、以下の「例」を参照してください。

#### 例

- データプライバシーの例 (14 ページ)
- 転送タイプと URL の例 (15 ページ)
- 使用状況レポートのオプションの例 (16 ページ)
- VRF の使用例 (17 ページ)

#### データプライバシーの例

次に、グローバル コンフィギュレーション モードで **license smart privacy** コマンドを 使用してデータプライバシー関連情報を設定する例を示します。付随する**showlicense** **status** の出力には、有効になっているプライバシーオプションと無効になっているプ ライバシーオプションが表示されます。

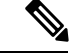

(注) **show** コマンドの出力は、特定のオプションが有効か無効かを示すだけです。

ここでは、データプライバシー関連の情報は送信されません。

```
Device# configure terminal
Device(config)# license smart privacy all
Device(config)# exit
Device# show license status
<output truncated>
Data Privacy:
 Sending Hostname: no
   Callhome hostname privacy: ENABLED
   Smart Licensing hostname privacy: ENABLED
 Version privacy: ENABLED
Transport:
 Type: Callhome
<output truncated>
ここでは、製品インスタンスから開始されるメッセージには、ホスト名は含まれ、バー
ジョン情報は含まれません。製品インスタンスは CSSM に直接接続されています(ト
ランスポートタイプは smart で、対応する URL があります)。
Device# configure terminal
Device(config)# license smart privacy version
Device(config)# no license smart privacy hostname
Device(config)# exit
Device# show license all
<output truncated>
Data Privacy:
 Sending Hostname: no
   Callhome hostname privacy: DISABLED
   Smart Licensing hostname privacy: ENABLED
 Version privacy: DISABLED
Transport:
 Type: Smart
 URL: https://smartreceiver.cisco.com/licservice/license
 Proxy:
   Not Configured
  VRF:
   Not Configured
<output truncated>
```
# 転送タイプと **URL** の例

次に、グローバル コンフィギュレーション モードで **license smart transport** および **license smart url** コマンドを使用して、転送タイプの一部を設定する例を示します。 **show license all** 出力には、設定された情報が表示されます。

#### トランスポート **cslu**:

```
Device# configure terminal
Device(config)# license smart transport cslu
Device(config)# license smart url default
Device(config)# exit
Device# show license all
<output truncated>
Transport:
 Type: cslu
 Cslu address: http://192.168.0.1:8182/cslu/v1/pi
 Proxy:
   Not Configured
<output truncated>
```
#### トランスポート **smart**:

```
Device# configure terminal
Device(config)# license smart transport smart
Device(config)# license smart url smart https://smartreceiver.cisco.com/licservice/license
Device(config)# exit
Device# show license all
<output truncated>
Transport:
 Type: Smart
 URL: https://smartreceiver-stage.cisco.com/licservice/license
 Proxy:
   Not Configured
<output truncated>
```
#### 使用状況レポートのオプションの例

次に、グローバル コンフィギュレーション モードで **license smart usage** コマンドを使 用して、使用状況レポートの一部を設定する例を示します。**show running-config** 出力 には、設定された情報が表示されます。

#### **customer-tag** オプションの設定:

```
Device# configure terminal
Device(config)# license smart usage customer-tags tag1 SA/VA:01
Device(config)# exit
Device# show running-config | include tag1
license smart usage customer-tags tag1 SA/VA:01
```
現在適用されているポリシーよりも絞り込んだレポート間隔の設定:

#### Device# **show license status** <output truncated> Usage Reporting: Last ACK received: Sep 22 13:49:38 2020 PST Next ACK deadline: Dec 21 12:02:21 2020 PST **Reporting push interval: 30 days** Next ACK push check: Sep 22 12:20:34 2020 PST **Next report push: Oct 22 12:05:43 2020 PST** Last report push: Sep 22 12:05:43 2020 PST Last report file write: <none> <output truncated>

```
Device# configure terminal
Device(config)# license smart usage interval 20
Device(config)# exit
```
<output truncated> Usage Reporting: Last ACK received: Sep 22 13:49:38 2020 PST **Next ACK deadline: Nov 22 12:02:21 2020 PST Reporting push interval: 20 days** Next ACK push check: Sep 22 12:20:34 2020 PST **Next report push: Oct 12 12:05:43 2020 PST**

Device# **show license status**

Last report push: Sep 22 12:05:43 2020 PST Last report file write: <none> <output truncated>

# **VRF** の使用例

ここでは、SLP\_VRFを使用して、製品インスタンスからライセンスデータを送信しま す。**license smart vrf** *vrf\_string*コマンドは、ライセンスデータの送信に使用されるVRF を指定するために使用されます。サポートする構成の残りの部分は、例を示すための ものです。

```
Device (config)# vrf definition SLP_VRF
Device(config-vrf)# address-family ipv4
Device(config-vrf-af)# exit
Device(config-vrf)# interface GigabitEthernet 0/0/0
Device (config-if)# no shutdown
Device (config-if)# vrf forwarding SLP_VRF
Device (config-if)# ip address 192.168.0.47 255.255.0.0
Device (config-if)# exit
Device (config)# ip route vrf SLP_VRF 0.0.0.0 0.0.0.0 192.168.0.1
Device (config)# ip name-server vrf SLP_VRF 173.37.137.85
Device (config)# license smart transport smart
Device (config)# license smart url https://smartreceiver.cisco.com/licservice/license
Device (config)# license smart vrf SLP_VRF
Device (config)# ip http client source-interface GigabitEthernet 0/0/0
```
# **license smart**(特権 **EXEC**)

承認コードの要求または返却、リソース使用状況測定レポート (RUM レポート) の保存、製 品インスタンスへのファイルのインポート、Cisco Smart Software Manager (CSSM) との信頼の 確立、CSSM または Cisco Smart License Utility(CSLU)、あるいは Smart Software Manager オ ンプレミス(SSMオンプレミス)との製品インスタンスの同期、製品インスタンスからのライ センス情報の削除などのライセンス機能を設定するには、対応するキーワードまたは引数を指 定して特権 EXEC モードで **license smart** コマンドを入力します。

**license smart** { **authorization** { **request** { **add** | **replace** | **save** *filepath\_filename* } *feature\_name* { **all** | **local** } [ *request\_count* ] | **return** { **all** | **local** } { **offline** [ *filepath\_filename* ] | **online** } } | **clear eventlog** | **export return** { **all** | **local** } *feature\_name* | **factory reset** | **import** *filepath\_filename* | **renew** { **ID** | **auth** } | **reservation** { **cancel** [ **all** | **local** ] | **install** { *plr\_code* | **file** *filepath\_filename* } | **request** { **all** | **local** | **universal** } | **return** [ **all** | **authorization** { *return\_code* | **file** *filepath\_filename* } | **local** ] } | **save** { **trust-request** *filepath\_filename* | **usage** { **all** | **days** *days* | **rum-id** *rum-ID* | **unreported** } { **file** *filepath\_filename* } } | **sync** { **all** | **local** } | **trust idtoken** *id\_token\_value* { **local** | **all** } [{ **force** }] }

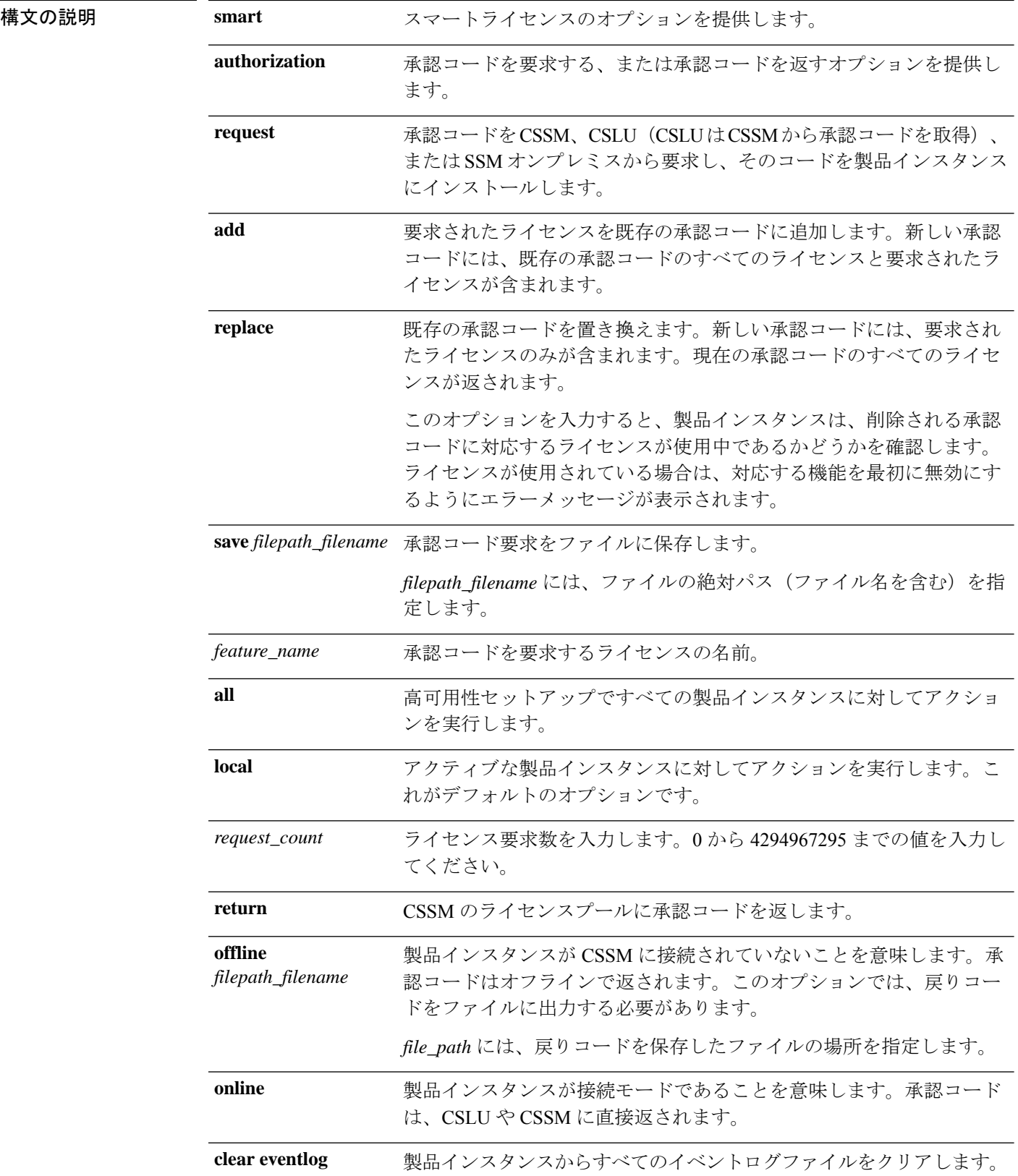

 $\overline{\phantom{a}}$ 

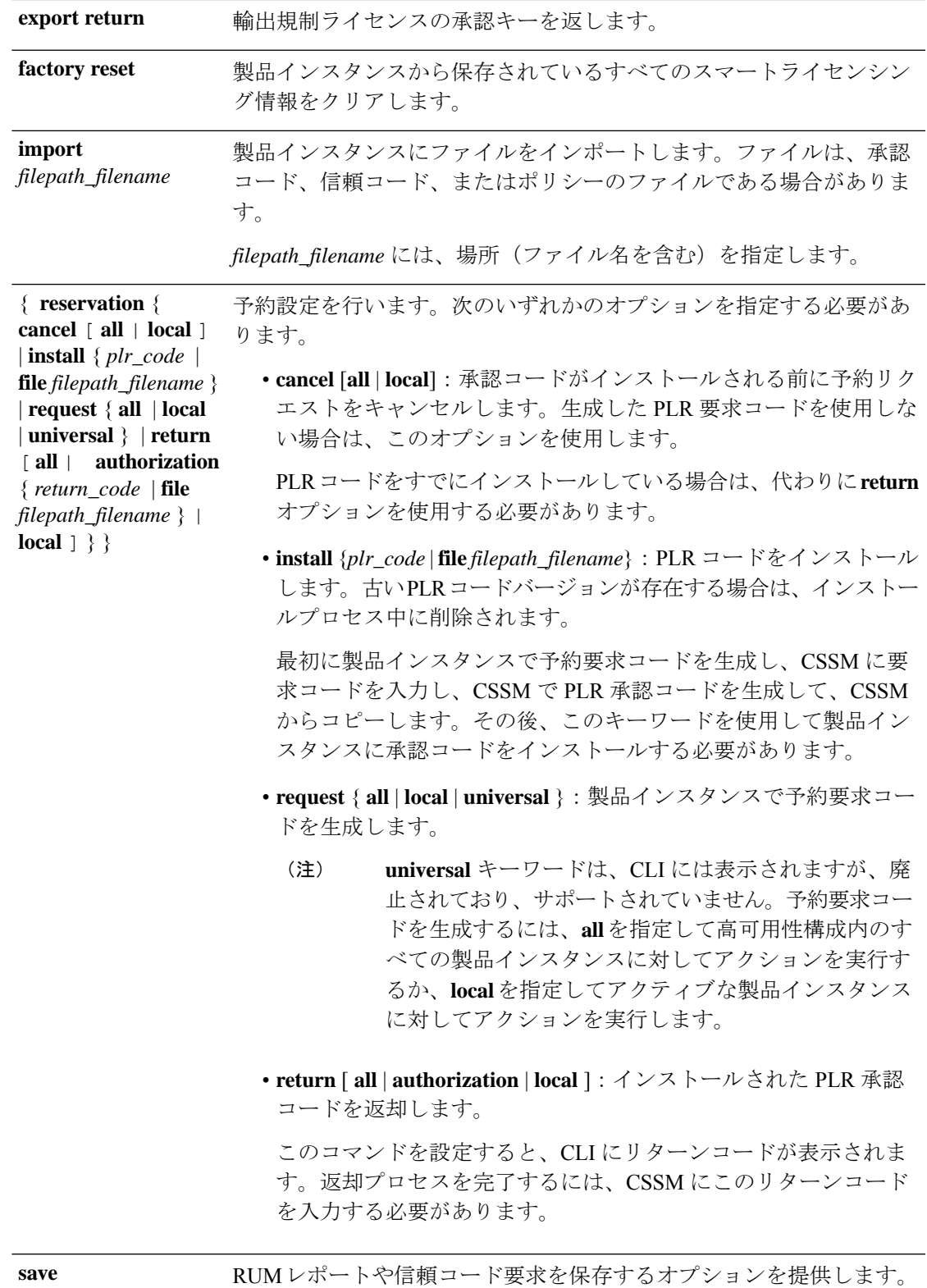

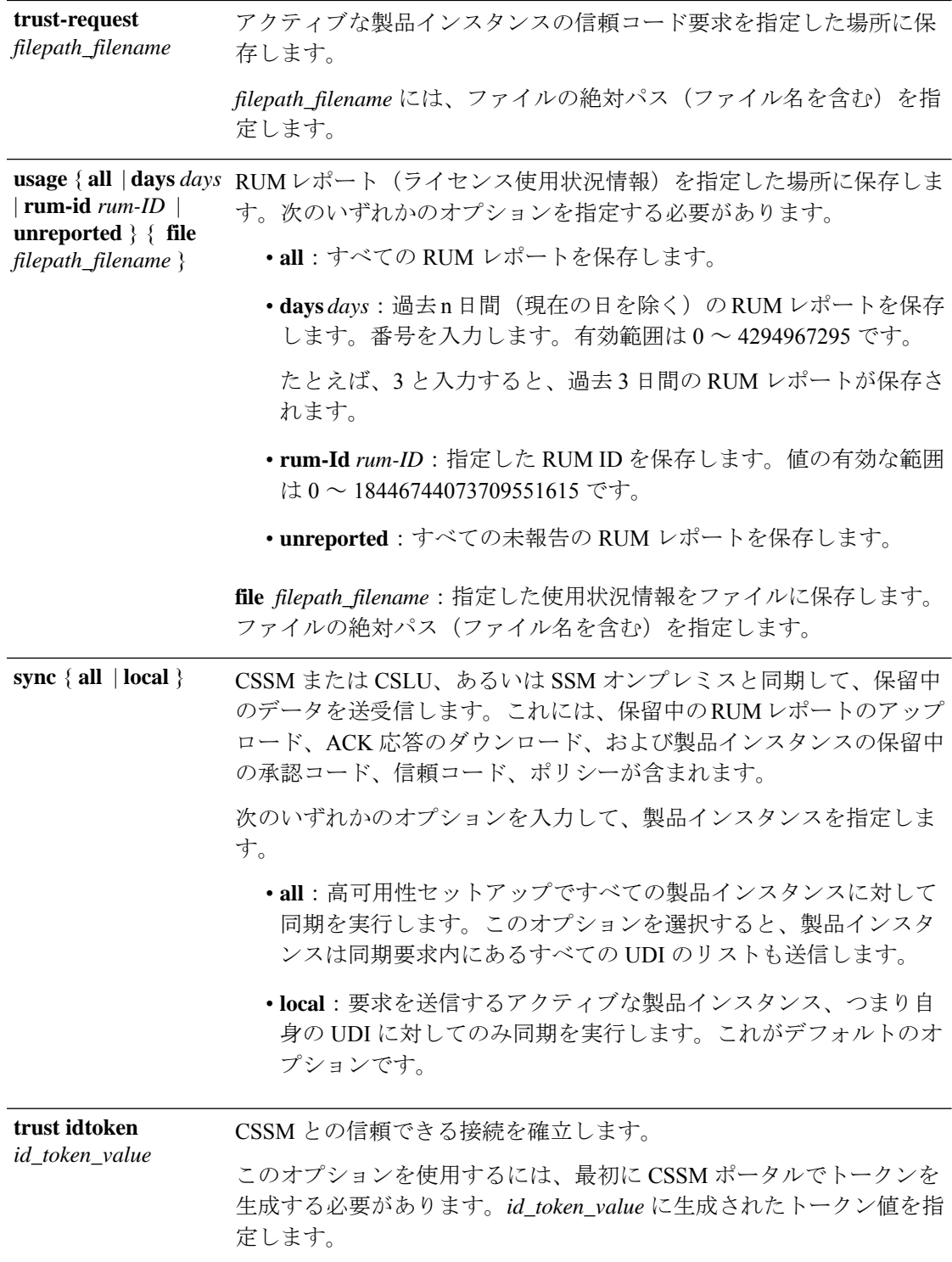

 $\overline{\phantom{a}}$ 

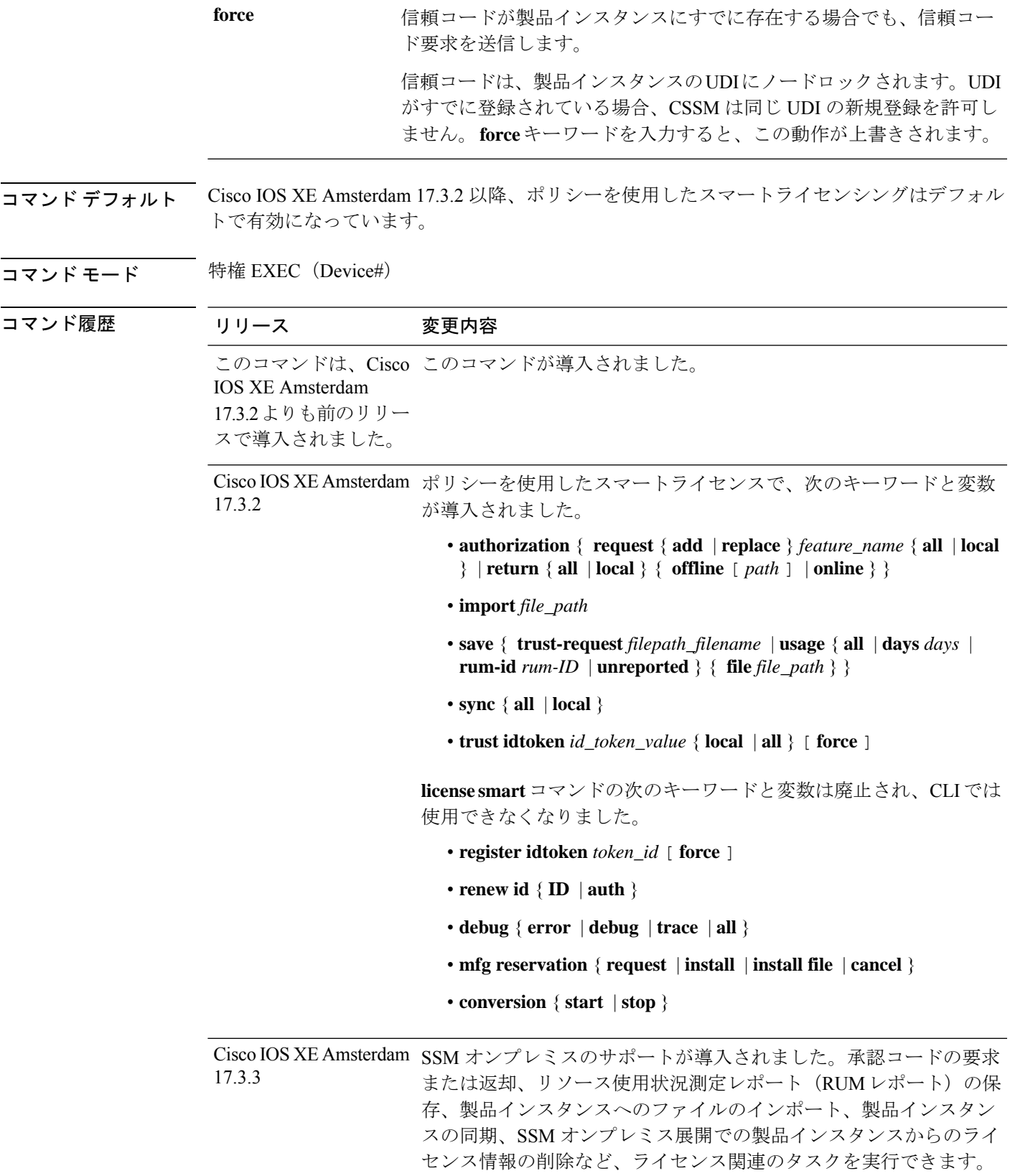

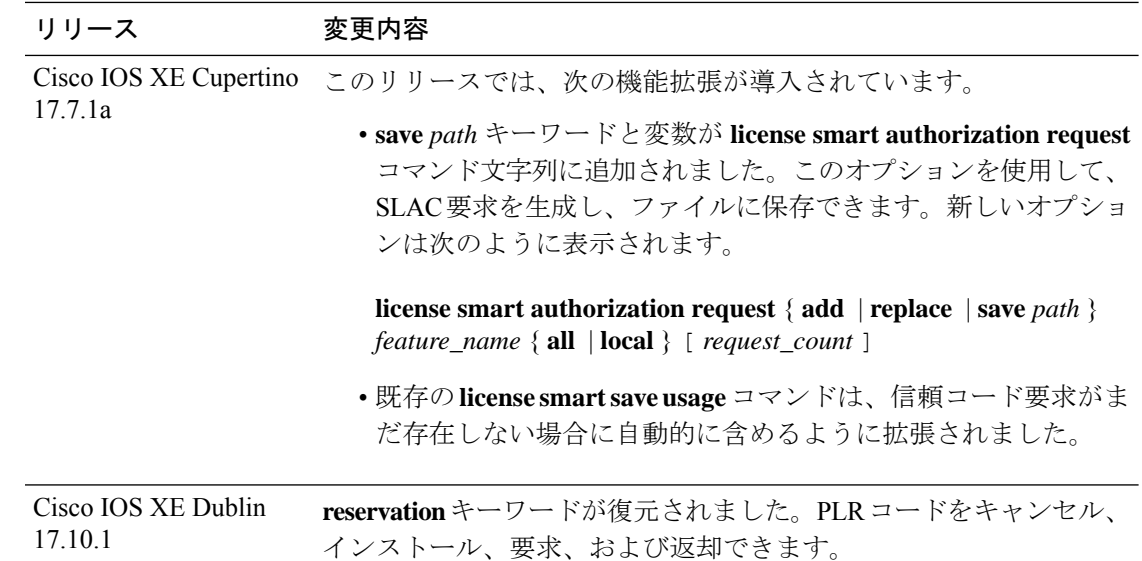

# 使用上のガイドライン エアーギャップネットワークでの信頼コードの要求

Cisco IOS XE cupertino 17.7.1 a 以降、製品インスタンスで信頼コードが使用できない場合、 **license smart save usage** コマンドを入力すると、製品インスタンスは自動的に RUM レポート に信頼コード要求を含めます。これは、スタンドアロン設定と高可用性設定でサポートされま す。高可用性設定では、アクティブな製品インスタンスは、信頼コードが使用できないすべて の接続製品インスタンスの信頼コードを要求します。CSSM の ACK には信頼コードが含まれ ており、CSSM Web UI からダウンロードできます。そして ACK を製品インスタンスにインス トール必要があります。信頼コードのインストールを確認するには、特権EXECモードで**show license status** コマンドを入力します。[Trust Code Installed] フィールドで更新されたタイムスタ ンプを確認します。

#### 信頼コードの上書き

**license smart trust idtoken** コマンドを設定するときの **force** オプションの使用例:

- 1 つのバーチャルアカウントに属するすべての製品インスタンスに同じトークンを使用し ます。製品インスタンスが1つのアカウントから別のアカウントに移動した場合(たとえ ば、別のバーチャルアカウントの一部である高可用性設定に追加されたため)、既存の信 頼コードを上書きすることが必要になる場合があります。
- 製品インスタンスに工場出荷時にすでにインストールされている信頼コードがあります が、製品インスタンスが CSSM に直接接続されているトポロジを実装する必要がありま す。工場出荷時にインストールされている信頼コードは、CSSMとのセキュア通信には使 用できません。CSSM Web UI で ID トークンを生成し、信頼コードファイルをダウンロー ドする必要があります。この新しい信頼コードをインストールする場合は、工場出荷時に インストールされている既存の信頼コードを上書きする必要があります。

## エアーギャップネットワークでの **SLAC** の要求と返却

Cisco IOS XE cupertino 17.7.1a 以降では、必要な PID を入力したり、CSSM Web UI で SLAC を 生成したりせずに、SLAC を要求してインストールできます。代わりに、**license smart**

**authorization request** コマンドを設定し、その後に **license smart authorization request save** コマ ンドを設定して、SLAC 要求を製品インスタンスのファイルに保存します。SLAC 要求ファイ ルをCSSM(RUMレポートと同じ場所)にアップロードします。要求が処理されると、CSAC Web UI で SLAC ファイルを使用できるようになります。SLAC ファイルをダウンロードし、 製品インスタンスにインポートします。

同様に、SLAC を返すには、**offline** キーワードを指定して **license smart authorization return** コ マンドを設定し、ファイルを保存します。ファイルを CSSM にアップロードします(RUM レ ポートと同じ場所)。

認証コードの設定を確認するには、特権 EXEC モードで **show license authorization** コマンドを 入力します。

#### ライセンス情報の削除

**licence smart factory reset** コマンドを入力すると、承認コード、RUM レポートなど、すべての ライセンス情報(使用中のライセンスを除く)が製品インスタンスから削除されます。そのた め、このコマンドは、製品インスタンスを返却する場合(Return Material Authorization

(RMA))、または永続的にデコミットする場合にのみ使用することを推奨します。また、 製品インスタンスからライセンス情報を削除する前に CSSM に RUM レポートを送信します。 これは、CSSM に最新の使用状況情報が含まれていることを確認するためです。

#### **SSM** オンプレミス展開の承認コード

製品インスタンスで **license smart authorization request** コマンドを入力して SSM オンプレミス に SLAC を要求する前に、次の要件が満たされていることを確認します。

- 製品インスタンスを SSM オンプレミスに追加する必要があります。追加のプロセスで、 製品インスタンスを検証してCSSMの該当するスマートアカウントとバーチャルアカウン トにマッピングします[。スマートアカウントとバーチャルアカウントの割り当て\(](b-sl-using-policy_chapter5.pdf#nameddest=unique_98)SSMオ [ンプレミス](b-sl-using-policy_chapter5.pdf#nameddest=unique_98) UI)を参照してください。
- 輸出規制ライセンスと適用済みライセンスに必要な承認コードは、CSSMで生成し、SSM オンプレミスにインポートする必要があります[。承認コード要求の送信\(](b-sl-using-policy_chapter5.pdf#nameddest=unique_104)SSMオンプレミ ス UI[、切断モード\)](b-sl-using-policy_chapter5.pdf#nameddest=unique_104) を参照してください。

#### 例

- •例: SLAC の要求と SLAC の返却(CSSM に直接接続) (24 ページ)
- •例: SLAC の要求と SLAC への返却(CSSM への接続なし、CSLU なし) (24 ページ)
- 例:ライセンス使用状況情報の保存 (26 ページ)
- 例:信頼コードのインストール (26 ページ)

#### 例:**SLAC** の要求と **SLAC** の返却(**CSSM** に直接接続)

次の例は、SLAC の CSSM を要求する方法と、CSAC に SLAC を返却する方法を示し ています。ここでは、製品インスタンスは Cisco 4000 シリーズ サービス統合型ルータ で、CSSM と通信するように設定されています。

SLAC の要求とインストール

```
Device# license smart authorization request add hseck9 all
*Sep 23 17:41:10.938: %SMART_LIC-6-AUTHORIZATION_INSTALL_SUCCESS: A new licensing
authorization code
was successfully installed on PID:ISR4331/K9,SN:FDO224917Q6
*Sep 23 17:41:12.929: %SMART_LIC-6-POLICY_INSTALL_SUCCESS: A new licensing policy was
successfully
installed
Device# show license authorization
Overall status:
 Active: PID:ISR4331/K9,SN:FDO224917Q6
Status: SMART AUTHORIZATION INSTALLED on Sep 23 17:41:10 2020 UTC
     Last Confirmation code: 5fd33d79
Authorizations:
 ISR 4331 Hsec (ISR 4331 Hsec):
   Description: U.S. Export Restriction Compliance license for 4330 series
   Total available count: 1
   Enforcement type: EXPORT RESTRICTED
   Term information:
      Active: PID:ISR4331/K9,SN:FDO224917Q6
        Authorization type: SMART AUTHORIZATION INSTALLED
        License type: PERPETUAL
         Term Count: 1
Purchased Licenses:
 No Purchase Information Available
```
SLAC の CSSM への返却:

Device# **license smart authorization return all online**

Enter this return code in Cisco Smart Software Manager portal: UDI: PID:ISR4331/K9,SN:FDO224917Q6

**Return code: CPo1Sb-CHc1jc-dFu2Fj-R9qkZc-V46wAG-7KWxKB-8vmQgp-4xZAE4-BAS**

\*Sep 23 17:46:12.284: %SMART\_LIC-6-AUTHORIZATION\_REMOVED: A licensing authorization code has been removed from PID:ISR4331/K9,SN:FDO224917Q6.

# 例:**SLAC** の要求と **SLAC** への返却(**CSSM** への接続なし、**CSLU** なし)

次の例は、SLAC で CSSM を要求する方法と、エアギャップネットワークの製品イン スタンスから CSSM に SLAC を返却する方法も示しています。ここでは、製品インス タンスは、Cisco 4000 シリーズ サービス統合型ルータです。製品インスタンスで実行 されているソフトウェアバージョンは Cisco IOS XE Cupertino 17.7.1a です。これによ り、エアギャップネットワークで SLAC を要求し、返却する方法がより簡単になりま した。

#### SLAC の要求

#### Device# **license smart authorization request add hseck9 local** Device# **license smart authorization request save bootflash:slac.txt**

上記の手順の後、ファイルを CSSM にアップロードし、SLAC コードを含むファイル をダウンロードして、製品インスタンスにインストールします。CSSM で実行する必 要がある手順については、「CSSM [へのデータまたは要求のアップロードとファイル](b-sl-using-policy_chapter5.pdf#nameddest=unique_93) [のダウンロード](b-sl-using-policy_chapter5.pdf#nameddest=unique_93)」を参照してください。ファイルがダウンロードされたら、次の手順 を実行します。

Device# **copy tftp://10.8.0.6/user01/slac\_code.txt bootflash:** Device# **license smart import bootflash:slac\_code.txt**

#### SLAC の返却

Device# **show license summary** Account Information: Smart Account: Eg-SA As of Oct 29 17:19:04 2021 UTC Virtual Account: EG-VA

License Usage:

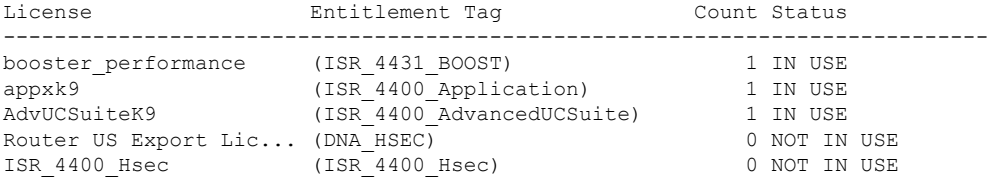

Device# **license smart authorization return local offline bootflash:auth\_return.txt** \*Nov 3 05:12:06.515: %SMART\_LIC-6-AUTHORIZATION\_REMOVED: A licensing authorization code has been removed from PID: ISR4431/K9, SN: FOC22446T0U.

上記の手順の後、CSSM にファイルをアップロードします。CSSM で実行する必要が ある手順については、「CSSM [へのデータまたは要求のアップロードとファイルのダ](b-sl-using-policy_chapter5.pdf#nameddest=unique_93) [ウンロード](b-sl-using-policy_chapter5.pdf#nameddest=unique_93)」を参照してください。この後、ファイルをダウンロードできますが、こ のファイルのインポートとインストールはオプションです。

```
Device# show license authorization
Overall status:
  Active: PID:ISR4431/K9,SN:FOC22446T0U
      Status: NOT INSTALLED
      Last return code: CqAMzh-nsjvdh-ZZCnYK-4pELCF-cZgySA-yBiYgg-qBxfdM-ykmGMs-QAT
```
Purchased Licenses: No Purchase Information Available

Device# **show license summary** Account Information: Smart Account: Eg-SA As of Nov 03 05:02:01 2021 UTC Virtual Account: Eg-VA License Usage:

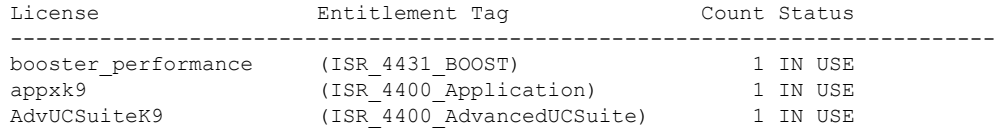

#### 例:ライセンス使用状況情報の保存

次の例は、製品インスタンスのライセンス使用状況情報を保存する方法を示していま す。このオプションを使用して、エアギャップネットワークのレポート要件を満たす ことができます。この例では、ファイルはまずフラッシュメモリに保存され、次に TFTP の場所にコピーされます。

Device> **enable** Device# **license smart save usage unreported file flash:RUM-unrep.txt** Device# **copy flash:RUM-unrep.txt tftp://192.168.0.1//auto/tftp-user/user01/** Address or name of remote host [192.168.0.1]? Destination filename [//auto/tftp-user/user01/RUM-unrep.txt]? !! 15128 bytes copied in 0.161 secs (93963 bytes/sec)

RUM レポートをファイルに保存した後、(インターネットに接続しているワークス テーションや Ciscoから)CSSM にアップロードする必要があります。

#### 例:信頼コードのインストール

次の例は、信頼コードがすでに製品インスタンスにインストールされている場合に、 信頼コードをインストールする方法を示しています。これには、CSSM への接続が必 要です。正常なインストール後の **show license status** 出力例を次に示します。

信頼コードをインストールする前に、ID トークンを生成し、CSSM から対応するファ イルをダウンロードする必要があります。

結果を確認するには、**show license status**コマンド(Trust Code Installed:)を使用し ます。

```
Device> enable
Device# license smart trust idtoken
NGMwMjk5mYtNZaxMS00NzMZmtgWm local force
Device# show license status
<output truncated>
Trust Code Installed:
 Active: PID:C9500-24Y4C,SN:CAT2344L4GH
   INSTALLED on Sep 04 01:01:46 2020 EDT
  Standby: PID:C9500-24Y4C, SN:CAT2344L4GJ
   INSTALLED on Sep 04 01:01:46 2020 EDT
<output truncated>
```
# **show license all**

すべてのライセンス情報を表示するには、特権 EXEC モードで **show license all** コマンドを入力 します。このコマンドは、ステータス、承認、UDI、および使用状況の情報をすべて組み合わ せて表示します。

#### **show license all**

このコマンドには引数またはキーワードはありません。

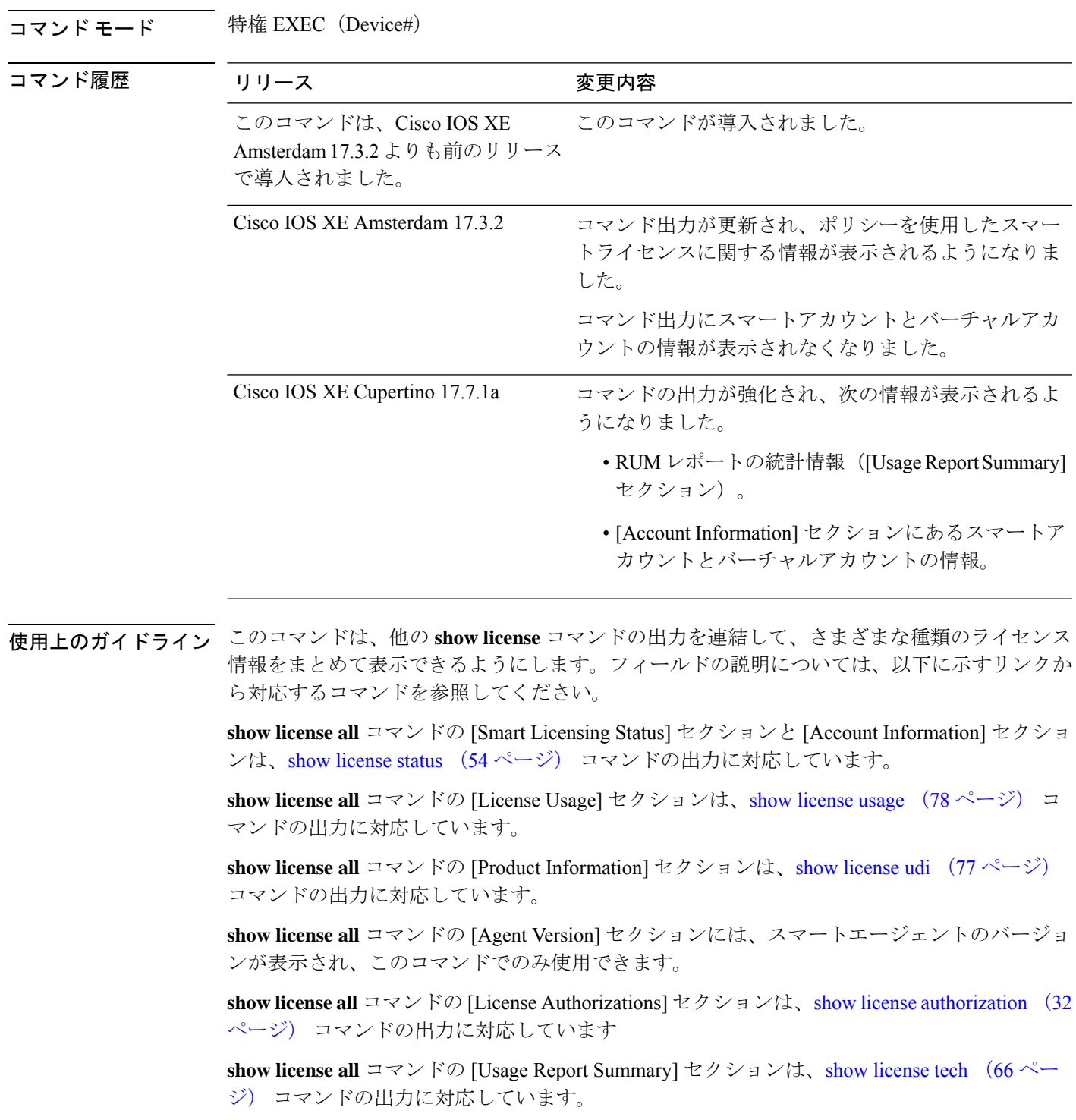

# 例

- 例: show license all (Catalyst 8200 シリーズ エッジ プラットフォーム) (28 ページ)
- •例: show license all (Cisco 4000 シリーズ サービス統合型ルータ) (30 ページ)

# 例:**show license all**(**Catalyst 8200** シリーズ エッジ プラットフォーム)

次に、ソフトウェアバージョンが Cisco IOS XE cupertino 17.7.1a である製品インスタン スの **show license all** コマンドの出力例を示します。このリリースでは、[Usage Report Summary] と [Usage Report Summary] の 2 つの新しいセクションが追加されています。

```
Device# show license all
Smart Licensing Status
=====================
Smart Licensing is ENABLED
License Conversion:
  Automatic Conversion Enabled: True
  Status: Not started
Export Authorization Key:
 Features Authorized:
    <none>
Utility:
 Status: DISABLED
Smart Licensing Using Policy:
 Status: ENABLED
Account Information:
  Smart Account: < none>
 Virtual Account: < none>
Data Privacy:
 Sending Hostname: yes
   Callhome hostname privacy: DISABLED
    Smart Licensing hostname privacy: DISABLED
 Version privacy: DISABLED
Transport:
 Type: cslu
  Cslu address: <empty>
 Proxy:
   Not Configured
  VRF:
   Not Configured
Miscellaneous:
 Custom Id: <empty>
Policy:
  Policy in use: Merged from multiple sources.
  Reporting ACK required: yes (CISCO default)
 Unenforced/Non-Export Perpetual Attributes:
   First report requirement (days): 365 (CISCO default)
   Reporting frequency (days): 0 (CISCO default)
   Report on change (days): 90 (CISCO default)
  Unenforced/Non-Export Subscription Attributes:
   First report requirement (days): 90 (CISCO default)
   Reporting frequency (days): 90 (CISCO default)
   Report on change (days): 90 (CISCO default)
  Enforced (Perpetual/Subscription) License Attributes:
   First report requirement (days): 0 (CISCO default)
   Reporting frequency (days): 0 (CISCO default)
```

```
Report on change (days): 0 (CISCO default)
  Export (Perpetual/Subscription) License Attributes:
   First report requirement (days): 0 (CISCO default)
    Reporting frequency (days): 0 (CISCO default)
   Report on change (days): 0 (CISCO default)
Usage Reporting:
 Last ACK received: < none>
 Next ACK deadline: Jan 30 10:27:22 2022 UTC
  Reporting push interval: 30 days
  Next ACK push check: < none>
  Next report push: Nov 01 15:11:57 2021 UTC
 Last report push: < none>
  Last report file write: <none>
Trust Code Installed: <none>
License Usage
=============
network-advantage_250M (ESR_P_250M_A):
  Description: network-advantage_250M
  Count: 1
 Version: 1.0
  Status: IN USE
  Export status: NOT RESTRICTED
  Feature Name: network-advantage_250M
  Feature Description: network-advantage_250M
  Enforcement type: NOT ENFORCED
  License type: Perpetual
dna-advantage 250M (DNA P 250M A):
  Description: dna-advantage 250M
  Count: 1
  Version: 1.0
 Status: IN USE
 Export status: NOT RESTRICTED
  Feature Name: dna-advantage_250M
  Feature Description: dna-advantage_250M
  Enforcement type: NOT ENFORCED
  License type: Subscription
Product Information
==================
UDI: PID:C8200-1N-4T,SN:FGL2447LGZ1
Agent Version
=============
Smart Agent for Licensing: 5.3.15 rel/49
License Authorizations
=====================
Overall status:
 Active: PID:C8200-1N-4T,SN:FGL2447LGZ1
     Status: NOT INSTALLED
Purchased Licenses:
 No Purchase Information Available
Usage Report Summary:
=====================
Total: 6, Purged: 0
Total Acknowledged Received: 0, Waiting for Ack: 0
Available to Report: 6 Collecting Data: 2
```
# 例:**show license all**(**Cisco 4000** シリーズ サービス統合型ルータ)

次に、**show license all** コマンドの出力例を示します。

```
Device# show license all
```
Smart Licensing Status =====================

Smart Licensing is ENABLED License Reservation is ENABLED

```
Registration:
 Status: REGISTERED - SPECIFIC LICENSE RESERVATION
 Export-Controlled Functionality: ALLOWED
 Initial Registration: SUCCEEDED on Sep 23 22:08:22 2020 UTC
License Authorization:
```

```
Status: AUTHORIZED - RESERVED on Sep 23 22:08:22 2020 UTC
```

```
License Conversion:
 Automatic Conversion Enabled: False
 Status: Not started
```
Export Authorization Key: Features Authorized: <none>

Utility: Status: DISABLED

```
Data Privacy:
 Sending Hostname: yes
   Callhome hostname privacy: DISABLED
   Smart Licensing hostname privacy: DISABLED
 Version privacy: DISABLED
```
#### Transport: Type: Callhome

Miscellaneus: Custom Id: <empty>

#### License Usage ==============

```
ISR_4400_Application (ISR_4400_Application):
 Description: AppX License for Cisco ISR 4400 Series
 Count: 1
 Version: 1.0
 Status: AUTHORIZED
 Export status: NOT RESTRICTED
 Reservation:
   Reservation status: SPECIFIC INSTALLED
   Total reserved count: 1
```

```
ISR_4400_UnifiedCommunication (ISR_4400_UnifiedCommunication):
 Description: Unified Communications License for Cisco ISR 4400 Series
 Count: 1
 Version: 1.0
 Status: AUTHORIZED
 Export status: NOT RESTRICTED
 Reservation:
```

```
Reservation status: SPECIFIC INSTALLED
    Total reserved count: 1
ISR 4400 Security (ISR 4400 Security):
  Description: Security License for Cisco ISR 4400 Series
  Count: 1
  Version: 1.0
  Status: AUTHORIZED
  Export status: NOT RESTRICTED
  Reservation:
   Reservation status: SPECIFIC INSTALLED
   Total reserved count: 1
ISR 4431 1G Performance (ISR 4431 1G Performance):
  Description: Performance on Demand License for 4430 Series
  Count: 1
  Version: 1.0
  Status: AUTHORIZED
  Export status: NOT RESTRICTED
  Reservation:
   Reservation status: SPECIFIC INSTALLED
   Total reserved count: 1
hseck9 (ISR 4400 Hsec):
  Description: Export Controlled Feature hseck9
  Count: 1
  Version: 1.0
  Status: AUTHORIZED
  Export status: RESTRICTED - ALLOWED
  Feature Name: hseck9
  Feature Description: Export Controlled Feature hseck9
  Reservation:
    Reservation status: SPECIFIC EXPORT AUTHORIZATION KEY INSTALLED
    Total reserved count: UNLIMITED
Product Information
=================
UDI: PID:ISR4431/K9,SN:FOC21030CHG
Agent Version
=============
Smart Agent for Licensing: 4.11.5 rel/41
Reservation Info
================
License reservation: ENABLED
Overall status:
 Active: PID:ISR4431/K9,SN:FOC21030CHG
      Reservation status: SPECIFIC INSTALLED on Sep 23 22:08:22 2020 UTC
      Export-Controlled Functionality: ALLOWED
      Last Confirmation code: ea24d89a
Specified license reservations:
  ISR_4400_Application (ISR_4400_Application):
    Description: AppX License for Cisco ISR 4400 Series
    Total reserved count: 1
   Term information:
      Active: PID:ISR4431/K9,SN:FOC21030CHG
       License type: PERPETUAL
         Term Count: 1
  ISR_4400_Hsec (ISR_4400_Hsec):
   Description: U.S. Export Restriction Compliance license for 4400 series
    Total reserved count: 1
```

```
Term information:
   Active: PID:ISR4431/K9,SN:FOC21030CHG
     License type: PERPETUAL
       Term Count: 1
ISR_4400_Security (ISR_4400_Security):
 Description: Security License for Cisco ISR 4400 Series
 Total reserved count: 1
 Term information:
   Active: PID:ISR4431/K9,SN:FOC21030CHG
     License type: PERPETUAL
       Term Count: 1
ISR 4400 UnifiedCommunication (ISR 4400 UnifiedCommunication):
 Description: Unified Communications License for Cisco ISR 4400 Series
 Total reserved count: 1
 Term information:
   Active: PID:ISR4431/K9,SN:FOC21030CHG
     License type: PERPETUAL
        Term Count: 1
ISR 4431 1G Performance (ISR 4431 1G Performance):
 Description: Performance on Demand License for 4430 Series
 Total reserved count: 1
 Term information:
   Active: PID:ISR4431/K9,SN:FOC21030CHG
     License type: PERPETUAL
        Term Count: 1
```
# **show license authorization**

ライセンス(輸出規制および適用)の承認関連情報を表示するには、特権EXECモードで**show license authorization** コマンドを入力します。

#### **show license authorization**

このコマンドには引数またはキーワードはありません。

コマンド モード 特権 EXEC(Device#)

コマンド履歴 リリース 変更内容

Cisco IOS XE Amsterdam 17.3.2 このコマンドが導入されました。

## 例

次に、さまざまなシスコ製品インスタンスでの **show license authorization** コマンドの出力例を 示します。ディスプレイに表示されるフィールドについては、表 1 : show license authorization のフィールドの説明 (33 ページ)を参照してください。

- Cisco 4000 シリーズ サービス統合型ルータの HSECK9 (36 ページ)
- Cisco 1000 シリーズ サービス統合型ルータの HSECK9 PAK (36 ページ)
- Cisco 1000 シリーズ サービス統合型ルータの HSECK9 SLR (38 ページ)
- Cisco 4000 シリーズ サービス統合型ルータの HSEC、SLAC 以外 (39 ページ)

SLAC が必要な場合の詳細については[、承認コード](b-sl-using-policy_chapter2.pdf#nameddest=unique_18)を参照してください。

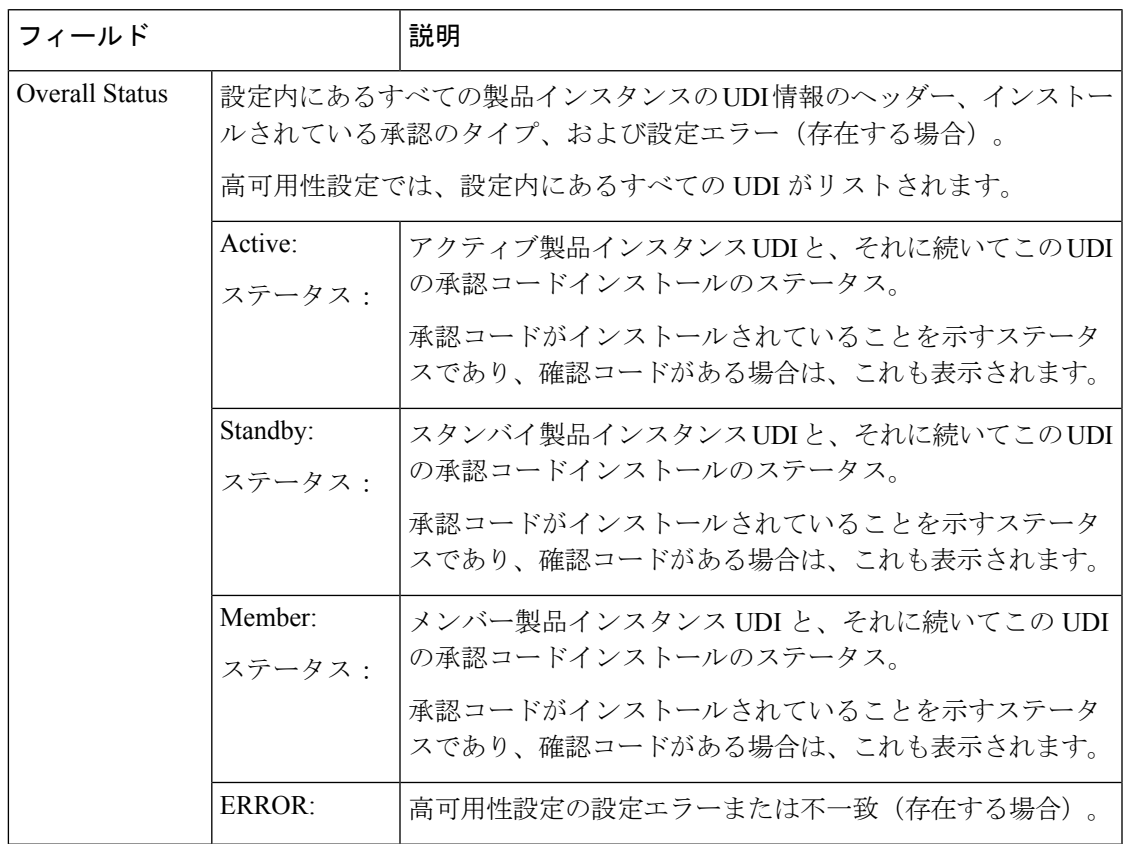

#### 表 **<sup>1</sup> : show license authorization** のフィールドの説明

I

r

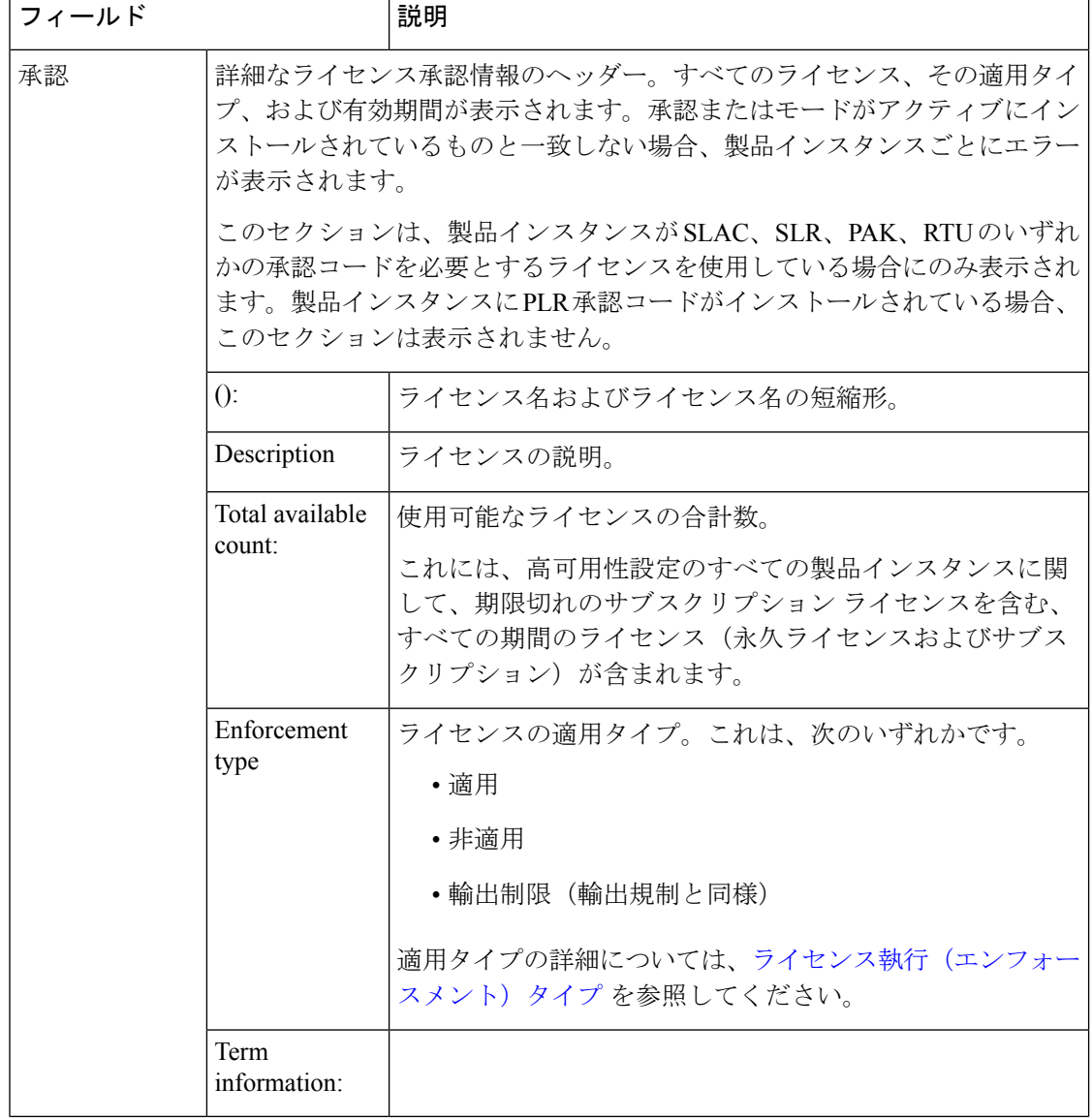

Ι

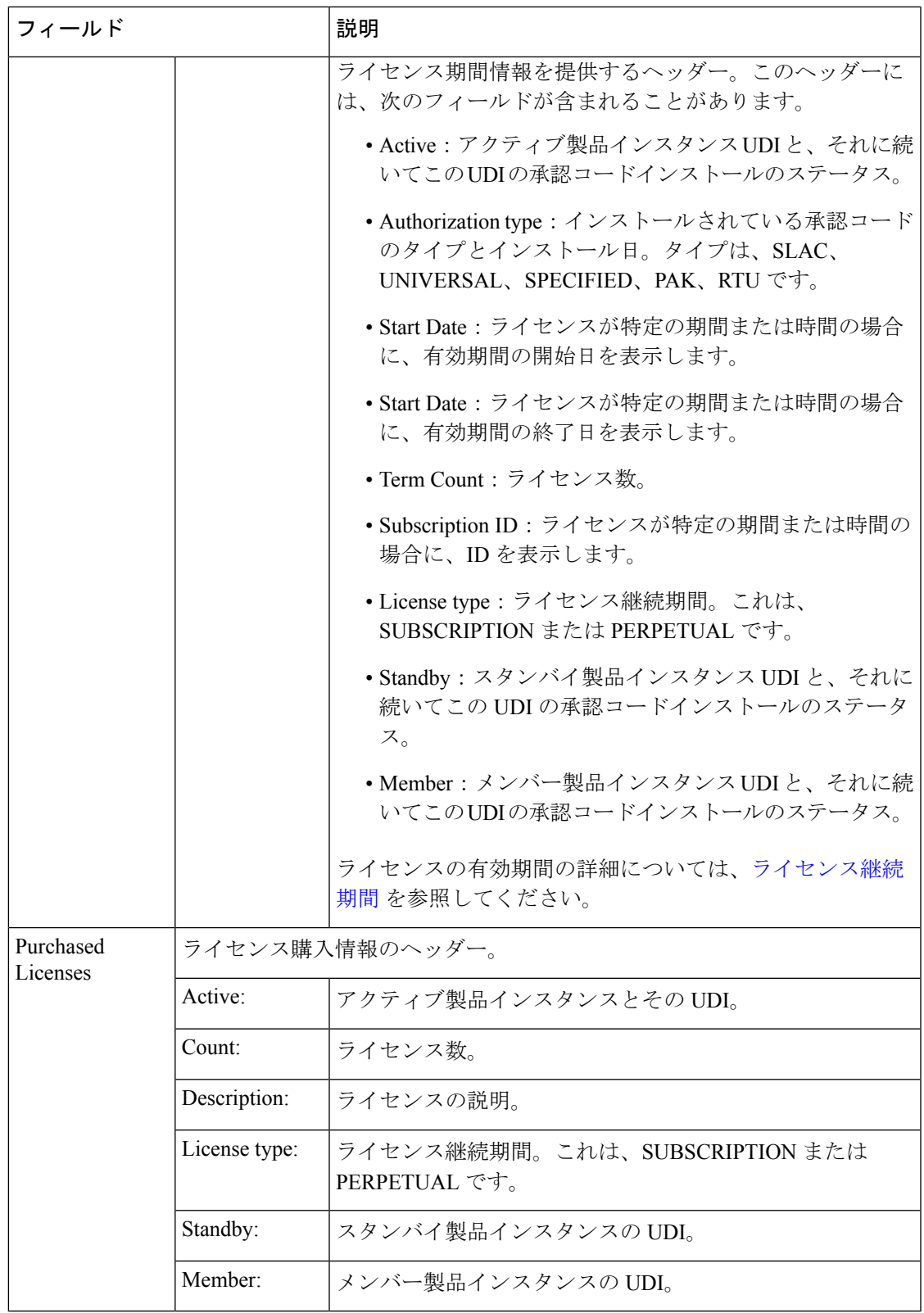

## **Cisco 4000** シリーズ サービス統合型ルータの **HSECK9**

**show license authorization** コマンドの次の出力例は、Cisco 4000 シリーズ サービス統合 型ルータに SLAC がインストールされている輸出規制ライセンス (HSECK9) を示し ています。

```
Device# show license authorization
Overall status:
  Active: PID:ISR4331/K9,SN:FDO224917Q6
  Status: SMART AUTHORIZATION INSTALLED on Sep 23 17:41:10 2020 UTC
      Last Confirmation code: 5fd33d79
Authorizations:
  ISR_4331_Hsec (ISR_4331_Hsec):
    Description: U.S. Export Restriction Compliance license for 4330 series
   Total available count: 1
   Enforcement type: EXPORT RESTRICTED
   Term information:
     Active: PID:ISR4331/K9,SN:FDO224917Q6
        Authorization type: SMART AUTHORIZATION INSTALLED
        License type: PERPETUAL
         Term Count: 1
Purchased Licenses:
 No Purchase Information Available
```
#### **Cisco 1000** シリーズ サービス統合型ルータの **HSECK9 PAK**

**show license authorization** コマンドの次の出力例は、Cisco 4000 シリーズ サービス統合 型ルータの HSECK9 PAK ライセンスを示しています。

出力の Status: NOT INSTALLED フィールドと Status:PAK フィールドには、SLAC がイ ンストールされていないこと、および製品インスタンスがPAKライセンスを使用する 以前のCiscoソフトウェアライセンシング(CSL)ライセンシングモデルからポリシー を使用したスマートライセンシングに移行されたことが示されています。[Legacy License Info] セクションにもこの情報が表示されます。

HSECK9 PAK ライセンスは移行後に有効になり、SLAC をインストールする必要はあ りません。[アップグレードが既存ライセンスの適用タイプに与える影響](b-sl-using-policy_chapter2.pdf#nameddest=unique_49)を参照してく ださい。

同じ製品インスタンスの付随する **show licenseusage** コマンド出力は、必要な承認が存 在することを確認するのに役立ちます(Export status: RESTRICTED - ALLOWED および License type: Perpetual) 。

Device# **show license authorization**

Overall status:

```
Active: PID:C1111-8PLTEEAWB,SN:FGL214391J3
   Status: NOT INSTALLED
   Status:PAK
```

```
Legacy License Info:
 regid.2017-04.com.cisco.ISR_1100_8P_Application,1.0_c4cf42aa-2d60-4f4e-83dd-c5c9672132c9:
```
```
DisplayName: appxk9
    Description: appxk9
    Total available count: 1
   Term information:
      Active: PID:C1111-8PLTEEAWB,SN:FGL214391J3
        License type: PERPETUAL
          Term Count: 1
 regid.2017-04.com.cisco.ISR_1100_8P_Security,1.0_6b61b693-0daa-42d4-8cee-930de5c1b37c:
    DisplayName: securityk9
    Description: securityk9
   Total available count: 1
    Term information:
     Active: PID:C1111-8PLTEEAWB,SN:FGL214391J3
        License type: PERPETUAL
          Term Count: 1
  regid.2017-08.com.cisco.ISR_1100_8P_Hsec,1.0_34a5e7e7-722a-41ab-bdad-d53d5a3cac14:
   DisplayName: hseck9
    Description: hseck9
    Total available count: 1
    Term information:
      Active: PID:C1111-8PLTEEAWB,SN:FGL214391J3
        License type: PERPETUAL
          Term Count: 1
Device# show license usage
License Authorization:
  Status: Not Applicable
hseck9 (ISR 1100 8P Hsec):
  Description: hseck9
  Count: 1
  Version: 1.0
  Status: IN USE
 Export status: RESTRICTED - ALLOWED
 Feature Name: hseck9
 Feature Description: hseck9
  Enforcement type: EXPORT RESTRICTED
 License type: Perpetual
appxk9 (ISR_1100_8P_Application):
  Description: appxk9
  Count: 1
  Version: 1.0
  Status: IN USE
  Export status: NOT RESTRICTED
  Feature Name: appxk9
  Feature Description: appxk9
  Enforcement type: NOT ENFORCED
  License type: Perpetual
securityk9 (ISR_1100_8P_Security):
  Description: securityk9
  Count: 1
  Version: 1.0
  Status: IN USE
  Export status: NOT RESTRICTED
  Feature Name: securityk9
  Feature Description: securityk9
  Enforcement type: NOT ENFORCED
```
License type: Perpetual

### **Cisco 1000** シリーズ サービス統合型ルータの **HSECK9 SLR**

Cisco 1000 シリーズ サービス統合型ルータの **show license authorization** コマンドの次 の出力例は、HSECK9 ライセンスを含む特定のライセンス予約 (SLR) 承認コードを 示しています。

出力の Status: SPECIFIC INSTALLED on Jan 19 05:59:54 2021 UTC フィールドおよび Last Confirmation code: 0708eeec フィールドには、SLR 承認コードがインストール されていることが示されています。[Specified license reservations] セクションに は、HSECK9 ライセンス (ISR 1100 8P Hsec) が含まれていることが示されています。 これは、製品インスタンスが、予約済みライセンス(またはSLRライセンス)を使用 する以前のスマートライセンシング環境から、ポリシーを使用したスマートライセン シングに移行され、HSECK9 ライセンスが含まれていることを示しています。

このシナリオでは、SLAC を再度インストールする必要はありません[。アップグレー](b-sl-using-policy_chapter2.pdf#nameddest=unique_49) [ドが既存ライセンスの適用タイプに与える影響](b-sl-using-policy_chapter2.pdf#nameddest=unique_49)を参照してください。

同じ製品インスタンスの付随する **show licenseusage** コマンド出力は、必要な承認が存 在することを確認するのに役立ちます(Export status: RESTRICTED - ALLOWED)。

```
Device# show license authorization
Overall status:
 Active: PID:C1111-8PLTEEAWB,SN:FGL214391JK
      Status: SPECIFIC INSTALLED on Jan 19 05:59:54 2021 UTC
      Last Confirmation code: 0708eeec
Specified license reservations:
  Cisco 1100 Series with 8 LAN Ports, Cisco One Foundation Suite
(ISR_1100_8P_FoundationSuite):
    Description: Cisco 1100 Series with 8 LAN Ports, Cisco One Foundation Suite
   Total reserved count: 1
   Enforcement type: NOT ENFORCED
   Term information:
     Active: PID:C1111-8PLTEEAWB,SN:FGL214391JK
        Authorization type: SPECIFIC INSTALLED on Jan 19 05:59:54 2021 UTC
        License type: PERPETUAL
         Term Count: 1
  ISR_1100_8P_Hsec (ISR_1100_8P_Hsec):
    Description: Cisco 1100 Series with 8 LAN Ports, U.S. Export Restriction Compliance
 license
    Total reserved count: 1
   Enforcement type: EXPORT RESTRICTED
   Term information:
      Active: PID:C1111-8PLTEEAWB,SN:FGL214391JK
        Authorization type: SPECIFIC INSTALLED on Jan 19 05:59:54 2021 UTC
        License type: PERPETUAL
          Term Count: 1
Purchased Licenses:
 No Purchase Information Available
Derived Licenses:
 Entitlement Tag:
regid.2017-08.com.cisco.ISR_1100_8P_Hsec,1.0_34a5e7e7-722a-41ab-bdad-d53d5a3cac14
```

```
Entitlement Tag:
regid.2018-12.com.cisco.ISR_1100_8P_UnifiedCommunication,1.0_55775cb5-538d-482e-b57f-fc8af02f93a3
  Entitlement Tag:
regid.2017-04.com.cisco.ISR_1100_8P_FoundationSuite,1.0_6f4a1f6f-b607-45cb-8bd0-d672ac06a314
Device# show license usage
License Authorization:
 Status: Not Applicable
hseck9 (ISR_1100_8P_Hsec):
 Description: hseck9
  Count: 1
  Vecsion: 1.0
  Status: IN USE
 Export status: RESTRICTED - ALLOWED
  Feature Name: hseck9
 Feature Description: hseck9
  Enforcement type: EXPORT RESTRICTED
  License type: Perpetual
  Reservation:
   Reservation status: SPECIFIC EXPORT AUTHORIZATION KEY INSTALLED
    Total reserved count: UNLIMITED
uck9 (ISR 1100 8P UnifiedCommunication):
  Description: uck9
  Count: 1
 Version: 1.0
 Status: IN USE
 Export status: NOT RESTRICTED
  Feature Name: uck9
  Feature Description: uck9
 Enforcement type: NOT ENFORCED
 License type: Perpetual
 Reservation:
    Reservation status: NOT INSTALLED
FoundationSuiteK9 (ISR_1100_8P_FoundationSuite):
 Description: FoundationSuiteK9
  count: 1
  Version: 1.0
  Status: IN USE
  Export status: NOT RESTRICTED
  Feature Name: FoundationSuiteK9
  Feature Description: FoundationSuiteK9
 Enforcement type: NOT ENFORCED
  License type: Perpetual
  Reservation:
    Reservation status: SPECIFIC INSTALLED
    Total reserved count: 1
```
#### **Cisco 4000** シリーズ サービス統合型ルータの **HSEC**、**SLAC** 以外

**show license authorization** コマンドの次の出力例は、輸出規制機能または 250 Mbps を 超えるスループットを使用していない Cisco 4000 シリーズ サービス統合型ルータのも のです。

出力の Status: NOT INSTALLED フィールドには、SLAC がインストールされていないこ とが示されています。

同じ製品インスタンスの付随する **show licenseusage** コマンド出力は、この製品インス タンスで使用されているすべてのライセンスが適用されていないことを確認するのに 役立ちます(すべてのライセンスに Enforcement type: NOT ENFORCED が表示されてい る)。したがって、SLAC をインストールする必要はありません。

```
Device# show license authorization
Overall status:
 Active: PID:ISR4351/K9,SN:FDO21512BJB
      Status: NOT INSTALLED
Purchased Licenses:
 No Purchase Information Available
Derived Licenses:
 Entitlement Tag:
regid.2015-01.com.cisco.ISR_4351_400M_Performance,1.0_79a9ccb4-d7c3-46fd-9980-7efe247c90e5
 Entitlement Tag:
regid.2015-01.com.cisco.ISR_4351_Application,1.0_601ccfff-5601-4293-98d2-2f653d864ce0
 Entitlement Tag:
regid.2014-12.com.cisco.ISR_4351_UnifiedCommunication,1.0_a04fec0e-e944-4096-bcf8-05d6e9a0a6d3
 Entitlement Tag:
regid.2014-12.com.cisco.ISR_4351_Security,1.0_df7d8d7f-b71a-4d3d-a9ab-aec7828a37a7
Device# show license usage
License Authorization:
 Status: Not Applicable
throughput (ISR_4351_400M_Performance):
  Description: throughput
  Count: 1
  Version: 1.0
 Status: IN USE
 Export status: NOT RESTRICTED
 Feature Name: throughput
 Feature Description: throughput
 Enforcement type: NOT ENFORCED
 License type: Perpetual
appxk9 (ISR_4351_Application):
 Description: appxk9
  Count: 1
  Version: 1.0
  Status: IN USE
 Export status: NOT RESTRICTED
 Feature Name: appxk9
 Feature Description: appxk9
 Enforcement type: NOT ENFORCED
 License type: Perpetual
uck9 (ISR 4351 UnifiedCommunication):
  Description: uck9
  Count: 1
  Version: 1.0
  Status: IN USE
 Export status: NOT RESTRICTED
 Feature Name: uck9
 Feature Description: uck9
 Enforcement type: NOT ENFORCED
 License type: Perpetual
securityk9 (ISR 4351 Security):
```

```
Description: securityk9
Count: 1
Version: 1.0
Status: IN USE
Export status: NOT RESTRICTED
Feature Name: securityk9
Feature Description: securityk9
Enforcement type: NOT ENFORCED
License type: Perpetual
```
## **show license data**

ライセンスデータ転換情報を表示するには、特権 EXEC モードで **show license data** コマンドを 入力します。

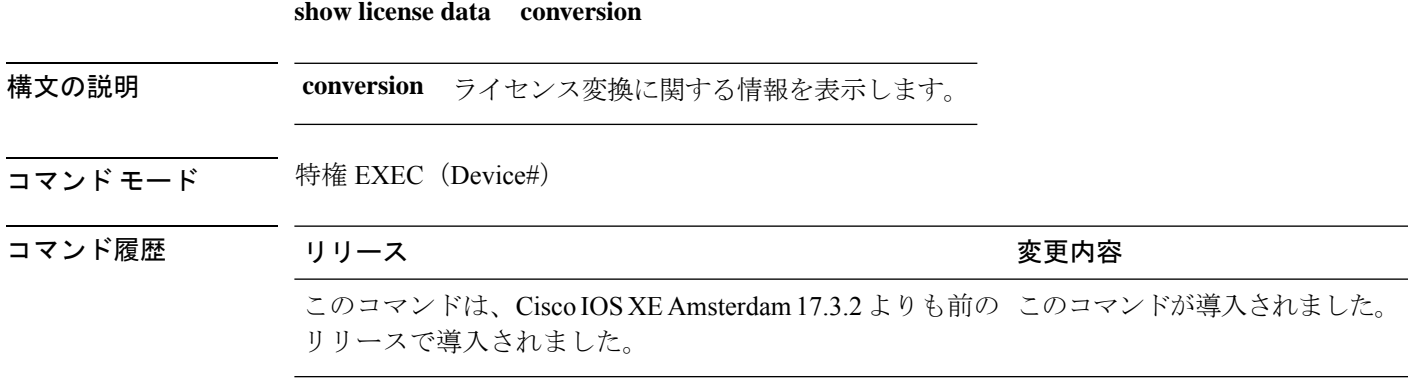

#### **show license data translation**

**FUNDAMENTALITION PROPERTY AND** 

次に、**show license data conversion** コマンドの出力例を示します。

Device# **show license data conversion** Smart Licensing Data - Conversion ================================

# **show license eventlog**

ポリシーを使用したスマートライセンスに関連するイベントログを表示するには、特権EXEC モードで **show license eventlog** コマンドを入力します。

**show license eventlog** [ *days* ]

構文の説明 イベントログを表示する日数を入力します。0 ~ 2147483647 の範囲の値を指定できま *days* す。

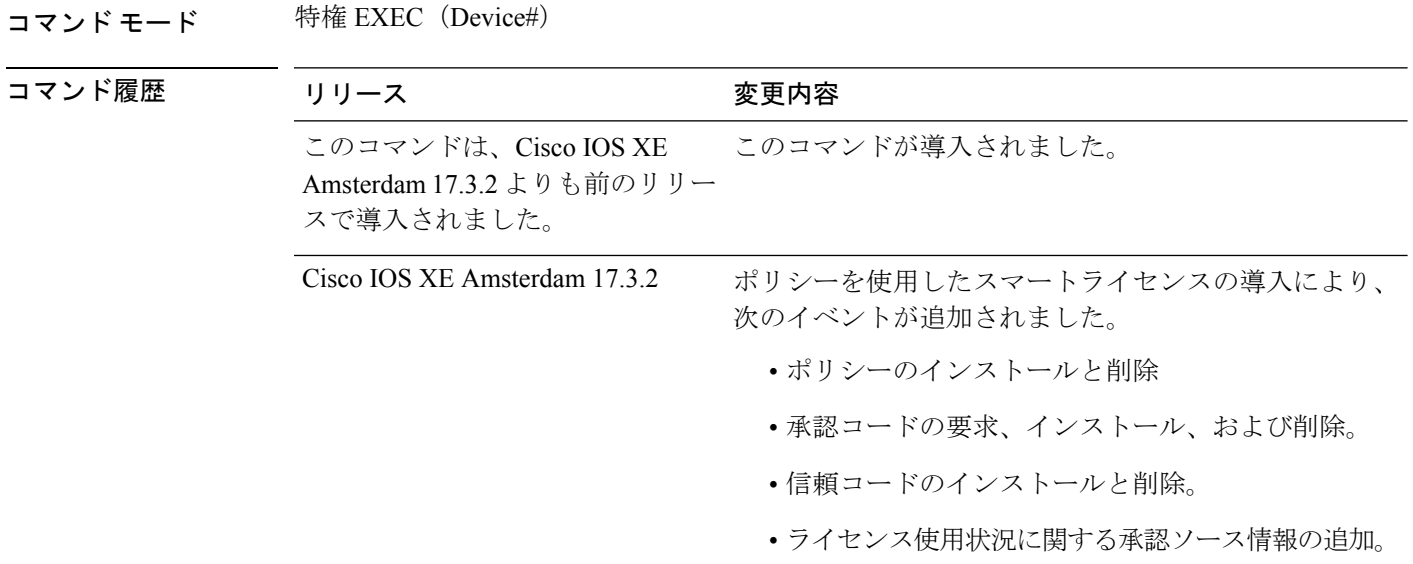

例

- 例:1 日分のイベントログ (42 ページ)
- 例:すべてのイベントログ (43 ページ)

#### 例:**1** 日分のイベントログ

次に、**show license eventlog** コマンドの出力例を示します。このコマンドは、1 日分の イベントを表示するように設定されています。

Device# **show license eventlog 1**

Load for five secs: 0%/0%; one minute: 0%; five minutes: 0% No time source, 12:50:20.640 EDT Fri Sep 11 2020

\*\*\*\* Event Log \*\*\*\*

2020-09-11 00:50:17.693 EDT SAEVT\_PLATFORM eventSource="INFRA\_SL" eventName="INFRA\_SL\_EVLOG\_ERM\_RESET" MSG="ERM-Reset: Client 0, AP-GROUP group, 2 features air-network-advantage,air-dna-advantage" 2020-09-11 00:50:17.695 EDT SAEVT\_ENDPOINT\_USAGE count="0" entitlementTag="regid.2018-06.com.cisco.DNA\_NWStack,1.0\_e7244e71-3ad5-4608-8bf0-d12f67c80896" 2020-09-11 00:50:17.695 EDT SAEVT\_ENDPOINT\_USAGE count="0" entitlementTag="regid.2017-08.com.cisco.AIR-DNA-A,1.0\_b6308627-3ab0-4a11-a3d9-586911a0d790" 2020-09-11 00:50:50.175 EDT SAEVT\_POLL\_MESSAGE messageType="LICENSE\_USAGE" 2020-09-11 08:50:17.694 EDT SAEVT\_PLATFORM eventSource="INFRA\_SL" eventName="INFRA\_SL\_EVLOG\_ERM\_RESET" MSG="ERM-Reset: Client 0, AP-GROUP group, 2 features air-network-advantage,air-dna-advantage" 2020-09-11 08:50:17.696 EDT SAEVT\_ENDPOINT\_USAGE count="0" entitlementTag="regid.2018-06.com.cisco.DNA\_NWStack,1.0\_e7244e71-3ad5-4608-8bf0-d12f67c80896" 2020-09-11 08:50:17.696 EDT SAEVT\_ENDPOINT\_USAGE count="0" entitlementTag="regid.2017-08.com.cisco.AIR-DNA-A,1.0\_b6308627-3ab0-4a11-a3d9-586911a0d790" 2020-09-11 08:50:52.804 EDT SAEVT\_POLL\_MESSAGE messageType="LICENSE\_USAGE"

#### 例:すべてのイベントログ

次に、**show license eventlog** コマンドの出力例を示します。このコマンドは、すべての イベントを表示するように設定されています。 Device# **show license eventlog** \*\*\*\* Event Log \*\*\*\* 2020-09-22 20:23:27.699 UTC SAEVT\_INIT\_START version="4.13.23\_rel/62" 2020-09-22 20:23:27.701 UTC SAEVT\_INIT\_CRYPTO success="False" error="Crypto Initialization has not been completed" 2020-09-22 20:23:27.702 UTC SAEVT\_HA\_EVENT eventType="SmartAgentEvtHArmfRegister" 2020-09-22 20:23:32.840 UTC SAEVT\_READY 2020-09-22 20:23:32.841 UTC SAEVT\_ENABLED 2020-09-22 20:23:33.455 UTC SAEVT\_EXPORT\_FLAG exportAllowed="False" 2020-09-22 20:23:35.806 UTC SAEVT\_HA\_EVENT eventType="SmartAgentEvtHArmfInitialize" 2020-09-22 20:23:35.815 UTC SAEVT\_HA\_CHASSIS\_ROLE udi="PID:ISR4331/K9,SN:FDO224917Q6" 2020-09-22 20:23:35.816 UTC SAEVT\_HA\_EVENT eventType="SmartAgentEvtHAchkptRegister" 2020-09-22 20:23:49.682 UTC SAEVT\_HA\_ROLE udi="PID:ISR4331/K9,SN:FDO224917Q6" haRole="Active" 2020-09-22 20:23:49.735 UTC SAEVT\_HA\_CHASSIS\_ROLE udi="PID:ISR4331/K9,SN:FDO224917Q6" haRole="Active" 2020-09-22 20:23:49.737 UTC SAEVT\_HA\_ROLE udi="PID:ISR4331/K9,SN:FDO224917Q6" haRole="Active" 2020-09-22 20:23:50.043 UTC SAEVT\_INIT\_CONFIG\_READ\_BEGIN 2020-09-22 20:23:54.353 UTC SAEVT\_INIT\_CONFIG\_READ\_DONE 2020-09-22 20:23:55.112 UTC SAEVT\_INIT\_SYSTEM\_INIT 2020-09-22 20:23:56.114 UTC SAEVT\_INIT\_CRYPTO success="False" error="Crypto Initialization has not been completed" 2020-09-22 20:24:26.120 UTC SAEVT\_INIT\_CRYPTO success="True" 2020-09-22 20:24:26.133 UTC SAEVT\_COMM\_RESTORED 2020-09-22 20:24:26.402 UTC SAEVT\_INIT\_COMPLETE 2020-09-22 20:25:26.132 UTC SAEVT\_PRIVACY\_CHANGED enabled="True" 2020-09-22 20:31:34.912 UTC SAEVT\_HOSTNAME\_CHANGE 2020-09-22 20:35:30.873 UTC SAEVT\_CONFIG\_PERSISTED 2020-09-22 20:39:27.795 UTC SAEVT\_INIT\_START version="4.13.23\_rel/62" 2020-09-22 20:39:27.798 UTC SAEVT\_INIT\_CRYPTO success="False" error="Crypto Initialization has not been completed" 2020-09-22 20:39:27.798 UTC SAEVT\_HA\_EVENT eventType="SmartAgentEvtHArmfRegister" 2020-09-22 20:39:33.333 UTC SAEVT\_READY 2020-09-22 20:39:33.334 UTC SAEVT\_ENABLED 2020-09-22 20:39:33.914 UTC SAEVT\_EXPORT\_FLAG exportAllowed="False" 2020-09-22 20:39:36.300 UTC SAEVT\_HA\_EVENT eventType="SmartAgentEvtHArmfInitialize" 2020-09-22 20:39:36.311 UTC SAEVT\_HA\_CHASSIS\_ROLE udi="PID:ISR4331/K9,SN:FDO224917Q6" 2020-09-22 20:39:36.312 UTC SAEVT\_HA\_EVENT eventType="SmartAgentEvtHAchkptRegister" 2020-09-22 20:39:52.391 UTC SAEVT\_TAG\_EXPORT exportAllowed="False" count="0" entitlementTag="regid.2015-02.com.cisco.ISR\_4331\_Hsec,1.0\_7998f136-248d-4ee9-94be-2b561c04a51e" 2020-09-22 20:39:53.058 UTC SAEVT\_HA\_ROLE udi="PID:ISR4331/K9,SN:FDO224917Q6" haRole="Active" 2020-09-22 20:39:53.300 UTC SAEVT\_HA\_CHASSIS\_ROLE udi="PID:ISR4331/K9,SN:FDO224917Q6" haRole="Active" 2020-09-22 20:39:53.300 UTC SAEVT\_HA\_ROLE udi="PID:ISR4331/K9,SN:FDO224917Q6" haRole="Active" 2020-09-22 20:39:55.146 UTC SAEVT\_INIT\_CONFIG\_READ\_BEGIN 2020-09-22 20:40:01.700 UTC SAEVT\_TAG\_AUTHORIZED count="1" entitlementTag="regid.2017-05.com.cisco.ISR\_4331\_BOOST,1.0\_d5ca3d93-a3a9-480d-98f7-c7b06ddcc973" 2020-09-22 20:40:01.704 UTC SAEVT\_HOSTNAME\_CHANGE 2020-09-22 20:40:02.140 UTC SAEVT\_TAG\_AUTHORIZED count="1" entitlementTag="regid.2015-01.com.cisco.ISR\_4331\_Application,1.0\_4dd5e243-4754-4fed-b8aa-cdd9ff0e82c0" 2020-09-22 20:40:02.142 UTC SAEVT\_PLATFORM eventSource="INFRA\_SL" eventName="INFRA\_SL\_EVLOG\_LICENSE\_REQUEST" MSG="License appxk9, dev ISR4331, count 1, reslt 0, alt 0"

```
2020-09-22 20:40:02.374 UTC SAEVT_TAG_AUTHORIZED count="1"
entitlementTag="regid.2014-12.com.cisco.ISR_4331_UnifiedCommunication,1.0_fc59e79d-8a80-469b-b1fb-0307e6e76108"
2020-09-22 20:40:02.376 UTC SAEVT_PLATFORM eventSource="INFRA_SL"
eventName="INFRA_SL_EVLOG_LICENSE_REQUEST" MSG="License uck9, dev ISR4331, count 1, reslt
0, alt 0"
2020-09-22 20:40:02.608 UTC SAEVT_TAG_AUTHORIZED count="1"
entitlementTag="regid.2014-12.com.cisco.ISR_4331_Security,1.0_dba7c7eb-f2b3-4824-9690-10e46d998fa5"
2020-09-22 20:40:02.610 UTC SAEVT_PLATFORM eventSource="INFRA_SL"
eventName="INFRA_SL_EVLOG_LICENSE_REQUEST" MSG="License securityk9, dev ISR4331, count
1, reslt 0, alt 0"
2020-09-22 20:40:02.651 UTC SAEVT_INIT_CONFIG_READ_DONE
2020-09-22 20:40:03.445 UTC SAEVT_INIT_SYSTEM_INIT
2020-09-22 20:40:04.456 UTC SAEVT_INIT_CRYPTO success="False" error="Crypto Initialization
has not been completed"
2020-09-22 20:40:34.458 UTC SAEVT_INIT_CRYPTO success="True"
2020-09-22 20:40:34.461 UTC SAEVT_COMM_RESTORED
2020-09-22 20:40:34.739 UTC SAEVT_INIT_COMPLETE
2020-09-22 20:41:34.459 UTC SAEVT_PRIVACY_CHANGED enabled="True"
2020-09-22 20:41:39.216 UTC SAEVT_INIT_CRYPTO success="True"
2020-09-22 20:42:35.750 UTC SAEVT_UTILITY_REPORT_START
2020-09-22 20:42:36.725 UTC SAEVT_UTILITY_RUM_FAIL error="[CSSM_ACCOUNT_ACCESS_DENIED]
Smart Account access denied, user has no permission."
2020-09-22 21:33:20.102 UTC SAEVT_UTILITY_RUM_FAIL error="[ERROR_CSSMCONN_PING_ERR] CSLU
 could not connect to the Cisco network. Please check your network settings."
2020-09-22 21:36:21.869 UTC SAEVT_POLL_MESSAGE messageType="LICENSE_USAGE"
2020-09-23 00:07:15.577 UTC SAEVT_UTILITY_RUM_FAIL error="[ERROR_CSSMCONN_API] CSSM
connector API failed"
2020-09-23 06:25:36.828 UTC SAEVT_POLL_MESSAGE messageType="LICENSE_USAGE"
2020-09-23 16:23:05.822 UTC SAEVT_POLL_MESSAGE messageType="LICENSE_USAGE"
2020-09-23 16:31:11.018 UTC SAEVT_POLL_MESSAGE messageType="LICENSE_USAGE"
2020-09-23 17:41:10.921 UTC SAEVT_RESERVE_INSTALL_START udi="PID:ISR4331/K9,SN:FDO224917Q6"
水流的医液成分之外的乳液的液体液体和医疗病人血液及时增殖液体液体和脱氧酶和脱氧酶和脱氧作用的酶中血管中的 医马耳克氏试验检尿血管内血管中血管内部增强性血管内部增强性血管
 Export Restriction Compliance license for 4330
```
sris/apsritionargemPDA/afger/etilert/etilerts/atoiatioadsigau2NDQMogMRSQR02DAQGqQDSQGQQFj5B2CSXDDxxMAOUJ+/kgau3/safierxAtoiatio" 2020-09-23 17:41:10.937 UTC SAEVT\_TAG\_EXPORT exportAllowed="False" count="0" entitlementTag="regid.2015-02.com.cisco.ISR\_4331\_Hsec,1.0\_7998f136-248d-4ee9-94be-2b561c04a51e" 2020-09-23 17:41:10.965 UTC SAEVT\_TAG\_EXPORT exportAllowed="True" count="0" entitlementTag="regid.2015-02.com.cisco.ISR\_4331\_Hsec,1.0\_7998f136-248d-4ee9-94be-2b561c04a51e" 2020-09-23 17:41:11.965 UTC SAEVT\_STATE\_RESERVE\_AUTHORIZED 2020-09-23 17:46:12.269 UTC SAEVT\_RESERVE\_RETURN\_START udi="PID:ISR4331/K9,SN:FDO224917Q6"

```
hdillindid BILAYdidianian Richard bu Richalania (Richard Manuel Bilding) Richalania (Richalania badan Richalania Balding di
Export Restriction Compliance license for 4330
sois/apsijioMagyahPUK/agyaXetilmetXetilmetXetiondokiyateMUCh6yMtSORMAChQORMORGIyAHJBASSMMxMAMMCjX/sjateXenficesAfoizfoV
2020-09-23 17:46:12.283 UTC SAEVT_TAG_EXPORT exportAllowed="False" count="0"
```
entitlementTag="regid.2015-02.com.cisco.ISR\_4331\_Hsec,1.0\_7998f136-248d-4ee9-94be-2b561c04a51e"

# **show license history message**

製品インスタンスと CSSM または CSLU(該当する場合)の間の通信履歴を表示するには、特 権 EXEC モードで **show license history message** コマンドを入力します。このコマンドの出力 は、テクニカルサポートチームがトラブルシューティングに使用します。

**show license history message**

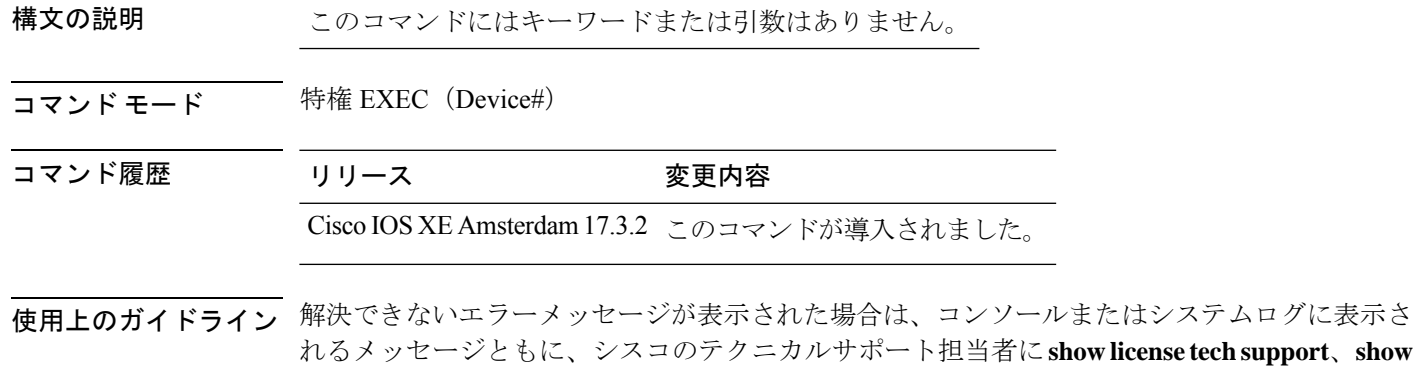

**license history message**、および **show platform software sl-infra** 特権 EXEC コマンドの出力例を 提供してください。

# **show license reservation**

ライセンス予約情報を表示するには、特権 EXEC モードで **show license reservation** コマンドを 入力します。

### **show license reservation**

このコマンドには引数またはキーワードはありません。

**コマンドモード** 特権 EXEC(Device#)

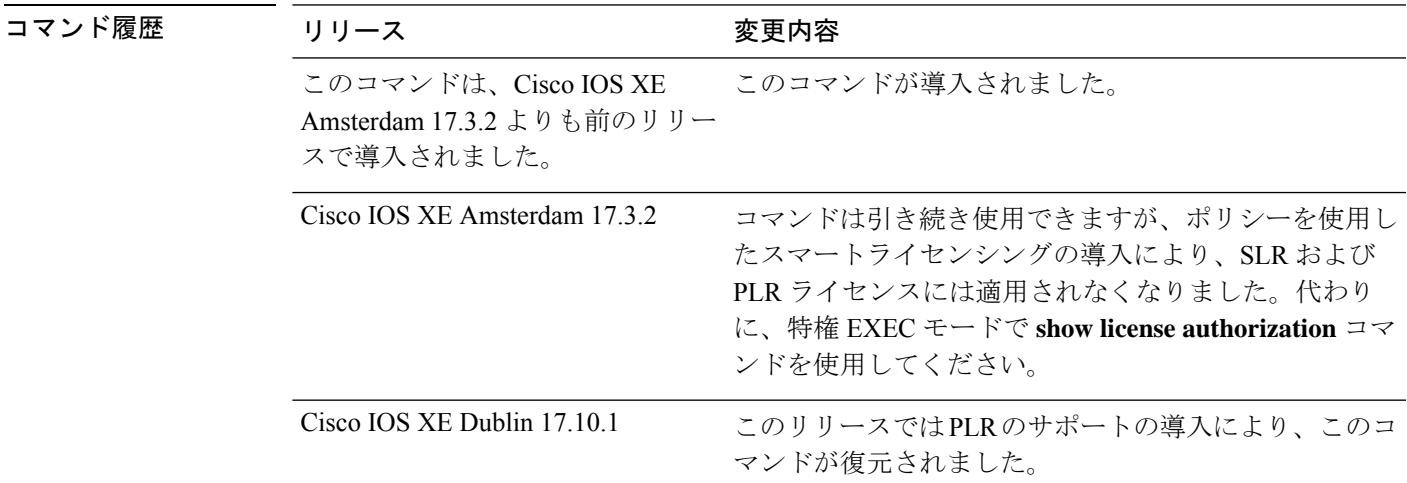

#### 例

**show licenseReservation**:**Smart Licensing Using Policy** 環境にインストールされた **PLR** (シスコ クラウド サービス ルータ **1000v**)

次に、PLR がアクティブになっている製品インスタンスでの **show license reservation** コマンドの出力例を示します。

```
Devide# show license reservation
Overall status:
 Active: PID:CSR1000V,SN:9QLBLATKXM4
     Status: UNIVERSAL INSTALLED on Nov 09 00:12:18 2022 UTC
```
## **show license rum**

製品インスタンスのリソース使用率測定レポート(RUM レポート)に関する情報を表示した り、レポート ID、レポートの現在の処理状態、エラー情報(ある場合)、および表示された 詳細または概要情報を保存するには、特権 EXEC モードで **show license rum** コマンドを入力し ます。

**show license rum** { **feature** { *license\_name* | **all** } | **id** { *rum\_id* | **all** } } [ **detail** ] [ **save** *path* ]

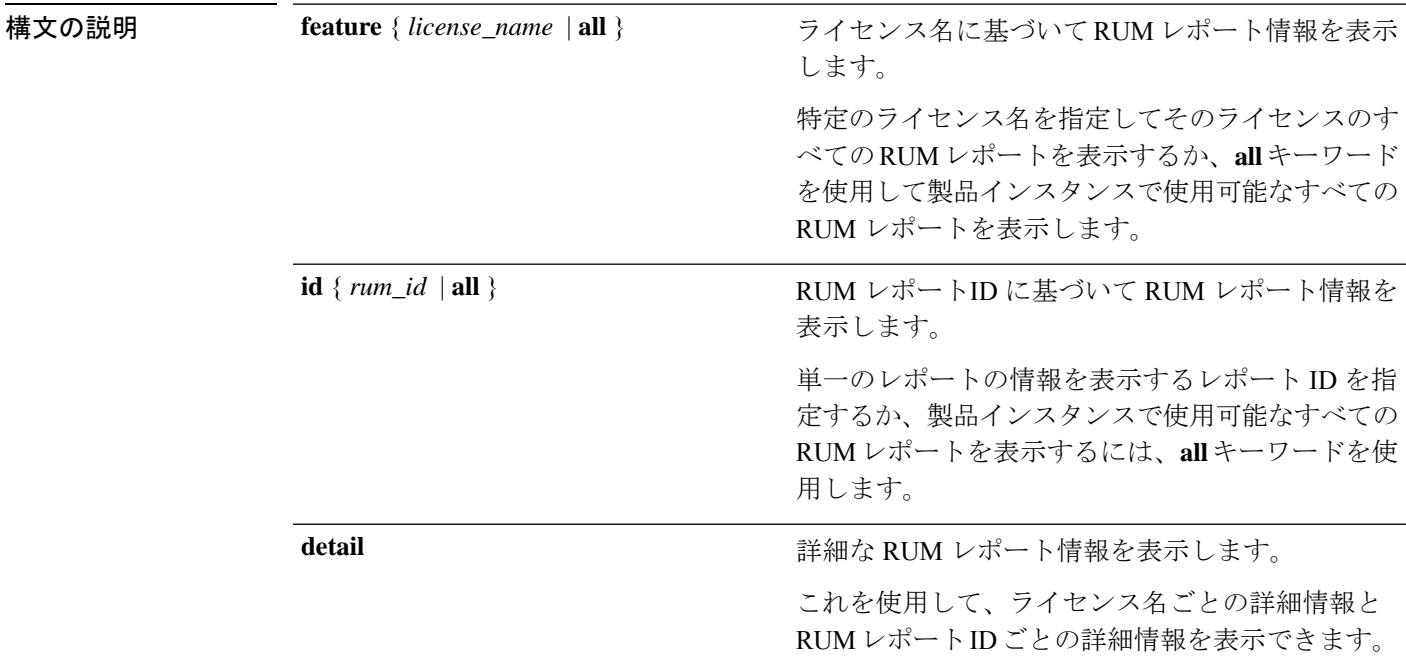

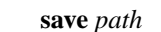

表示される情報を保存します。これは簡易バージョ ンまたは詳細バージョンで、入力した先行キーワー ドによって異なります。

200のRUMレポートに関する情報を表示できます。 製品インスタンスに 200 を超える RUM レポートが ある場合は、テキスト(.txt)ファイルに保存する ことで、すべてのRUMレポートに関する情報を表 示できます。

- このオプションでは、RUMレポートに 関する情報が保存され、レポート用で はありません。使用状況情報を含む XML ファイルである RUM レポートは 保存されません。 (注)
- コマンド モード 特権 EXEC (Device#) コマンド履歴 リリース 変更内容

Cisco IOS XE Cupertino 17.7.1a このコマンドが導入されました。

- 使用上のガイドライン RUM レポートは、ポリシーで指定されたレポート要件を満たすために、製品インスタンスが 生成するライセンス使用状況レポートです。確認応答(ACK)は CSSM からの応答であり、 RUMレポートのステータスに関する情報を提供します。レポートのACKが製品インスタンス で使用可能になると、対応する RUM レポートが不要になり、削除できることが示されます。 **show license rum** コマンドを使用すると、次のことができます。
	- IDまたはライセンス名でフィルタリングされた、製品インスタンスで使用可能なRUMレ ポートに関する情報を表示します。
	- 概要を表示するか、情報の詳細ビューを表示します。
	- RUM レポートをそのライフサイクル全体(最初に生成されてから CSSM から確認される まで)を追跡します。レポートの現在の処理状態と条件を表示することで、レポートワー クフローに問題があるかどうか、また問題が発生した場合にはそれを確認できます。
	- 表示された情報を保存します。CLI には、最大 200 のレポートに関する情報が表示されま す。製品インスタンスに200を超えるレポートがあり、それらすべてに関する情報を表示 する場合は、表示された情報を .txt ファイルに保存し、表示する目的の場所にエクスポー トします。

RUMレポート情報の統計ビュー(製品インスタンスのレポートの総数、対応するACKを含む レポートの数、ACKを待機しているレポートの数など)を表示するには、**show license all**およ び **show license tech** 特権 EXEC コマンドについては、[Usage Report Summary] セクションを参 照してください。

**show license tech** コマンドは、RUM レポートに問題がある場合に、シスコ テクニカル サポー ト チームがトラブルシューティングに使用できる RUM レポート関連情報も提供します。

#### 例

ディスプレイに表示されるフィールドについては、「表 2: show license rum (簡易ビュー)の フィールド説明 (48ページ)」と「表 3: show license rum (詳細ビュー)のフィールド説明 (49 ページ)」参照してください。

**show license rum** コマンドの例については、以下を参照してください。

- show license rum feature: 簡易ビューと詳細ビュー (51ページ)
- RUM レポートビューの保存 (54 ページ)

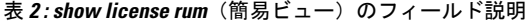

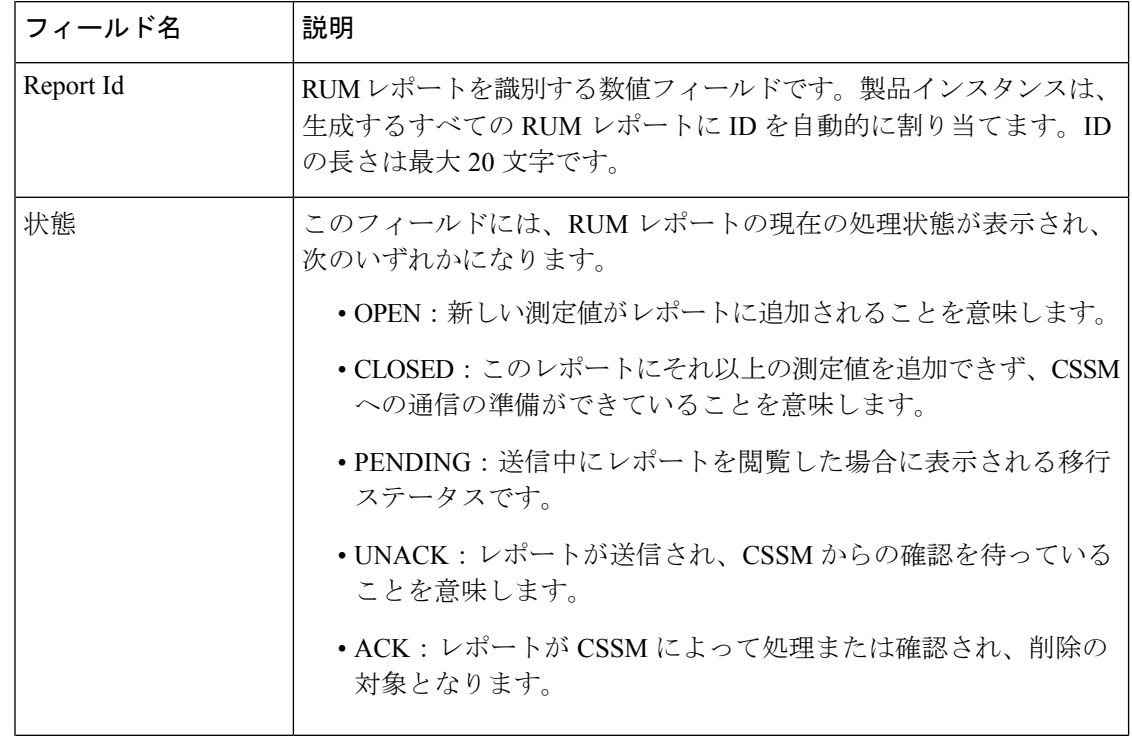

 $\mathsf{r}$ 

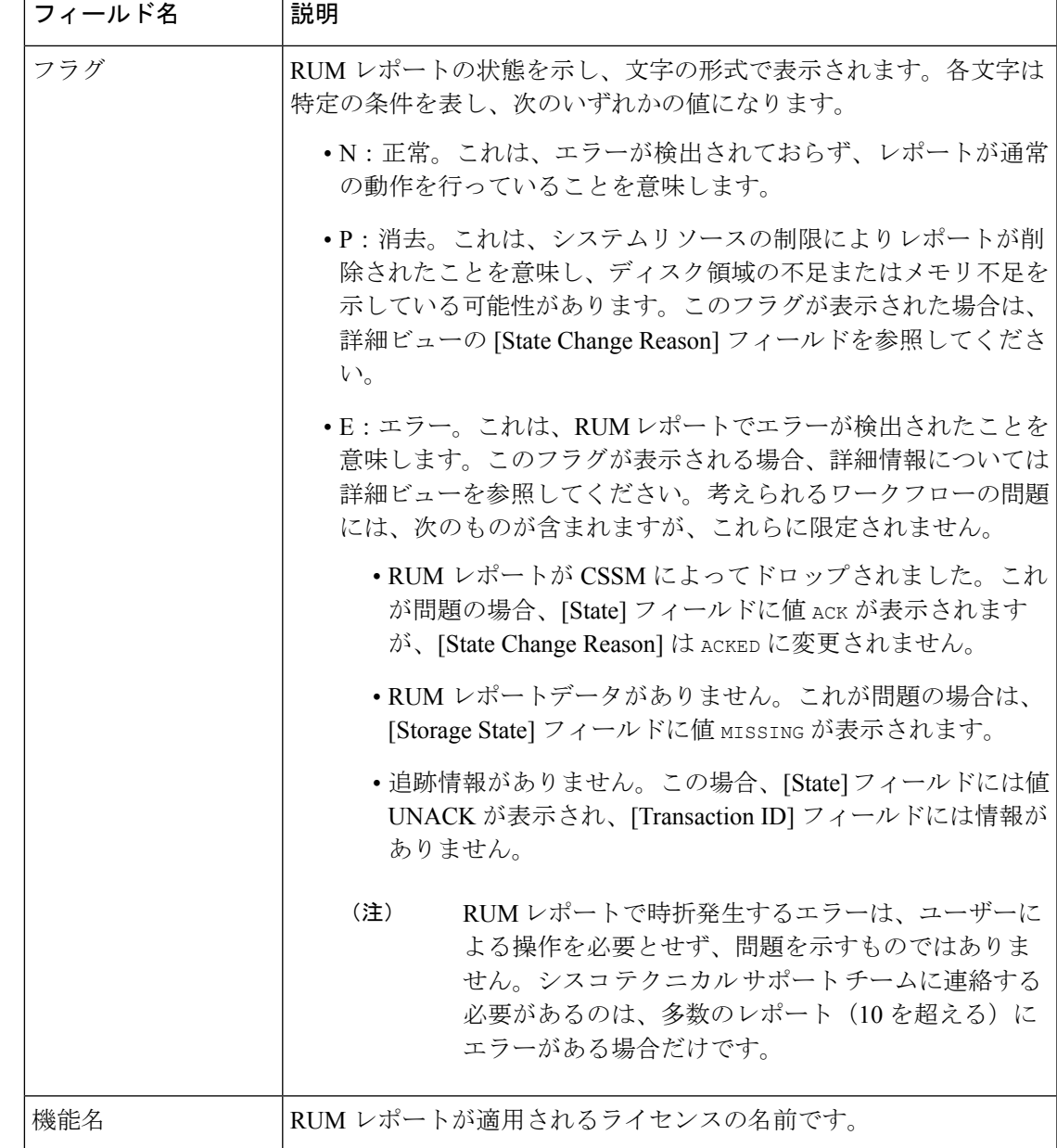

表 **3 : show license rum**(詳細ビュー)のフィールド説明

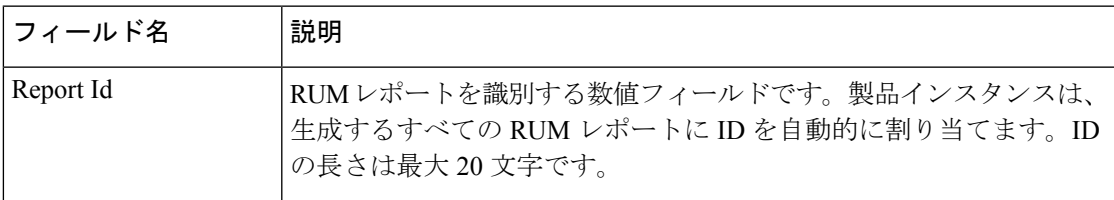

I

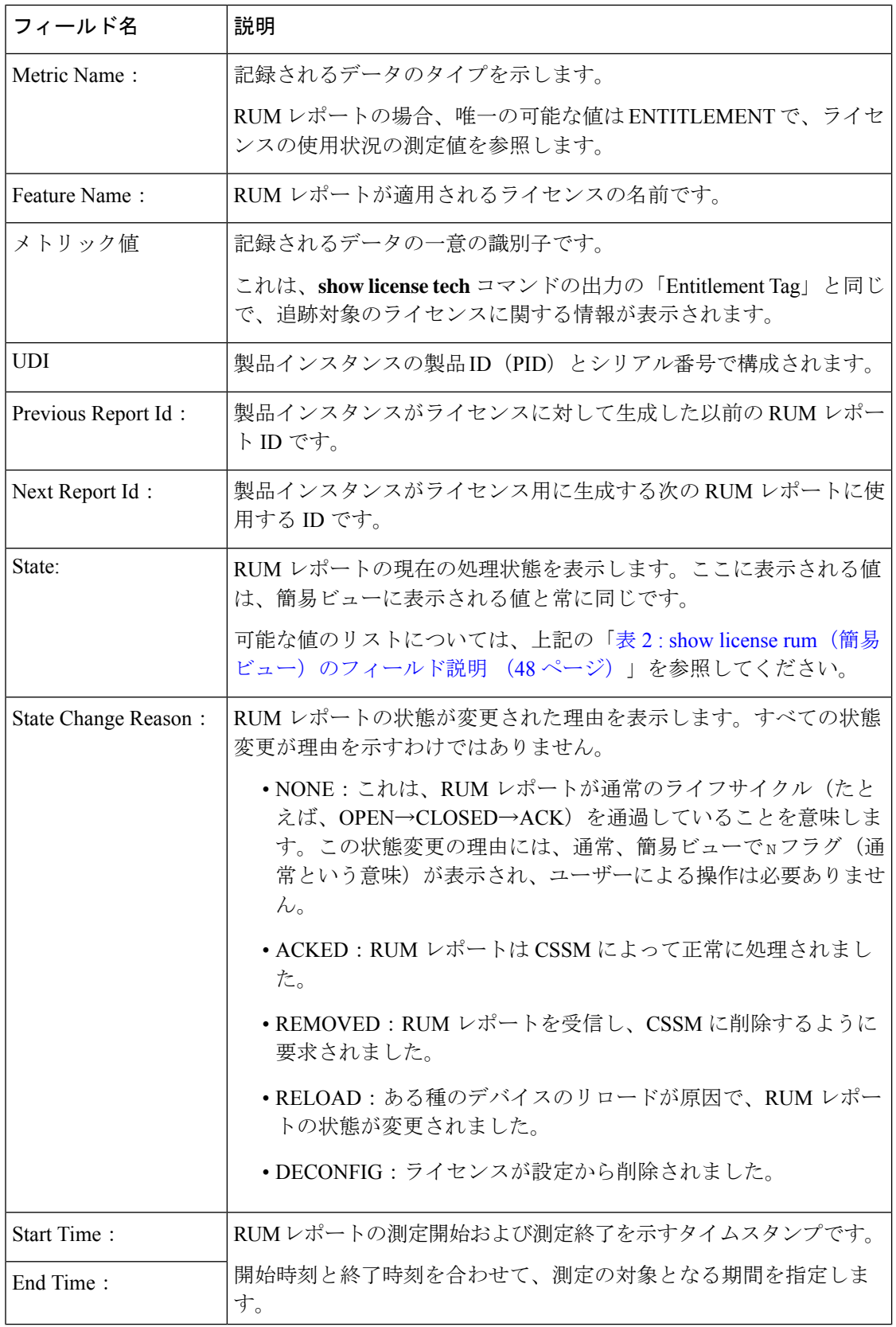

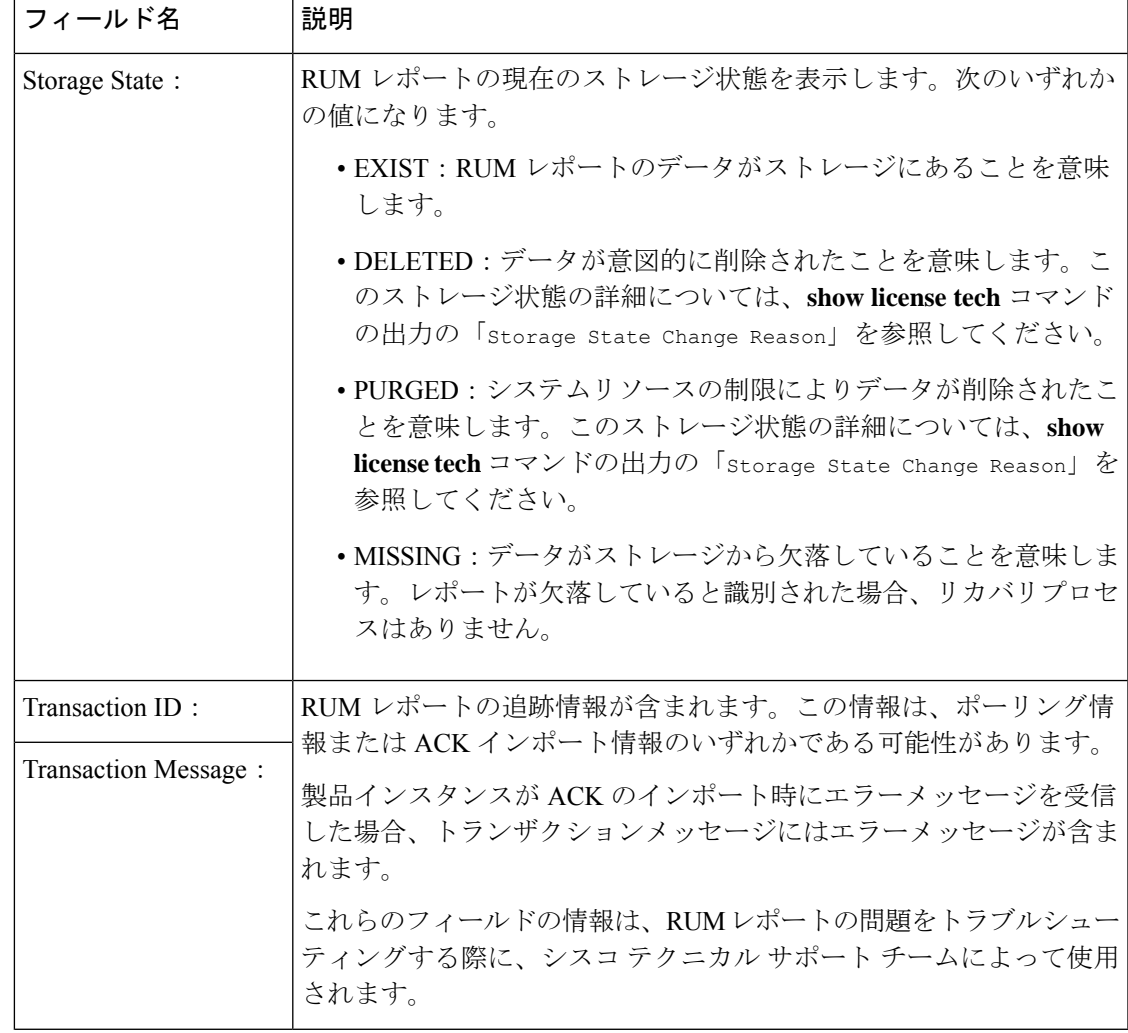

#### **show license rum feature**:簡易ビューと詳細ビュー

次に、Cisco Catalyst 8300 ルータ(C8300-1N1S-4T2X)での **show license rum feature all** および **show license rum feature alldetail** コマンドの出力例を示します。

出力はフィルタ処理されて、製品インスタンスのすべてのライセンスにおける全RUM レポート簡易ビューが表示され、その後にすべてのライセンスにおける全RUMレポー ト詳細ビューが表示されます。

Router# **show license rum feature all**

Smart Licensing Usage Report:

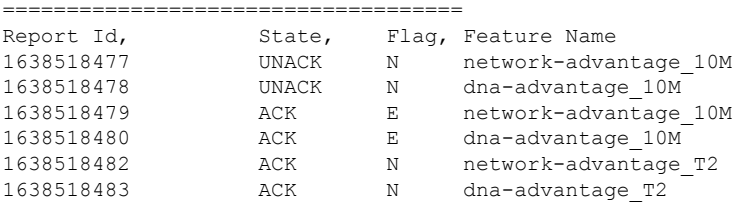

I

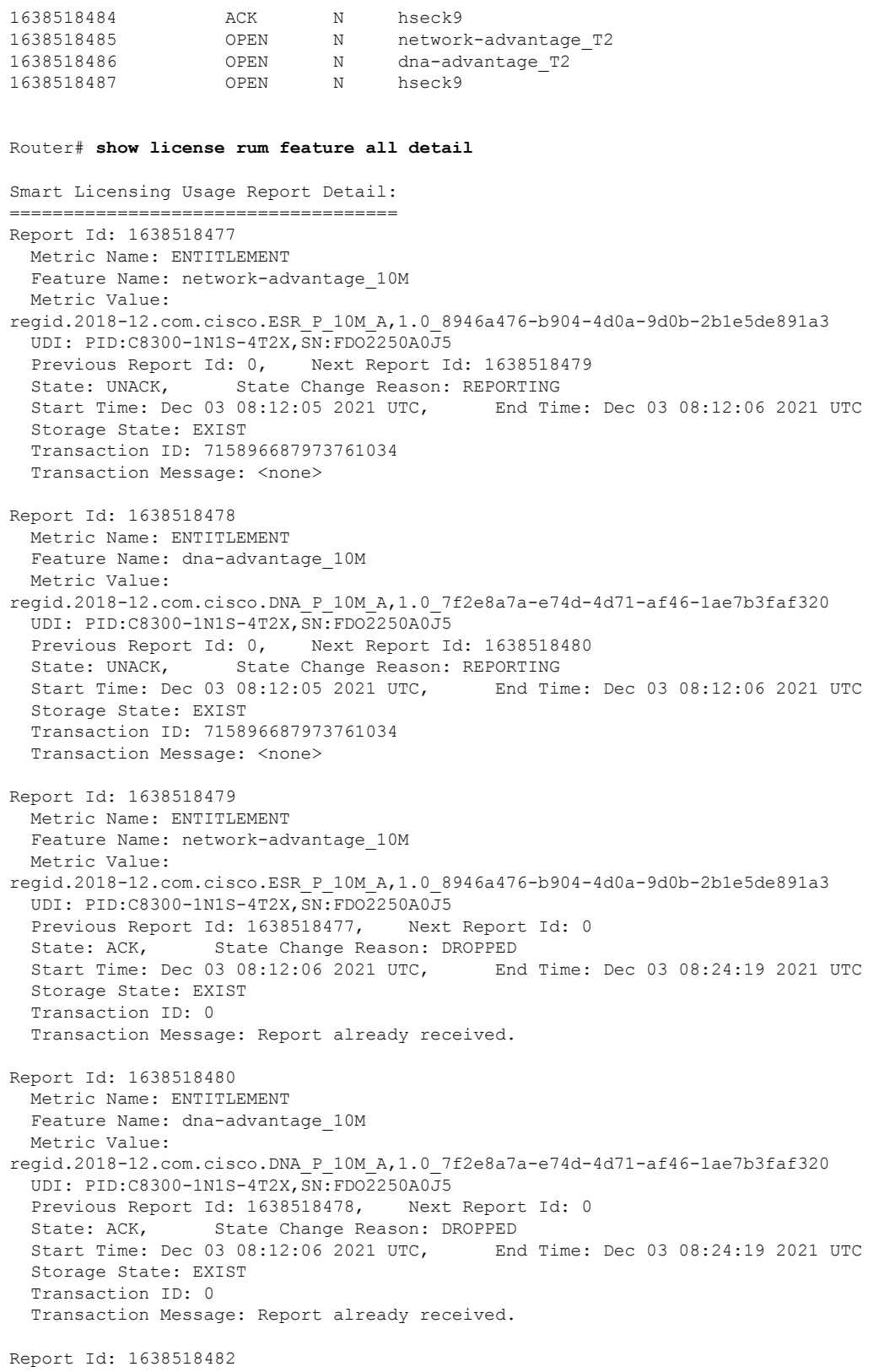

Metric Name: ENTITLEMENT

```
Feature Name: network-advantage_T2
  Metric Value:
regid.2020-10.com.cisco.NWSTACK_T2_A,1.0_83edc508-0ee4-468e-8962-0a4fde995e80
  UDI: PID:C8300-1N1S-4T2X,SN:FDO2250A0J5
  Previous Report Id: 0, Next Report Id: 1638518485
  State: ACK, State Change Reason: ACKED
  Start Time: Dec 03 08:29:31 2021 UTC, End Time: Dec 03 08:29:32 2021 UTC
  Storage State: DELETED
 Transaction ID: 0
 Transaction Message: Report already received.
Report Id: 1638518483
 Metric Name: ENTITLEMENT
 Feature Name: dna-advantage_T2
 Metric Value:
regid.2020-10.com.cisco.DSTACK_T2_A,1.0_b072e613-aa2c-4ed0-ab46-ae91ddc7dfb5
  UDI: PID:C8300-1N1S-4T2X,SN:FDO2250A0J5
  Previous Report Id: 0, Next Report Id: 1638518486
 State: ACK, State Change Reason: ACKED
  Start Time: Dec 03 08:29:31 2021 UTC, End Time: Dec 03 08:29:32 2021 UTC
  Storage State: DELETED
  Transaction ID: 0
  Transaction Message: Report already received.
Report Id: 1638518484
 Metric Name: ENTITLEMENT
 Feature Name: hseck9
 Metric Value: regid.2019-03.com.cisco.DNA_HSEC,1.0_509c41ab-05a8-431f-95fe-ec28086e8844
 UDI: PID:C8300-1N1S-4T2X,SN:FDO2250A0J5
  Previous Report Id: 0, Next Report Id: 1638518487
  State: ACK, State Change Reason: ACKED<br>Start Time: Dec 03 08:29:31 2021 UTC, End Time: Dec 03 08:29:32 2021 UTC
  Start Time: Dec 03 08:29:31 2021 UTC,
  Storage State: DELETED
 Transaction ID: 0
 Transaction Message: Report already received.
Report Id: 1638518485
 Metric Name: ENTITLEMENT
  Feature Name: network-advantage_T2
 Metric Value:
regid.2020-10.com.cisco.NWSTACK_T2_A,1.0_83edc508-0ee4-468e-8962-0a4fde995e80
  UDI: PID:C8300-1N1S-4T2X,SN:FDO2250A0J5
  Previous Report Id: 1638518482, Next Report Id: 0
  State: OPEN, State Change Reason: None
  Start Time: Dec 03 08:29:32 2021 UTC, End Time: Dec 07 01:45:57 2021 UTC
  Storage State: EXIST
 Transaction ID: 0
 Transaction Message: <none>
Report Id: 1638518486
 Metric Name: ENTITLEMENT
 Feature Name: dna-advantage_T2
 Metric Value:
regid.2020-10.com.cisco.DSTACK_T2_A,1.0_b072e613-aa2c-4ed0-ab46-ae91ddc7dfb5
  UDI: PID:C8300-1N1S-4T2X,SN:FDO2250A0J5
  Previous Report Id: 1638518483, Next Report Id: 0<br>State: OPEN, State Change Reason: None
                  State Change Reason: None
  Start Time: Dec 03 08:29:32 2021 UTC, End Time: Dec 07 01:45:57 2021 UTC
  Storage State: EXIST
  Transaction ID: 0
  Transaction Message: <none>
Report Id: 1638518487
```

```
Metric Name: ENTITLEMENT
Feature Name: hseck9
Metric Value: regid.2019-03.com.cisco.DNA_HSEC,1.0_509c41ab-05a8-431f-95fe-ec28086e8844
UDI: PID:C8300-1N1S-4T2X,SN:FDO2250A0J5
Previous Report Id: 1638518484, Next Report Id: 0
State: OPEN, State Change Reason: None<br>Start Time: Dec 03 08:29:32 2021 UTC. For Time: Dec 07 01:45:57 2021 UTC
Start Time: Dec 03 08:29:32 2021 UTC,
Storage State: EXIST
Transaction ID: 0
Transaction Message: <none>
```
### **RUM** レポートビューの保存

次の例は、**show license rum feature all** コマンドの簡易ビューを保存する方法を示して います。

**feature** キーワードと **all** キーワードを使用すると、出力がフィルタ処理され、製品イ ンスタンスで使用されているすべてのライセンスにおける全 RUM レポートが表示さ れます。その後、テキストファイルを開いて情報を表示できる場所に転送できます。

Device# **show license rum feature all save bootflash:all-rum-stats.txt** Device# copy bootflash:all-rum-stats.txt tftp://10.8.0.6/user01/

# **show license status**

ライセンスステータス情報を表示するには、特権 EXEC モードで **show license status** コマンド を入力します。

#### **show license status**

コマンド モード 特権 EXEC (Device#)

コマンド履歴

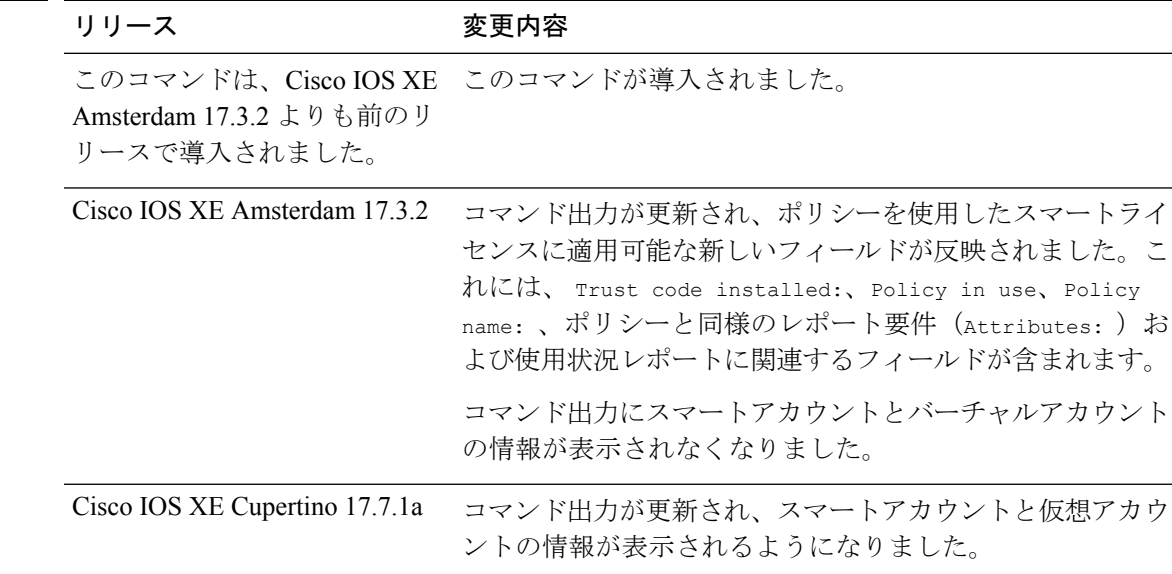

### 使用上のガイドライン 出力のアカウント情報

Cisco IOS XE Cupertino 17.7.1a 以降、すべての ACK には、CSSM で報告されたスマートアカウ ントとバーチャルアカウントが含まれています。ACK を受信すると、製品インスタンスには この情報の最新バージョンのみが安全に保存されます。これは、ACKのタイムスタンプによっ て決定されます。したがって、このコマンドの出力の [Account Information] セクションに表 示されるスマートアカウントとバーチャルアカウントの情報は、常に製品インスタンスで使用 可能な最新の ACK に基づいています。

製品インスタンスが1つのスマートアカウントとバーチャルアカウントから別のアカウントに 移動された場合、移動後の次のACKにはこの更新された情報が含まれます。このACKが製品 インスタンスで使用可能になると、このコマンドの出力が更新されます。

ACK は、直接的に(製品インスタンスが CSSM に接続されている場合)または間接的に(製 品インスタンスが CSLU、Cisco DNA Center、または SSM On-Prem を介して CSSM に接続され ている場合)、あるいは手動で ACK をインポートすることによって(製品インスタンスがエ アーギャップネットワークにある場合)受信することができます。

製品インスタンスが Cisco vManage によって管理されている場合、アカウント情報は表示され ません。この場合、アカウント情報は維持され、Cisco vManageメニューの[LicenseManagement] ページに表示されます。 (注)

### 例

ディスプレイに表示されるフィールドについては、表 4 : show license status のフィールドの説 明 (56 ページ)を参照してください。

出力例については、次を参照してください。

- 例:show license status(Cisco Catalyst 8300 シリーズ エッジ プラットフォーム) (61 ペー ジ)
- •例: show license status(Cisco 4000 シリーズ サービス統合型ルータ) (62 ページ)。

I

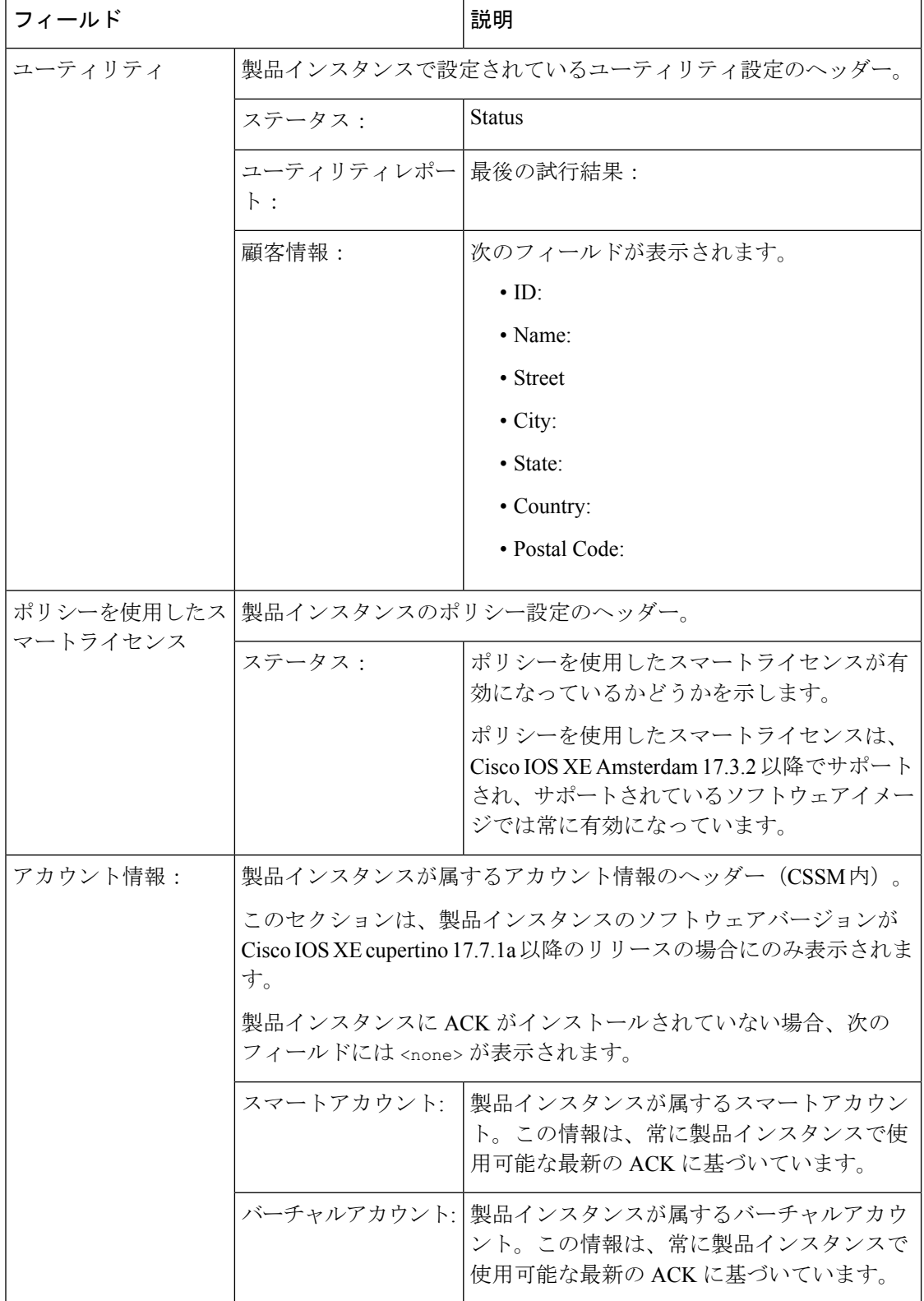

#### 表 **<sup>4</sup> : show license status** のフィールドの説明

I

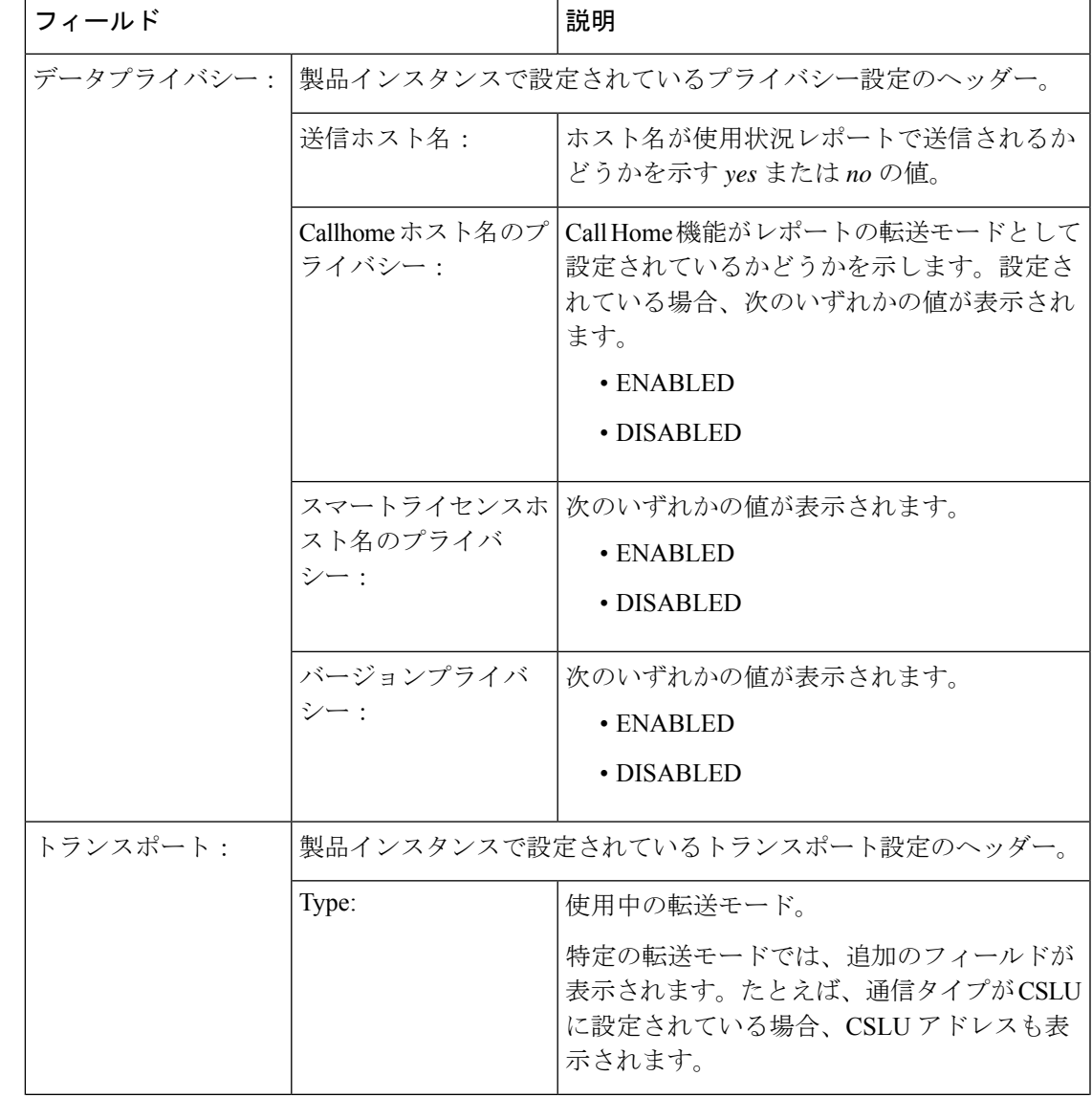

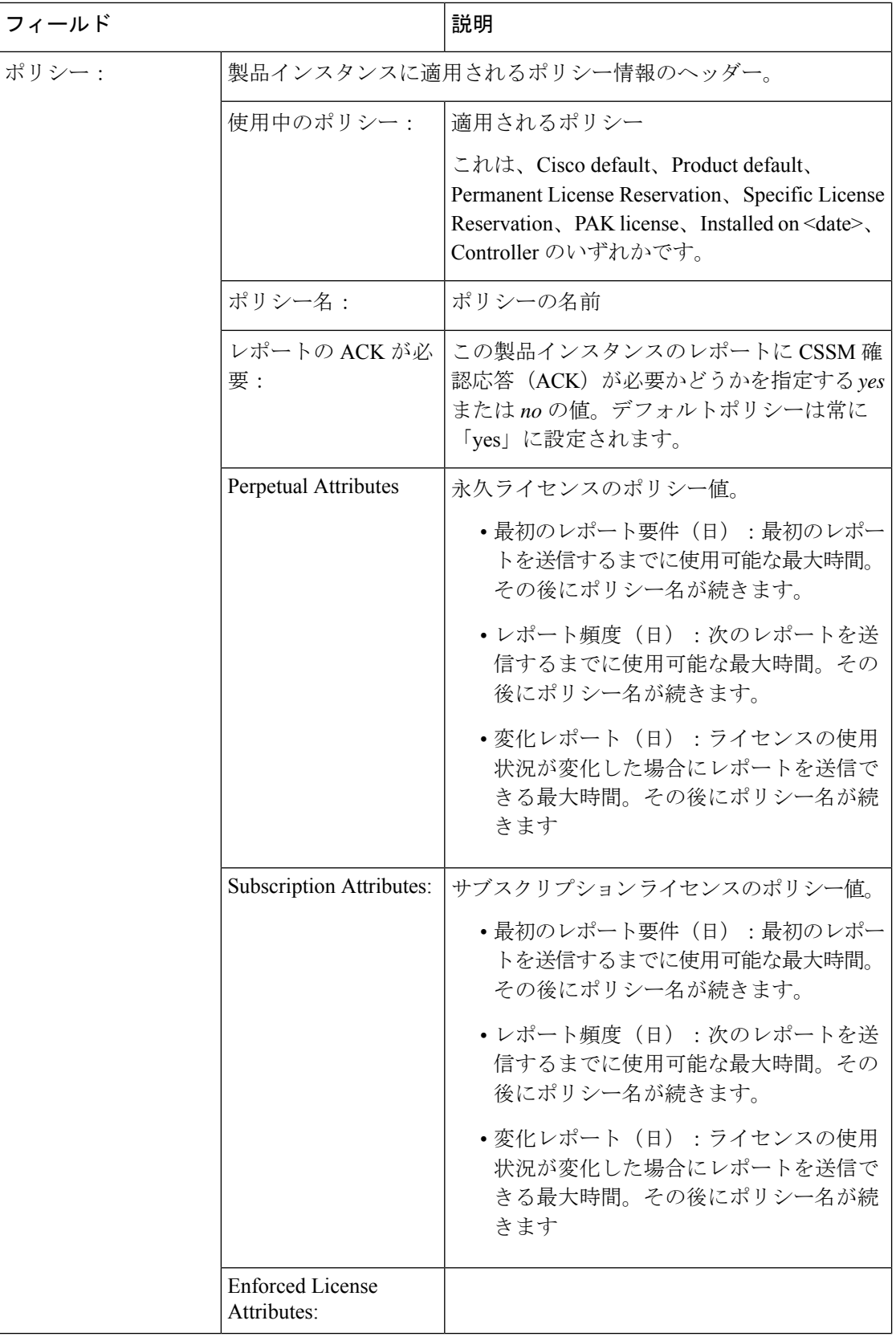

Ι

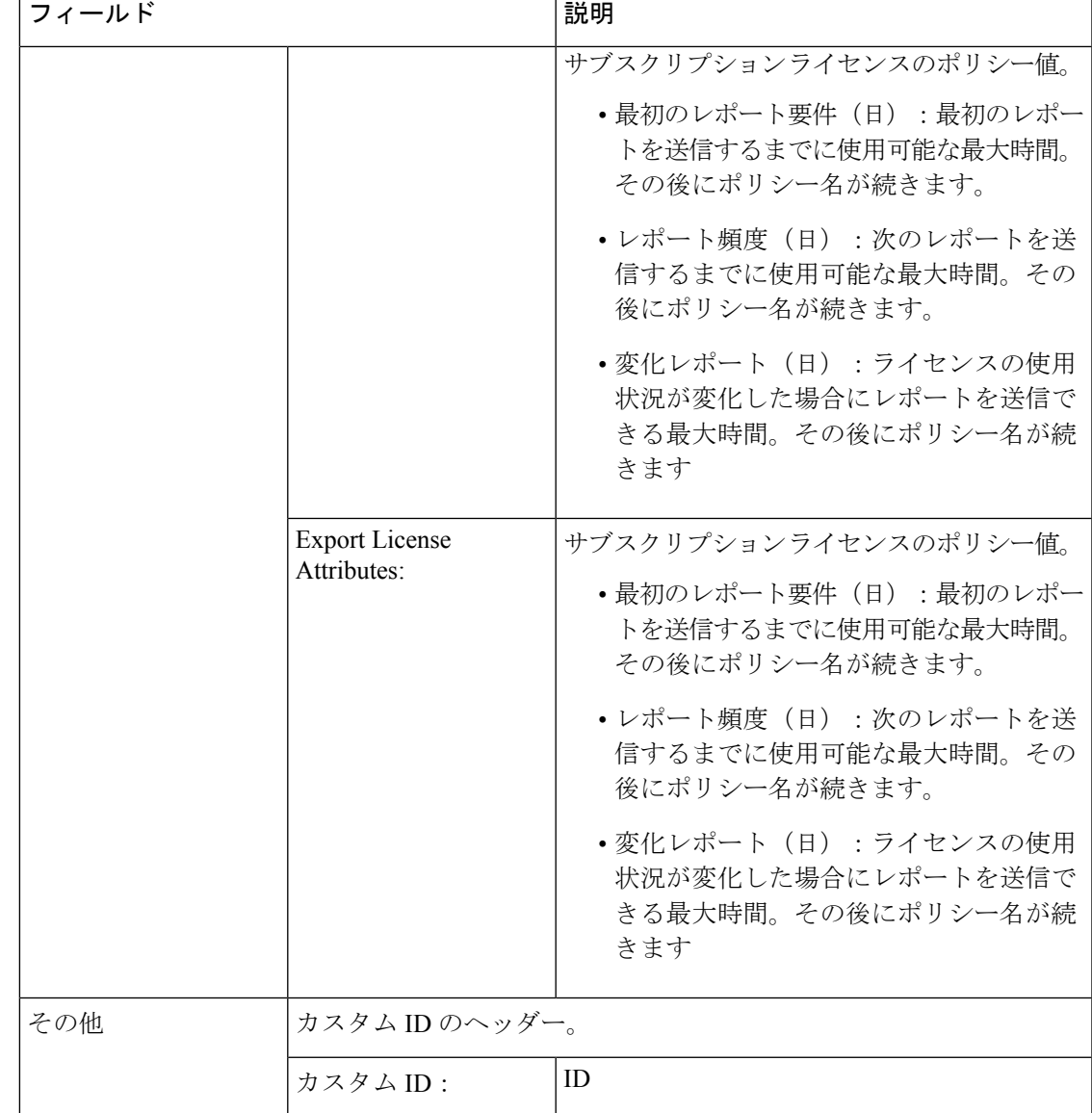

 $\top$ 

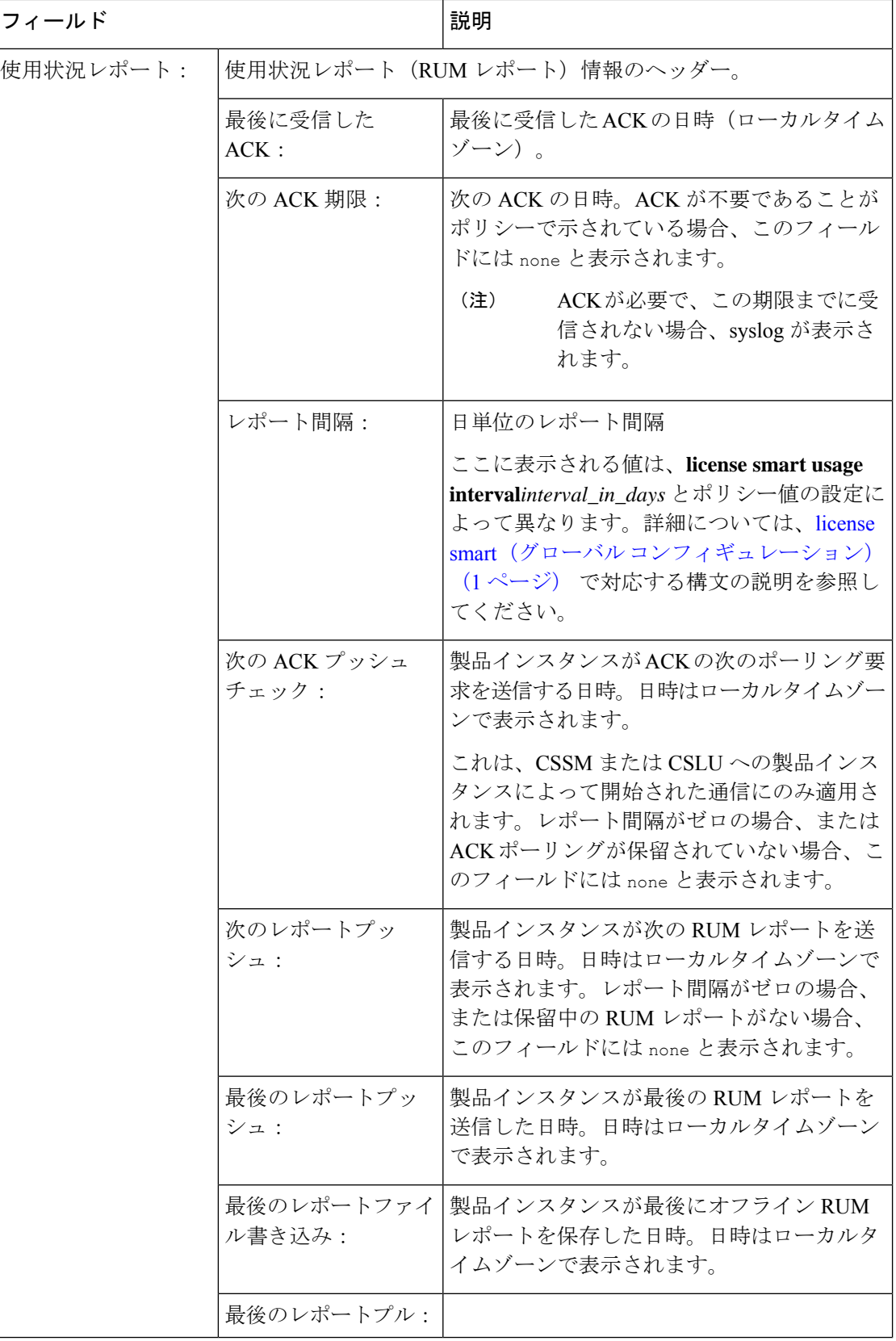

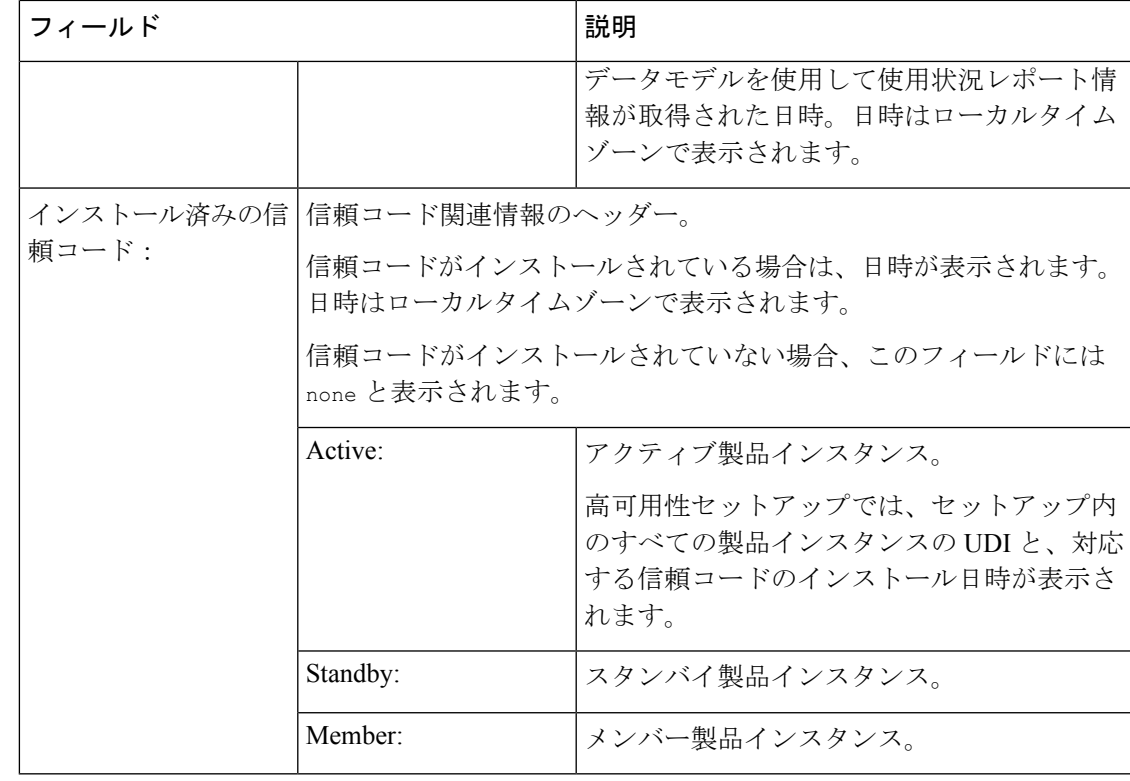

#### 例:**show license status**(**Cisco Catalyst 8300** シリーズ エッジ プラットフォーム)

次に、ソフトウェアバージョンが Cisco IOS XE cupertino 17.7.1a である製品インスタン スの**show license status**コマンドの出力例を示します。最後にインストールされたACK のアカウント情報が表示されます(ACK 最終受信日:2021 年 12 月 3 日 8 時 34 分 58  $\mathcal{D}$  (UTC))。

```
Device# show license status
Utility:
 Status: DISABLED
Smart Licensing Using Policy:
 Status: ENABLED
Account Information:
 Smart Account: Eg-SA As of Dec 03 15:26:02 2021 UTC
 Virtual Account: Eg-VA
Data Privacy:
  Sending Hostname: yes
   Callhome hostname privacy: DISABLED
   Smart Licensing hostname privacy: DISABLED
 Version privacy: DISABLED
Transport:
  Type: Smart
  URL: https://smartreceiver.cisco.com/licservice/license
 Proxy:
   Not Configured
```
VRF: Not Configured Policy: Policy in use: Installed On Dec 03 08:23:45 2021 UTC Policy name: SLE Policy Reporting ACK required: yes (Customer Policy) Unenforced/Non-Export Perpetual Attributes: First report requirement (days): 30 (Customer Policy) Reporting frequency (days): 60 (Customer Policy) Report on change (days): 60 (Customer Policy) Unenforced/Non-Export Subscription Attributes: First report requirement (days): 120 (Customer Policy) Reporting frequency (days): 111 (Customer Policy) Report on change (days): 111 (Customer Policy) Enforced (Perpetual/Subscription) License Attributes: First report requirement (days): 30 (Customer Policy) Reporting frequency (days): 90 (Customer Policy) Report on change (days): 60 (Customer Policy) Export (Perpetual/Subscription) License Attributes: First report requirement (days): 30 (Customer Policy) Reporting frequency (days): 30 (Customer Policy) Report on change (days): 30 (Customer Policy) Miscellaneous: Custom Id: <empty> Usage Reporting: Last ACK received: Dec 03 08:34:58 2021 UTC Next ACK deadline: Jan 02 08:34:58 2022 UTC Reporting push interval: 30 days Next ACK push check: Dec 07 08:31:32 2021 UTC Next report push: Jan 02 08:30:57 2022 UTC Last report push: Dec 03 08:30:57 2021 UTC Last report file write: <none>

Trust Code Installed: Dec 03 08:23:45 2021 UTC

#### 例:**show license status**(**Cisco 4000** シリーズ サービス統合型ルータ)

次に、Cisco 4000 シリーズ サービス統合型ルータでの **show license status** コマンドの出 力例を示します。

```
Device# show license status
```
Utility: Status: DISABLED Smart Licensing Using Policy: Status: ENABLED Data Privacy: Sending Hostname: yes Callhome hostname privacy: DISABLED Smart Licensing hostname privacy: DISABLED Version privacy: DISABLED Transport: Type: Smart URL: https://smartreceiver.cisco.com/licservice/license Proxy: Not Configured

```
Policy:
  Policy in use: Installed On Oct 29 21:43:33 2020 UTC
  Policy name: SLP Policy
  Reporting ACK required: yes (Customer Policy)
  Unenforced/Non-Export Perpetual Attributes:
    First report requirement (days): 60 (Customer Policy)
   Reporting frequency (days): 60 (Customer Policy)
   Report on change (days): 60 (Customer Policy)
  Unenforced/Non-Export Subscription Attributes:
    First report requirement (days): 30 (Customer Policy)
    Reporting frequency (days): 30 (Customer Policy)
   Report on change (days): 30 (Customer Policy)
  Enforced (Perpetual/Subscription) License Attributes:
    First report requirement (days): 0 (CISCO default)
   Reporting frequency (days): 90 (Customer Policy)
   Report on change (days): 90 (Customer Policy)
  Export (Perpetual/Subscription) License Attributes:
   First report requirement (days): 0 (CISCO default)
    Reporting frequency (days): 90 (Customer Policy)
    Report on change (days): 90 (Customer Policy)
Miscellaneous:
  Custom Id: <empty>
Usage Reporting:
```
Last ACK received: Oct 23 23:36:38 2020 UTC Next ACK deadline: Dec 22 23:36:38 2020 UTC Reporting push interval: 30 days Next ACK push check: Oct 30 05:45:45 2020 UTC Next report push: Nov 22 23:32:38 2020 UTC Last report push: Oct 23 23:32:38 2020 UTC Last report file write: < none>

Trust Code Installed: Oct 09 17:56:19 2020 UTC

# **show license summary**

使用されているライセンス、カウント、およびステータスに関する情報を含む、ライセンス使 用状況の概要を表示するには、特権 EXEC モードで **show license summary** コマンドを入力しま す。

**show license summary**

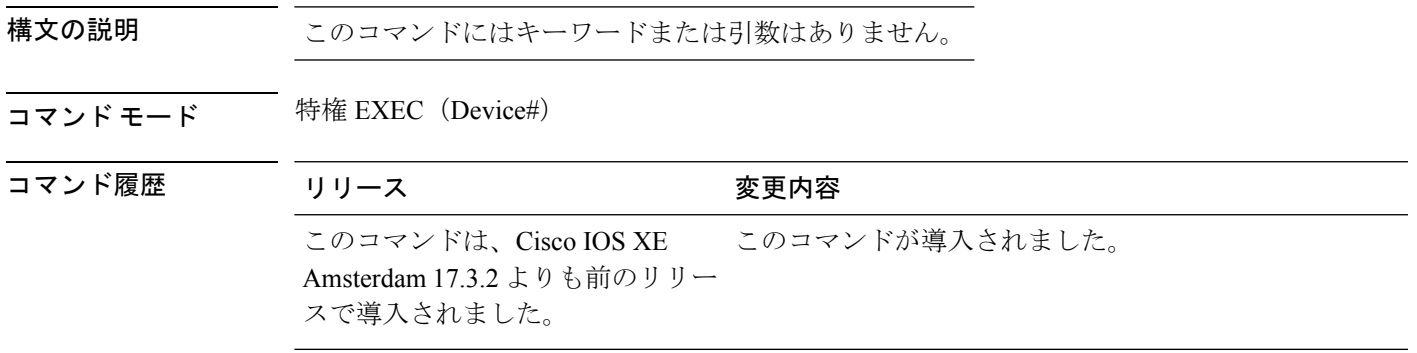

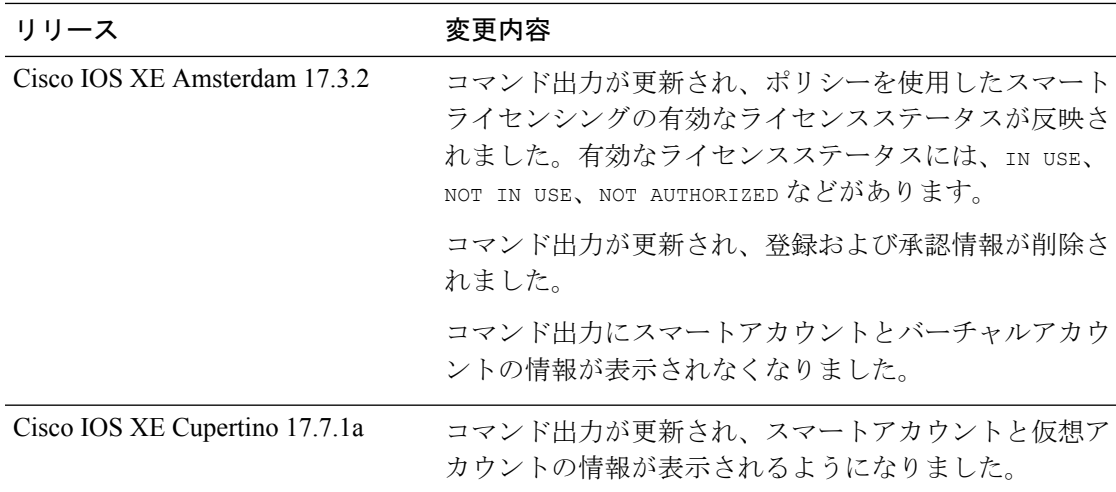

### 使用上のガイドライン 出力のアカウント情報

Cisco IOS XE Cupertino 17.7.1a 以降、すべての ACK には、CSSM で報告されたスマートアカウ ントとバーチャルアカウントが含まれています。ACK を受信すると、製品インスタンスには この情報の最新バージョンのみが安全に保存されます。これは、ACKのタイムスタンプによっ て決定されます。したがって、このコマンドの出力の [Account Information] セクションに表 示されるスマートアカウントとバーチャルアカウントの情報は、常に製品インスタンスで使用 可能な最新の ACK に基づいています。

製品インスタンスが1つのスマートアカウントとバーチャルアカウントから別のアカウントに 移動された場合、移動後の次のACKにはこの更新された情報が含まれます。このACKが製品 インスタンスで使用可能になると、このコマンドの出力が更新されます。

ACK は、直接的に(製品インスタンスが CSSM に接続されている場合)または間接的に(製 品インスタンスが CSLU、Cisco DNA Center、または SSM On-Prem を介して CSSM に接続され ている場合)、あるいは手動で ACK をインポートすることによって(製品インスタンスがエ アーギャップネットワークにある場合)受信することができます。

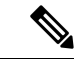

製品インスタンスが Cisco vManage によって管理されている場合、アカウント情報は表示され ません。この場合、アカウント情報は維持され、Cisco vManage メニューの[License Management] ページに表示されます。 (注)

#### 例

ディスプレイに表示されるフィールドについては、表 5 : show license summary のフィールドの 説明 (65 ページ)を参照してください。

出力例については、次を参照してください。

• 例:show license summary:アカウント情報の表示(Catalyst 8200 シリーズ エッジ プラッ トフォーム) (65 ページ)

• 例: show license summary: すべて IN USE (Cisco 4000 シリーズ サービス統合型ルータ) (66 ページ)

#### 表 **<sup>5</sup> : show license summary** のフィールドの説明

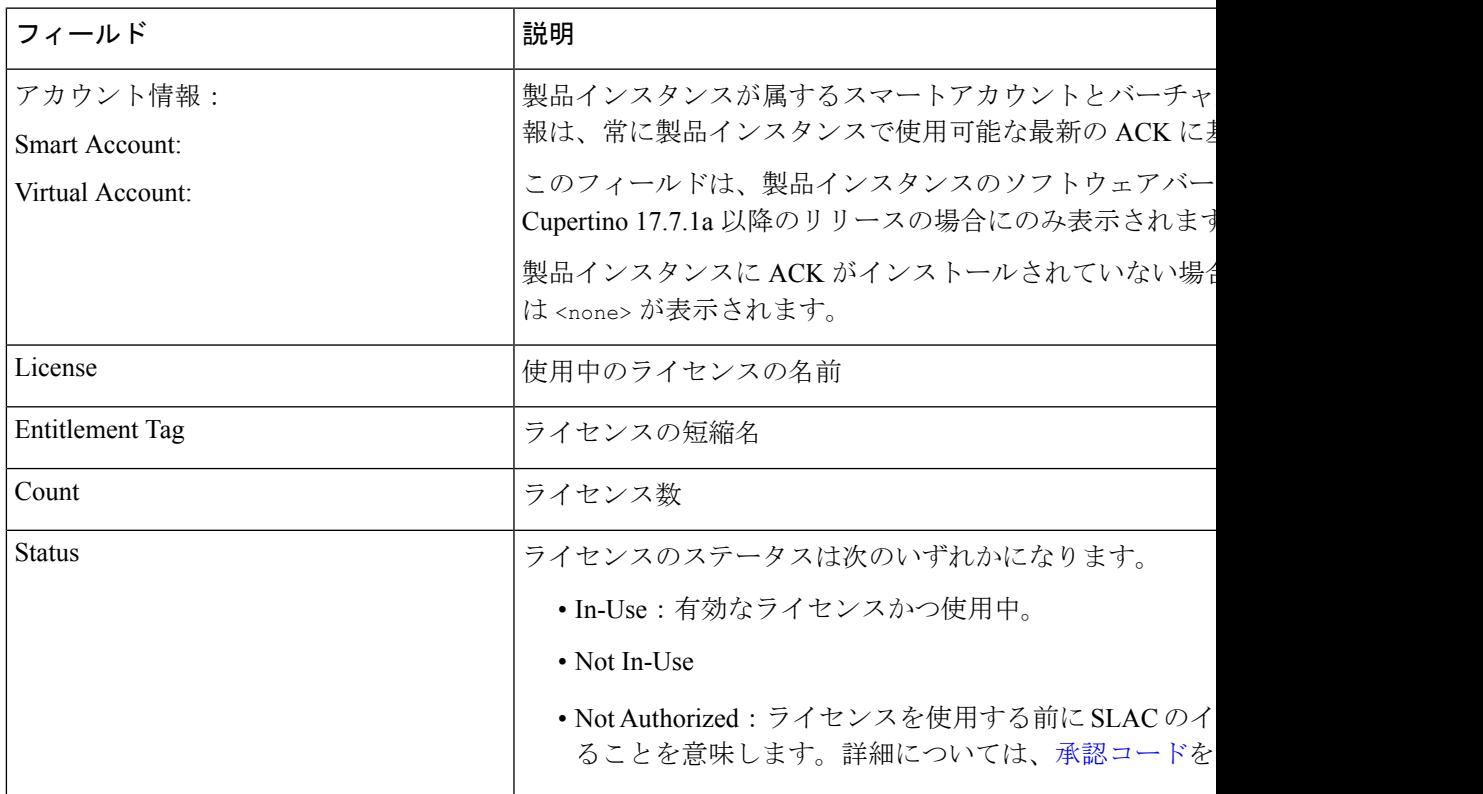

### 例:**show license summary**:アカウント情報の表示(**Catalyst 8200** シリーズ エッジ プ ラットフォーム)

次に、ソフトウェアバージョンが Cisco IOS XE cupertino 17.7.1a である製品インスタン スの **show license summary** コマンドの出力例を示します。

```
Device# show license summary
```
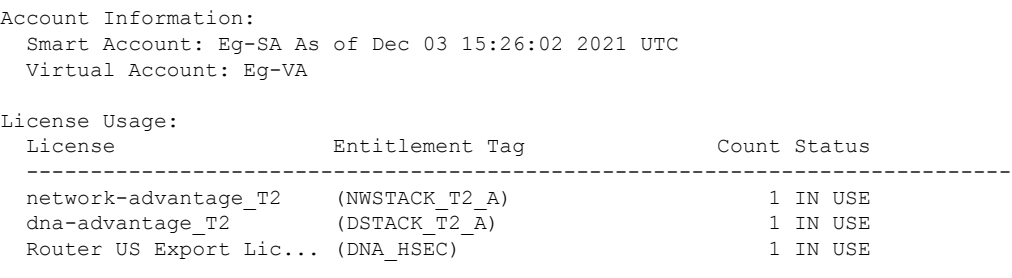

### 例:**showlicense summary**:すべて**INUSE**(**Cisco 4000**シリーズサービス統合型ルータ)

次に、すべてのライセンスが使用中である場合の **show license summary** コマンドの出 力例を示します。

Devide# **show license summary**

License Usage:

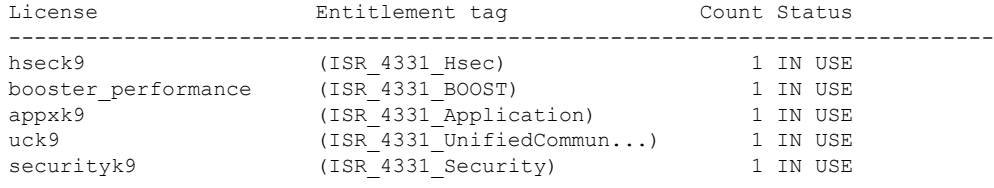

# **show license tech**

テクニカルサポートチーム用にライセンス情報を表示するには、特権 EXEC モードで **show license tech** コマンドを入力します。このコマンドの出力には、他のいくつかの **show license** コ マンドの出力などが含まれます。

**show license tech** { **message** | **rum** { **feature** { *license\_name* | **all** } | **id** { *rum\_id* | **all** } } [ **detail** ] [ **save** *path* ] | **support** }

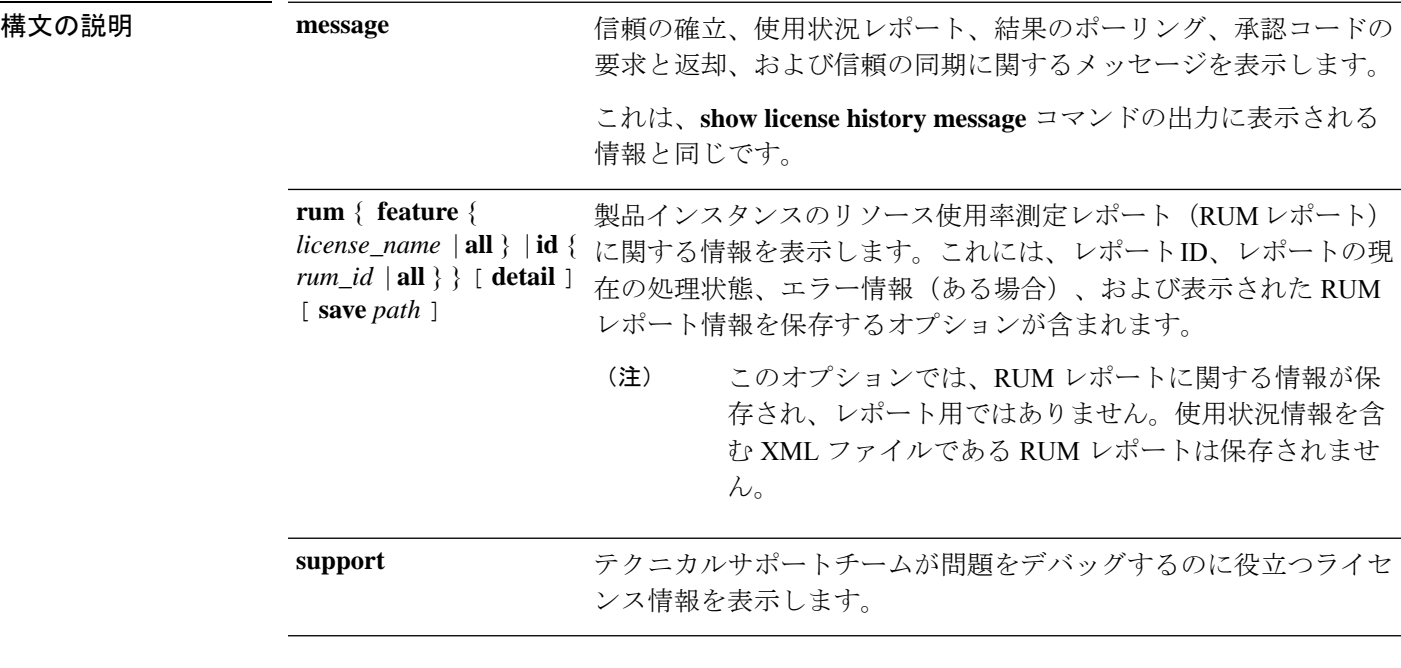

コマンド モード 特権 EXEC (Device#)

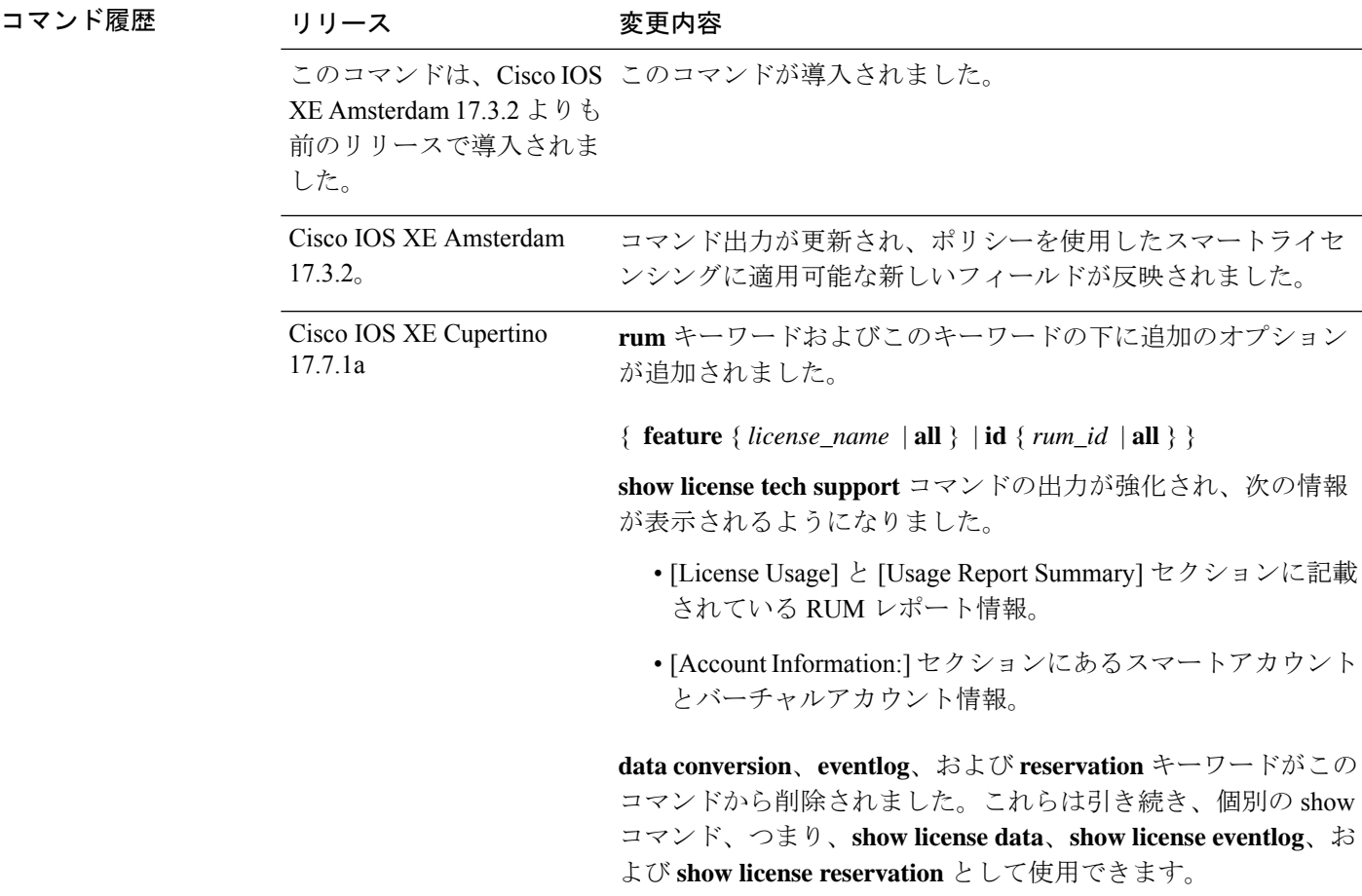

使用上のガイドライン [Smart Licensing]:デバイス上のソフトウェアバージョンが Cisco IOS XE Amsterdam 17.3.1 以前 のリリースの場合、コマンド出力にはスマートライセンスに関連するフィールドが表示されま す(スマートライセンスが有効になっているかどうか、関連するすべてのライセンス証明書、 コンプライアンスステータスなど)。

> [Smart Licensing Using Policy]:デバイス上のソフトウェアバージョン(製品インスタンスとも 呼ばれる)が Cisco IOS XE Amsterdam 17.3.2 以降のリリースの場合、コマンド出力には Smart Licensing Using Policy に関連するフィールドが表示されます。次のガイドラインに留意にして ください。

• サポート担当者によるトラブルシューティング

解決できないエラーメッセージが表示された場合は、コンソールまたはシステムログに表 示されるメッセージともに、シスコのテクニカルサポート担当者に **show license tech support**、**show licensehistory message**、および **show platform software sl-infra all** 特権 EXEC コマンドの出力例を提供してください。

- 出力の RUM レポート情報
	- **show license tech support** コマンドの出力には、RUM レポートに関する次のセクショ ンが表示されます。

```
表 6: show license tech support:ヘッダー「ライセンスの使用状況」のフィールドの説
明 (68 ページ)
<output truncated>
License Usage
=============
Measurements:
   ENTITLEMENT:
     Interval: 00:15:00
     Current Value: 1
     Current Report: 1638518487 Previous: 1638518484
<output truncated>
```
#### 表 **<sup>6</sup> : show license tech support**:ヘッダー「ライセンスの使用状況」のフィールドの説明

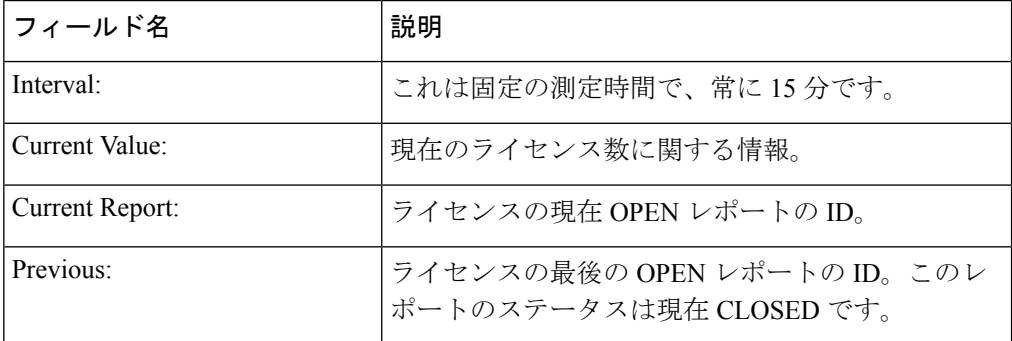

• 表 7: show license tech support: ヘッダー「使用状況レポートの概要」のフィールドの 説明 (68 ページ)

```
<output truncated>
Usage Report Summary:
=====================
Total: 10, Purged: 0(0)
Total Acknowledged Received: 3, Waiting for Ack: 2(7)
Available to Report: 3 Collecting Data: 3
Maximum Display: 10 In Storage: 7, MIA: 0(0)
Report Module Status: Ready
<output truncated>
```
#### 表 **<sup>7</sup> : show license tech support**:ヘッダー「使用状況レポートの概要」のフィールドの説明

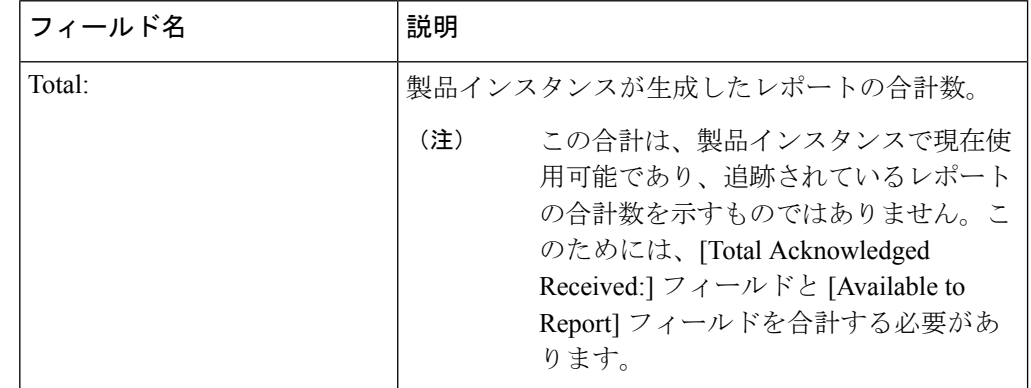

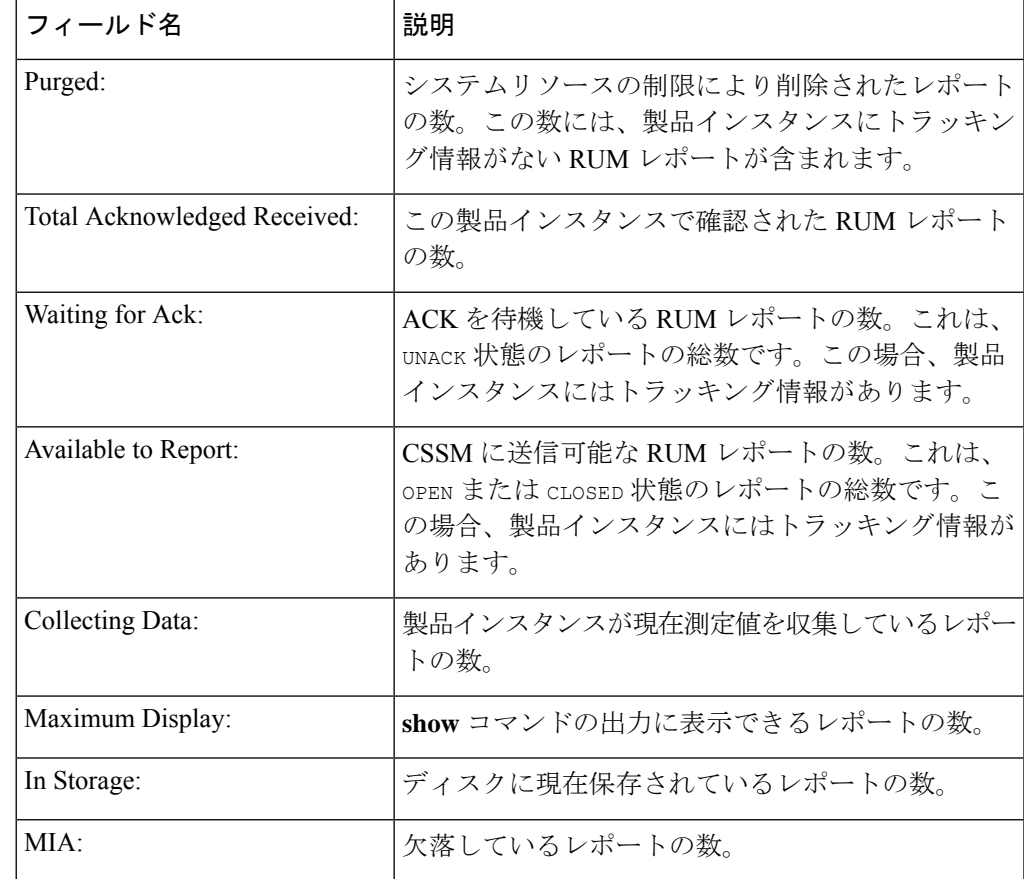

• **detail** オプションを指定した **show license tech rum** コマンドの出力には、RUM レポー トに関する次のフィールドが表示されます:表8 :showlicense tech rum:ヘッダー「ス マートライセンシングの使用状況レポート詳細」のフィールドの説明 (70 ページ)

```
<output truncated>
Smart Licensing Usage Report Detail:
====================================
Report Id: 1638518477
 Metric Name: ENTITLEMENT
  Feature Name: network-advantage_10M
 Metric Value:
regid.2018-12.com.cisco.ESR_P_10M_A,1.0_8946a476-b904-4d0a-9d0b-2b1e5de891a3
 UDI: PID:C8300-1N1S-4T2X,SN:FDO2250A0J5
 Previous Report Id: 0, Next Report Id: 1638518479
 Version: 2.0
  State: UNACK, State Change Reason: REPORTING
  Start Time: Dec 03 08:12:05 2021 UTC, End Time: Dec 03 08:12:06 2021 UTC
  Storage State: EXIST, Storage State Change Reason: None
 Transaction ID: 715896687973761034
 Transaction Message: <none>
  Report Size: 1129(947)
<output truncated>
```
**show license tech rum** キーワードで使用できるオプションは、**show license rum** 特権 EXEC コマンドで使用できるオプションと同じです。簡易ビューに表示される出力例 も同じです。ただし、**detail** キーワードを使用する場合(たとえば、**show license tech**

**rum feature** *license\_name***detail**を入力する場合)、詳細ビューが表示され、**show license rum** と比較していくつかの追加フィールドがあります。

表 **8 : show license tech rum**:ヘッダー「スマートライセンシングの使用状況レポート詳細」のフィールドの 説明

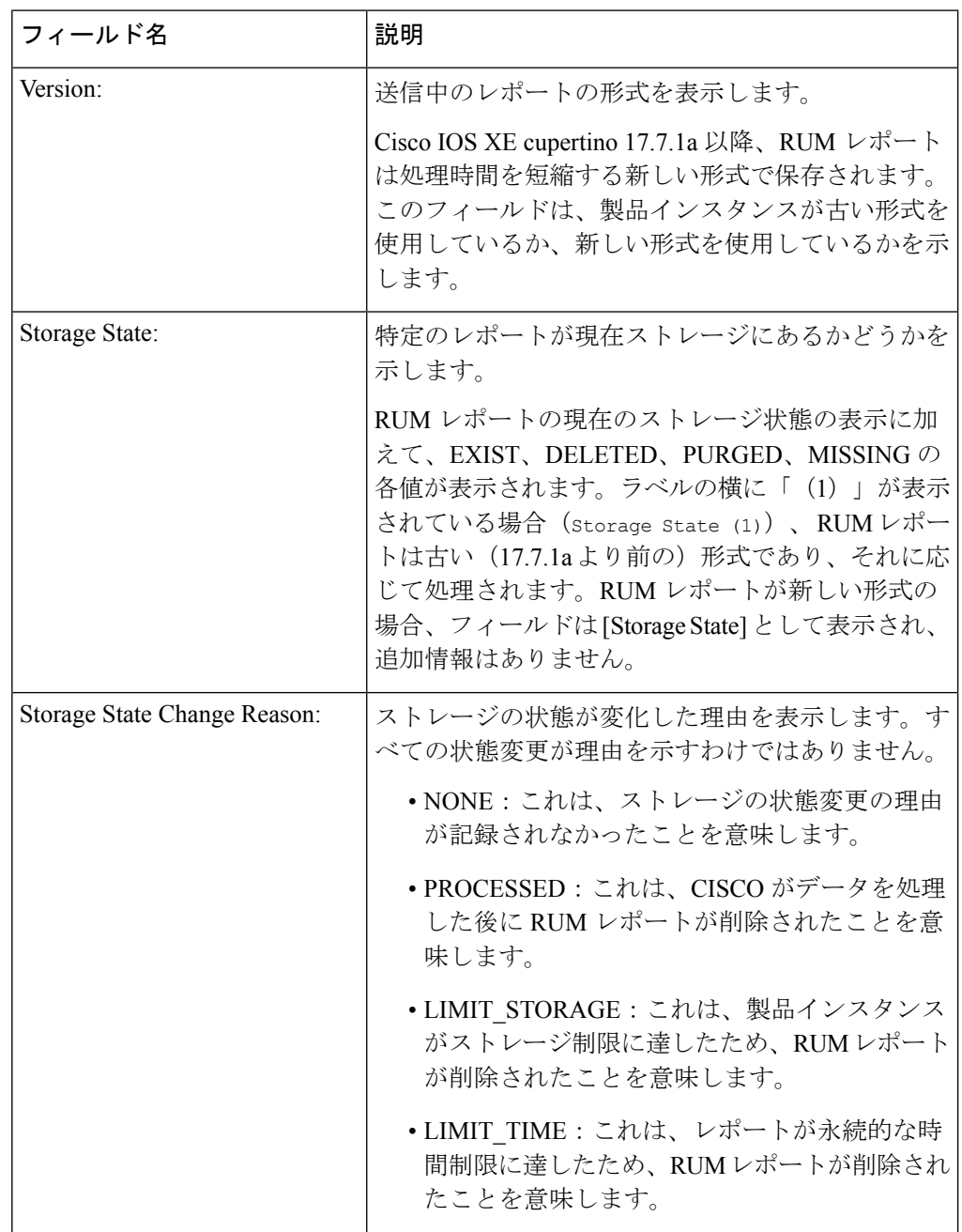

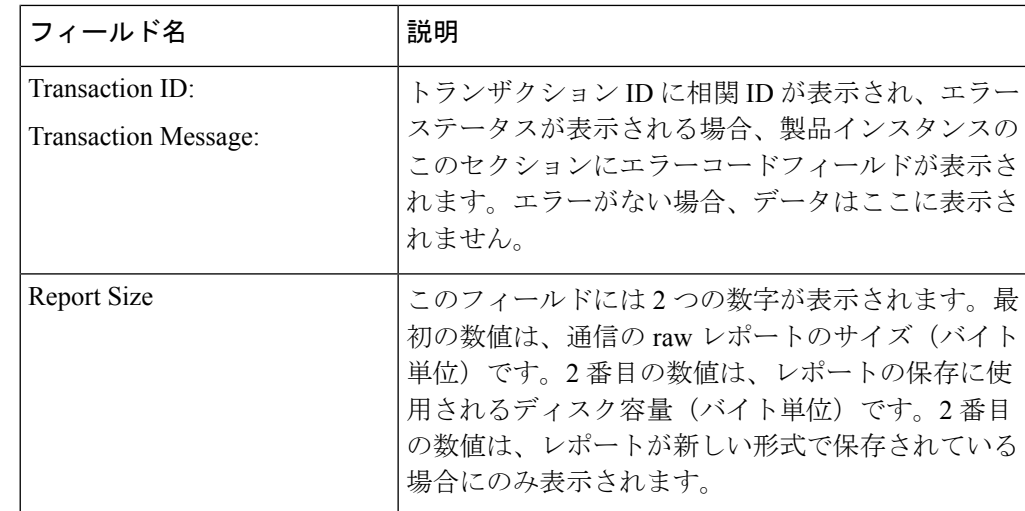

### 例

Catalyst 8300 シリーズ エッジ プラットフォームでの show license tech support (71 ページ)

### **Catalyst 8300** シリーズ エッジ プラットフォームでの **show license tech support**

次に、Cisco IOS XE cupertino 17.7.1a を実行している Catalyst 8300 シリーズ エッジルー タでの **show license tech support** コマンドの出力例を示します。

```
Device# show license tech support
Smart Licensing Tech Support info
Smart Licensing Status
======================
Smart Licensing is ENABLED
License Conversion:
 Automatic Conversion Enabled: True
  Status: Not started
Export Authorization Key:
 Features Authorized:
   <none>
Utility:
 Status: DISABLED
Smart Licensing Using Policy:
 Status: ENABLED
Account Information:
 Smart Account: Eg-SA As of Dec 03 15:26:02 2021 UTC
 Virtual Account: Eg-VA
Data Privacy:
  Sending Hostname: yes
```
Callhome hostname privacy: DISABLED

```
Smart Licensing hostname privacy: DISABLED
  Version privacy: DISABLED
Transport:
  Type: Smart
  URL: https://smartreceiver.cisco.com/licservice/license
  Proxy:
   Address: <empty>
   Port: <empty>
   Username: <empty>
   Password: <empty>
  Server Identity Check: True
  VRF: <empty>
Miscellaneous:
 Custom Id: <empty>
Policy:
 Policy in use: Installed On Dec 03 08:23:45 2021 UTC
  Policy name: SLE Policy
  Reporting ACK required: yes (Customer Policy)
  Unenforced/Non-Export Perpetual Attributes:
    First report requirement (days): 30 (Customer Policy)
   Reporting frequency (days): 60 (Customer Policy)
   Report on change (days): 60 (Customer Policy)
  Unenforced/Non-Export Subscription Attributes:
   First report requirement (days): 120 (Customer Policy)
   Reporting frequency (days): 111 (Customer Policy)
   Report on change (days): 111 (Customer Policy)
  Enforced (Perpetual/Subscription) License Attributes:
   First report requirement (days): 30 (Customer Policy)
   Reporting frequency (days): 90 (Customer Policy)
   Report on change (days): 60 (Customer Policy)
  Export (Perpetual/Subscription) License Attributes:
   First report requirement (days): 30 (Customer Policy)
   Reporting frequency (days): 30 (Customer Policy)
   Report on change (days): 30 (Customer Policy)
Usage Reporting:
  Last ACK received: Dec 03 08:34:58 2021 UTC
  Next ACK deadline: Jan 02 08:34:58 2022 UTC
 Reporting push interval: 30 days State(4) InPolicy(30)
 Next ACK push check: Dec 07 08:31:32 2021 UTC
 Next report push: Jan 02 08:30:57 2022 UTC
  Last report push: Dec 03 08:30:57 2021 UTC
  Last report file write: <none>
License Usage
=============
Handle: 1
  License: network-advantage_T2
 Entitlement Tag:
regid.2020-10.com.cisco.NWSTACK_T2_A,1.0_83edc508-0ee4-468e-8962-0a4fde995e80
 Description: network-advantage_T2
  Count: 1
  Version: 1.0
  Status: IN USE(15)
 Status time: Dec 03 08:28:54 2021 UTC
  Request Time: Dec 03 08:28:54 2021 UTC
 Export status: NOT RESTRICTED
  Feature Name: network-advantage_T2
  Feature Description: network-advantage_T2
 Enforcement type: NOT ENFORCED
  License type: Perpetual
```
```
Measurements:
    ENTITLEMENT:
     Interval: 00:15:00
     Current Value: 1
     Current Report: 1638518485 Previous: 1638518482
  Soft Enforced: True
Handle: 2
 License: dna-advantage_T2
 Entitlement Tag:
regid.2020-10.com.cisco.DSTACK_T2_A,1.0_b072e613-aa2c-4ed0-ab46-ae91ddc7dfb5
  Description: dna-advantage T2
  Count: 1
  Version: 1.0
  Status: IN USE(15)
  Status time: Dec 03 08:28:54 2021 UTC
  Request Time: Dec 03 08:28:54 2021 UTC
  Export status: NOT RESTRICTED
  Feature Name: dna-advantage_T2
  Feature Description: dna-advantage_T2
 Enforcement type: NOT ENFORCED
  License type: Subscription
  Measurements:
   ENTITLEMENT:
     Interval: 00:15:00
     Current Value: 1
     Current Report: 1638518486 Previous: 1638518483
  Soft Enforced: True
Handle: 3
 License: Router US Export Lic. for DNA
  Entitlement Tag:
regid.2019-03.com.cisco.DNA_HSEC,1.0_509c41ab-05a8-431f-95fe-ec28086e8844
  Description: U.S. Export Restriction Compliance license for DNA based Routers
  Count: 1
  Version: 1.0
  Status: IN USE(15)
  Status time: Dec 03 08:28:57 2021 UTC
  Request Time: Dec 03 08:28:57 2021 UTC
  Export status: RESTRICTED - ALLOWED
  Feature Name: hseck9
 Feature Description: hseck9
 Enforcement type: EXPORT RESTRICTED
  License type: Export
  Measurements:
   ENTITLEMENT:
     Interval: 00:15:00
     Current Value: 1
     Current Report: 1638518487 Previous: 1638518484
Product Information
===================
UDI: PID:C8300-1N1S-4T2X,SN:FDO2250A0J5
Agent Version
=============
Smart Agent for Licensing: 5.3.16 rel/55
Upcoming Scheduled Jobs
=======================
Current time: Dec 07 02:12:02 2021 UTC
Daily: Dec 07 08:28:52 2021 UTC (6 hours, 16 minutes, 50 seconds remaining)
Authorization Renewal: Expired Not Rescheduled
Init Flag Check: Expired Not Rescheduled
```
Reservation configuration mismatch between nodes in HA mode: Expired Not Rescheduled Retrieve data processing result: Dec 07 08:31:32 2021 UTC (6 hours, 19 minutes, 30 seconds remaining) Start Utility Measurements: Dec 07 02:15:57 2021 UTC (3 minutes, 55 seconds remaining) Send Utility RUM reports: Jan 02 08:30:56 2022 UTC (26 days, 6 hours, 18 minutes, 54 seconds remaining) Save unreported RUM Reports: Dec 07 03:01:07 2021 UTC (49 minutes, 5 seconds remaining) Process Utility RUM reports: Dec 07 08:39:57 2021 UTC (6 hours, 27 minutes, 55 seconds remaining) External Event: Jan 02 08:34:57 2022 UTC (26 days, 6 hours, 22 minutes, 55 seconds remaining) Operational Model: Expired Not Rescheduled Communication Statistics: ======================= Communication Level Allowed: DIRECT Overall State: <empty> Trust Establishment: Attempts: Total=0, Success=0, Fail=0 Ongoing Failure: Overall=0 Communication=0 Last Response: < none> Failure Reason: < none> Last Success Time: < none> Last Failure Time: <none> Trust Acknowledgement: Attempts: Total=0, Success=0, Fail=0 Ongoing Failure: Overall=0 Communication=0 Last Response: <none> Failure Reason: < none> Last Success Time: < none> Last Failure Time: <none> Usage Reporting: Attempts: Total=1, Success=1, Fail=0 Ongoing Failure: Overall=0 Communication=0 Last Response: OK POLL on Dec 03 08:30:56 2021 UTC Failure Reason: < none> Last Success Time: Dec 03 08:30:56 2021 UTC Last Failure Time: <none> Result Polling: Attempts: Total=5, Success=1, Fail=4 Ongoing Failure: Overall=3 Communication=0 Last Response: INVALID STATUS CODE on Dec 06 08:31:32 2021 UTC Failure Reason: Invalid Polling Id 4294967295 provided in the polling request Last Success Time: Dec 03 08:34:58 2021 UTC Last Failure Time: Dec 06 08:31:32 2021 UTC Authorization Request: Attempts: Total=0, Success=0, Fail=0 Ongoing Failure: Overall=0 Communication=0 Last Response: <none> Failure Reason: < none> Last Success Time: < none> Last Failure Time: <none> Authorization Confirmation: Attempts: Total=0, Success=0, Fail=0 Ongoing Failure: Overall=0 Communication=0 Last Response: <none> Failure Reason: <none> Last Success Time: < none> Last Failure Time: <none> Authorization Return: Attempts: Total=0, Success=0, Fail=0 Ongoing Failure: Overall=0 Communication=0 Last Response: < none> Failure Reason: < none> Last Success Time: < none> Last Failure Time: <none> Trust Sync: Attempts: Total=0, Success=0, Fail=0 Ongoing Failure: Overall=0 Communication=0 Last Response: < none> Failure Reason: <none> Last Success Time: < none>

**show license tech**

```
Last Failure Time: <none>
Hello Message:
 Attempts: Total=0, Success=0, Fail=0 Ongoing Failure: Overall=0 Communication=0
 Last Response: <none>
    Failure Reason: <none>
  Last Success Time: < none>
  Last Failure Time: <none>
License Certificates
====================
Production Cert: True
Not registered. No certificates installed
HA Info
==========
RP Role: Active
Chassis Role: Active
Behavior Role: Active
RMF: True
CF: True
CF State: Stateless
Message Flow Allowed: True
Reservation Info
================
License reservation: DISABLED
Overall status:
  Active: PID:C8300-1N1S-4T2X, SN:FDO2250A0J5
      Reservation status: SMART AUTHORIZATION INSTALLED on Dec 03 08:24:35 2021 UTC
      Request code: < none>
      Last return code: < none>
      Last Confirmation code: 418b11b3
      Reservation authorization code:
<smartLicenseAuthorization><udi>P:C8300-1N1S-4T2X,S:FDO2250A0J5</udi><authorizationCode><customerInfo><smartAccount>BU
Production
EinariaanBell-GirandunbüyügerGerinDBB<del>-Astas (1914)</del>ZHTFR(Apolinealinegig)HirisTAT,THASP<del>L-AST</del>edBHgob(osciek-centedrehein-prazispetzike
US Export Lic. for DNA</displayName><tagDescription>U.S. Export Restriction Compliance
 license for DNA based
Regionis program produced produced produced produced and produced to the produced produced and contract produced and produced and produced and produced and produced and produced and produced and produced and produced and p
Authorizations:
  Router US Export Lic. for DNA (DNA HSEC):
    Description: U.S. Export Restriction Compliance license for DNA based Routers
    Total available count: 1
    Enforcement type: EXPORT RESTRICTED
    Term information:
      Active: PID:C8300-1N1S-4T2X,SN:FDO2250A0J5
         Authorization type: SMART AUTHORIZATION INSTALLED
         License type: PERPETUAL
           Start Date: < none>
           End Date: <none>
           Term Count: 1
           Subscription ID: < none>
Purchased Licenses:
  No Purchase Information Available
Usage Report Summary:
=====================
Total: 10, Purged: 0(0)
Total Acknowledged Received: 3, Waiting for Ack: 2(7)
Available to Report: 3 Collecting Data: 3
```
Maximum Display: 10 In Storage: 7, MIA: 0(0) Report Module Status: Ready Other Info ========== Software ID: regid.2020-05.com.cisco.C8300BE,1.0\_5b66594f-27ab-4615-9d15-4aad4969497f Agent State: authorized TS enable: True Transport: Smart Default URL: https://smartreceiver.cisco.com/licservice/license Locale: en\_US.UTF-8 Debug flags: 0x7 Privacy Send Hostname: True Privacy Send IP: True Build type:: Production sizeof(char) : 1 sizeof(int) : 4  $sizeof(long) : 4$ sizeof(char \*): 8 sizeof(time\_t): 4 sizeof(size\_t): 8 Endian: Big Write Erase Occurred: False XOS version: 0.12.0.0 Config Persist Received: True Message Version: 1.3 connect info.name: <empty> connect\_info.version: <empty> connect\_info.additional: <empty> connect\_info.prod: False connect\_info.capabilities: <empty> agent.capabilities: UTILITY, DLC, AppHA, MULTITIER, EXPORT 2, OK TRY AGAIN, POLICY USAGE Check Point Interface: True Config Management Interface: False License Map Interface: True HA Interface: True Trusted Store Interface: True Platform Data Interface: True Crypto Version 2 Interface: False SAPluginMgmtInterfaceMutex: True SAPluginMgmtIPDomainName: True SmartTransportVRFSupport: True SmartAgentClientWaitForServer: 2000 SmartAgentCmReTrySend: True SmartAgentClientIsUnified: True SmartAgentCmClient: True SmartAgentClientName: UnifiedClient builtInEncryption: True enableOnInit: True routingReadyByEvent: True systemInitByEvent: True SmartTransportServerIdCheck: True SmartTransportProxySupport: True SmartAgentPolicyDisplayFormat: 0 SmartAgentReportOnUpgrade: False SmartAgentIndividualRUMEncrypt: 2 SmartAgentMaxRumMemory: 50 SmartAgentConcurrentThreadMax: 10 SmartAgentPolicyControllerModel: False SmartAgentPolicyModel: True SmartAgentFederalLicense: True SmartAgentMultiTenant: False attr365DayEvalSyslog: True checkPointWriteOnly: False

```
SmartAgentDelayCertValidation: False
enableByDefault: False
conversionAutomatic: True
conversionAllowed: True
storageEncryptDisable: False
storageLoadUnencryptedDisable: False
TSPluginDisable: False
bypassUDICheck: False
loggingAddTStamp: False
loggingAddTid: True
HighAvailabilityOverrideEvent: UnknownPlatformEvent
platformIndependentOverrideEvent: UnknownPlatformEvent
platformOverrideEvent: UnknownPlatformEvent
WaitForHaRole: False
standbyIsHot: False
chkPtType: 2
delayCommInit: False
roleByEvent: True
maxTraceLength: 150
traceAlwaysOn: True
debugFlags: 0
Event log max size: 5120 KB
Event log current size: 11 KB
Local Device: P:C8300-1N1S-4T2X,S:FDO2250A0J5, state[2], Trust Data INSTALLED TrustId:256
Overall Trust: INSTALLED (2)
Clock sync-ed with NTP: False
Platform Provided Mapping Table
===============================
  C8300-1N1S-4T2X: Total licenses found: 2595
Enforced Licenses:
  P:C8300-1N1S-4T2X,S:FDO2250A0J5:
    hseck9: regid.2019-03.com.cisco.DNA_HSEC,1.0_509c41ab-05a8-431f-95fe-ec28086e8844
(3)
   hseck9: (3)
```
# **show license udi**

製品インスタンスの UDI 情報を表示するには、特権 EXEC モードで **show license udi** コマンド を入力します。高可用性セットアップでは、接続されたすべての製品インスタンスの UDI 情 報が出力に表示されます。

#### **show license UDI**

このコマンドには引数またはキーワードはありません。

コマンド モード 特権 EXEC (Device#)

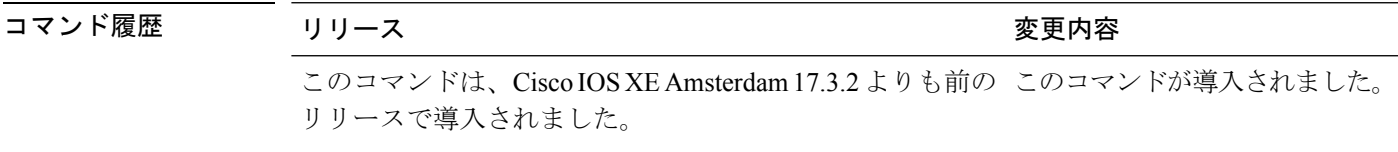

### 例

次に、さまざまなシスコ製品インスタンスとさまざまなセットアップでの**showlicense summary** コマンドの出力例を示します。

- •例: スタンドアロン (Cisco 4000 シリーズ サービス統合型ルータ)での show license udi  $(78 \times -\frac{3}{2})$
- •例 : アクティブとスタンバイ(Cisco Catalyst 8000 エッジ プラットフォーム ファミリ)で  $\oslash$  show license udi (78 ページ)

例:スタンドアロン(**Cisco 4000** シリーズ サービス統合型ルータ)での **show license udi**

次に、単一RPの製品インスタンスでの**showlicenseudi**コマンドの出力例を示します。

Device# **show license udi**

UDI: PID:ISR4331/K9,SN:FDO224917Q6

### 例:アクティブとスタンバイ(**CiscoCatalyst 8000**エッジプラットフォームファミリ) での **show license udi**

次に、アクティブ製品インスタンスとスタンバイ製品インスタンスが存在する高可用 性セットアップでの **show license udi** コマンドの出力例を示します。両方の UDI 情報 が表示されます。

Device# **show license udi**

```
UDI: PID:C8500L-8S4X,SN:JAD2331191E
HA UDI List:
    Active:PID:C8500L-8S4X,SN:JAD2331191E
    Standby: PID: C8500L-8S4X, SN: JAD2331191E
```
# **show license usage**

製品インスタンス上にあるすべてのライセンスのライセンス情報を表示するには、特権EXEC モードで **show license usage** コマンドを入力します。

#### **show license usage**

このコマンドには引数またはキーワードはありません。

**コマンドモード** 特権 EXEC(Device#)

コマンド履歴

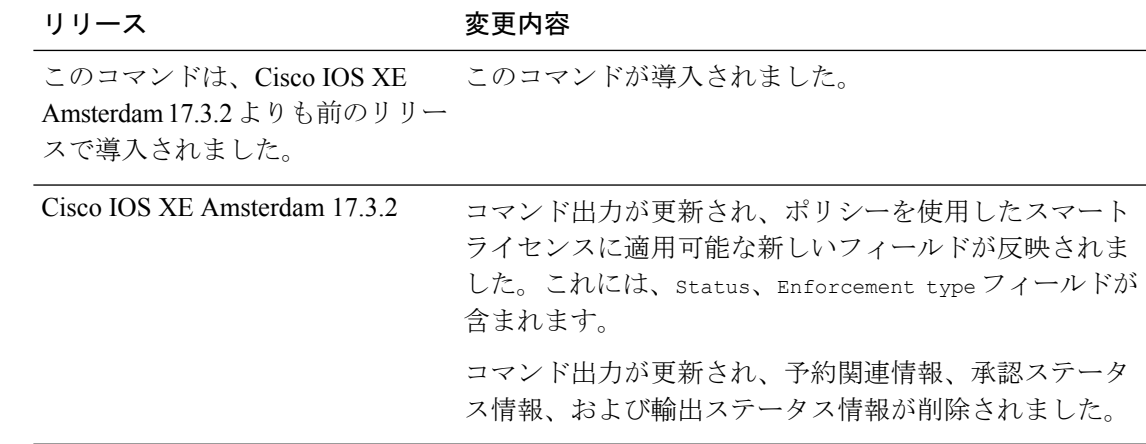

## 例

次に、さまざまな製品インスタンスでの**show licenseusage**コマンドの出力例を示します。ディ スプレイに表示されるフィールドについては、表 9 : show license usage のフィールドの説明 (79 ページ)を参照してください。

- 例: 不適用および輸出規制ライセンスでの show license usage (Cisco 4000 シリーズ サービ ス統合型ルータ) (80 ページ)
- 例: 不適用ライセンスでの show license usage (Cisco Catalyst 9500 シリーズ スイッチ) (81 ページ)

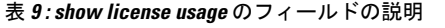

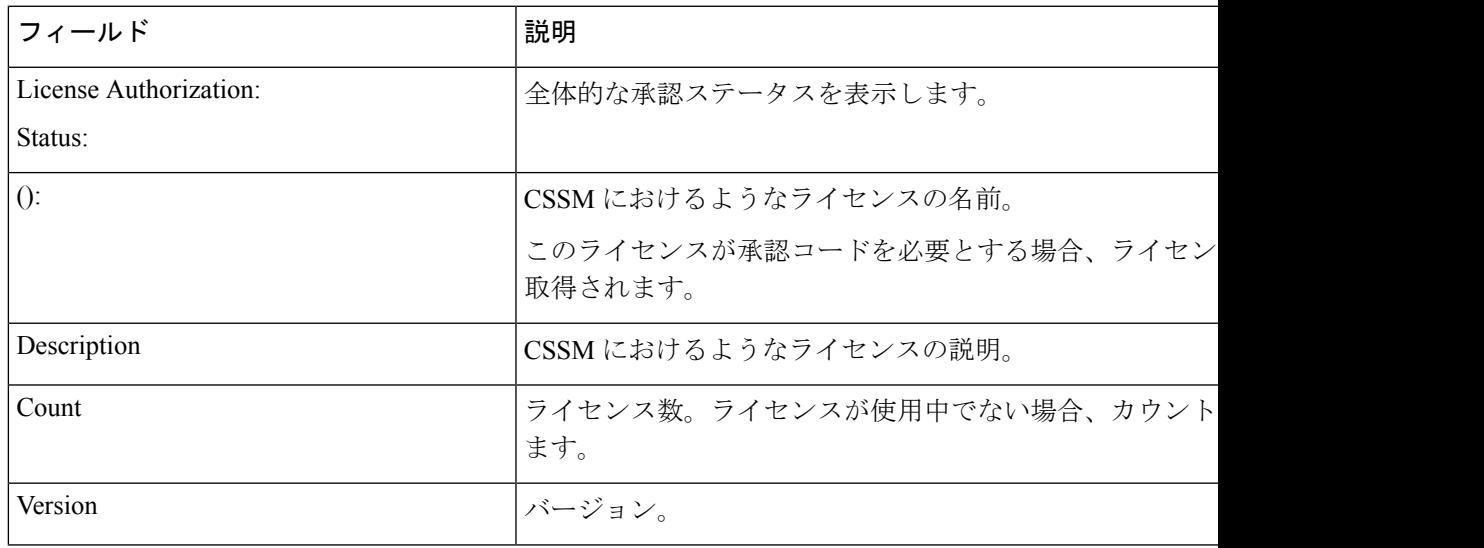

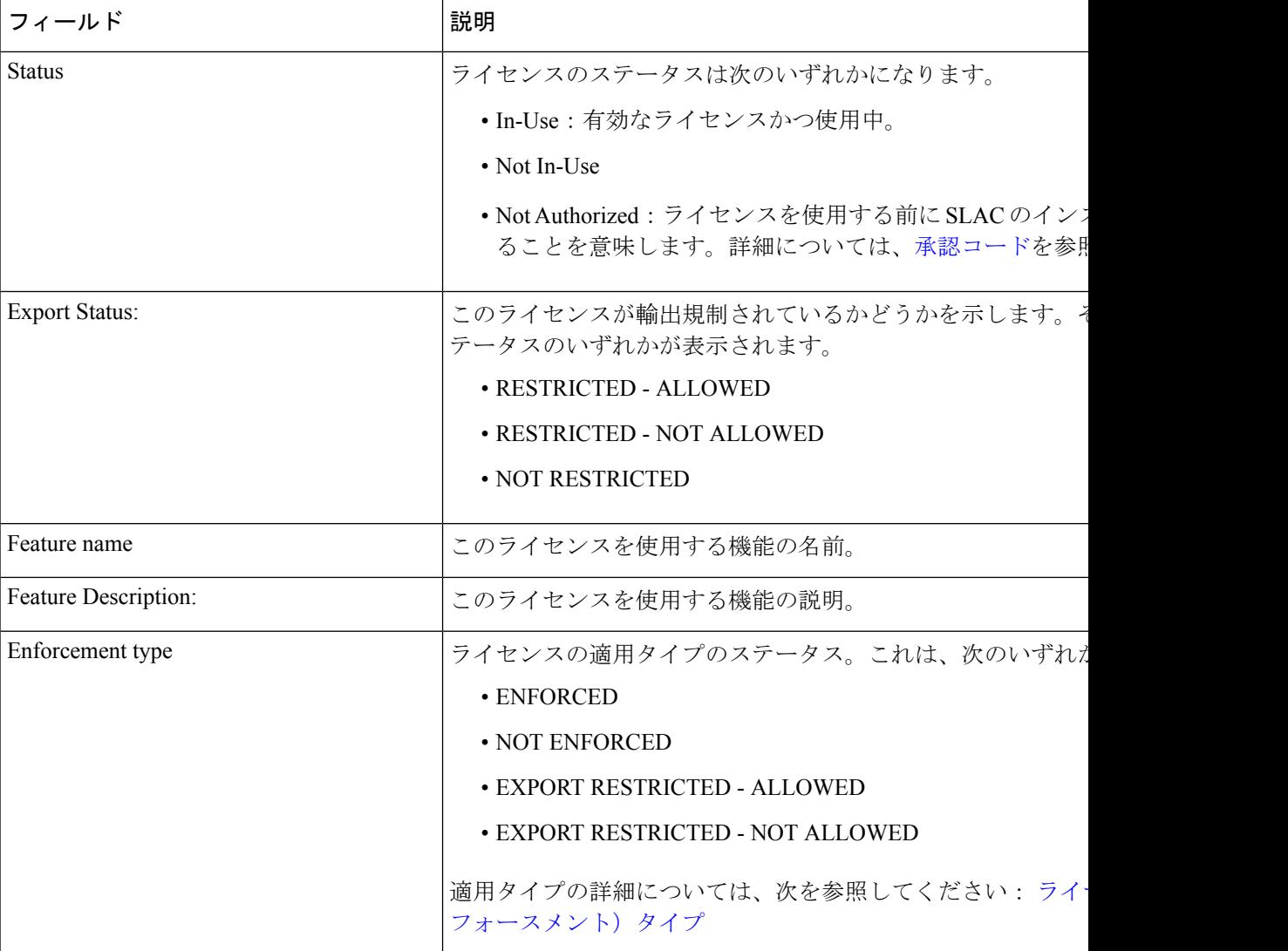

## 例:不適用および輸出規制ライセンスでの**showlicenseusage**(**Cisco4000**シリーズサー ビス統合型ルータ)

次に、**show license usage** コマンドの出力例を示します。ここでは、不適用および輸出 規制ライセンスを使用中です。

```
Device# show license usage
```

```
License Authorization:
 Status: Not Applicable
hseck9 (ISR 4331 Hsec):
 Description: hseck9
 Count: 1
 Version: 1.0
 Status: IN USE
 Export status: RESTRICTED - ALLOWED
 Feature Name: hseck9
```
Feature Description: hseck9 Enforcement type: EXPORT RESTRICTED booster performance (ISR 4331 BOOST): Description: booster performance Count: 1 Version: 1.0 Status: IN USE Export status: NOT RESTRICTED Feature Name: booster\_performance Feature Description: booster\_performance Enforcement type: NOT ENFORCED appxk9 (ISR 4331 Application): Description: appxk9 Count: 1 Version: 1.0 Status: IN USE Export status: NOT RESTRICTED Feature Name: appxk9 Feature Description: appxk9 Enforcement type: NOT ENFORCED uck9 (ISR 4331 UnifiedCommunication): Description: uck9 Count: 1 Version: 1.0 Status: IN USE Export status: NOT RESTRICTED Feature Name: uck9 Feature Description: uck9 Enforcement type: NOT ENFORCED securityk9 (ISR 4331 Security): Description: securityk9 Count: 1 Version: 1.0 Status: IN USE Export status: NOT RESTRICTED Feature Name: securityk9 Feature Description: securityk9 Enforcement type: NOT ENFORCED

### 例:不適用ライセンスでの**show license usage**(**CiscoCatalyst 9500**シリーズスイッチ)

次に、**show license usage** コマンドの出力例を示します。ここでは、不適用ライセンス のみが使用されます。

```
Device# show license usage
Load for five secs: 1%/0%; one minute: 0%; five minutes: 0%
No time source, 12:59:18.941 EDT Fri Sep 11 2020
License Authorization:
 Status: Not Applicable
network-advantage (C9500 Network Advantage):
 Description: C9500 Network Advantage
  Count: 2
  Version: 1.0
  Status: IN USE
 Export status: NOT RESTRICTED
  Feature Name: network-advantage
  Feature Description: C9500 Network Advantage
```

```
Enforcement type: NOT ENFORCED
dna-essentials (C9500 24Y4C DNA Essentials):
 Description: C9500-24Y4C DNA Essentials
 Count: 2
 Version: 1.0
 Status: IN USE
 Export status: NOT RESTRICTED
 Feature Name: dna-essentials
 Feature Description: C9500-24Y4C DNA Essentials
 Enforcement type: NOT ENFORCED
```
# **show platform software sl-infra**

トラブルシューティング情報を表示し、デバッグに関する情報を表示するには、特権 EXEC モードで **show platform software sl-infra** コマンドを入力します。このコマンドの出力は、テク ニカルサポートチームがトラブルシューティングとデバッグに使用します。

**show platform software sl-infra** { **all** | **current** | **debug** | **stored** }

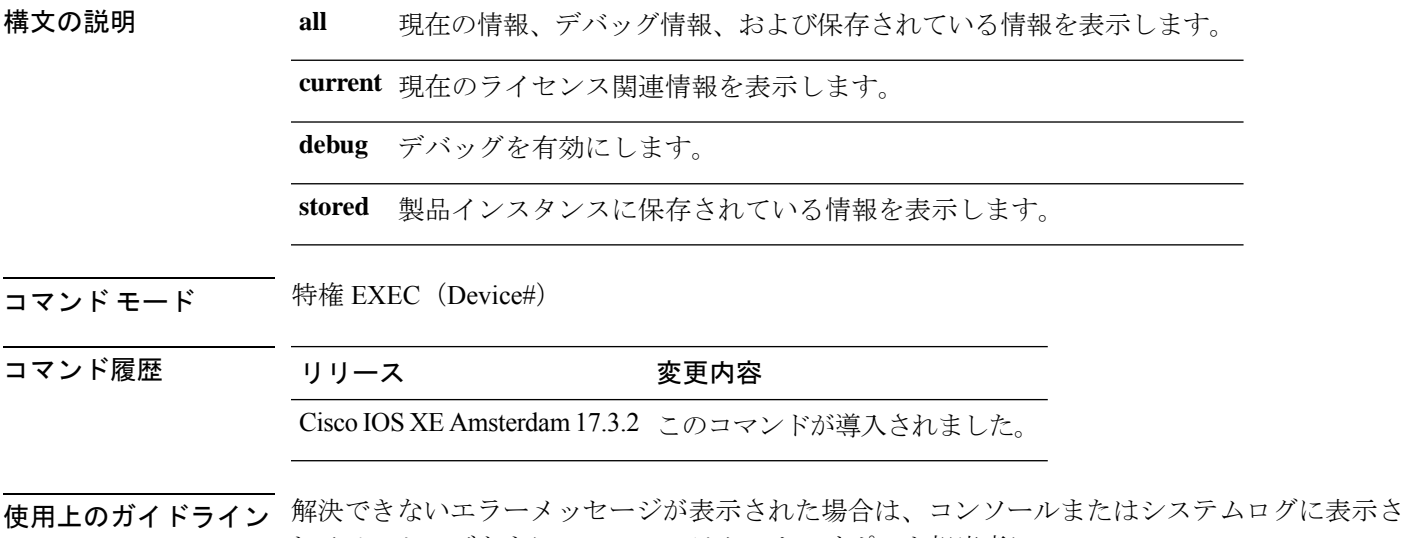

れるメッセージともに、シスコのテクニカルサポート担当者に**show license techsupport**、**show license history message**、および **show platform software sl-infra all** 特権 EXEC コマンドの出力例 を提供してください。

翻訳について

このドキュメントは、米国シスコ発行ドキュメントの参考和訳です。リンク情報につきましては 、日本語版掲載時点で、英語版にアップデートがあり、リンク先のページが移動/変更されている 場合がありますことをご了承ください。あくまでも参考和訳となりますので、正式な内容につい ては米国サイトのドキュメントを参照ください。